#### **Presario 1600 Series**

Models: 1683, 1685, 1687, 1688, 1690, 1692, 1693, and 1694

| <u>Before You Begin</u>    | <u>Specifications</u>  | <u>Parts Catalog</u> |
|----------------------------|------------------------|----------------------|
| <u>Removal Sequence</u>    | <u>Troubleshooting</u> | Battery Operations   |
| <u>Product Description</u> | <u>Pin Assignments</u> | <u>Index</u>         |

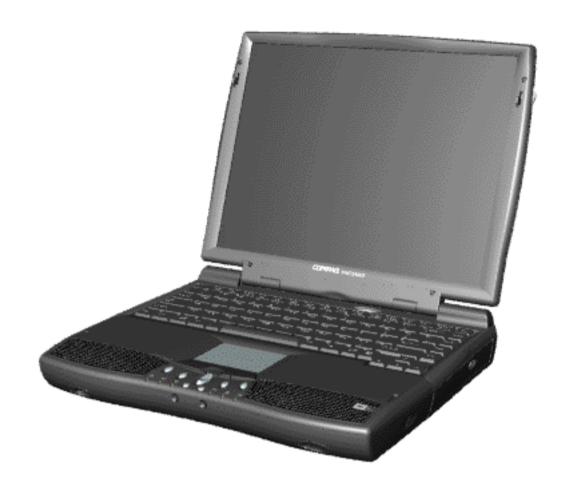

Compaq Presario 1600 System

Welcome to the Maintenance & Service Guide (MSG). This online guide is designed to serve the needs of those whose job it is to repair Compaq products. The <u>Notice</u>, contains the copyright and trademark information. The <u>Preface</u> shows symbol conventions, Technician Notes and <u>Serial Number locations</u> on the unit. This MSG will be periodically maintained and updated online as needed.

For content comments or questions, contact <u>Tech Support.</u>

To report a technical problem, contact your Regional Support Center or IM Help Center.

#### **Presario 1600 Series**

Models: 1683, 1685, 1687, 1688, 1690, 1692, 1693, and 1694

| Before You Begin           | <u>Specifications</u>  | <u>Parts Catalog</u> |
|----------------------------|------------------------|----------------------|
| Removal Sequence           | <u>Troubleshooting</u> | Battery Operations   |
| <u>Product Description</u> | <u>Pin Assignments</u> | <u>Index</u>         |

## **Notice**

The information in this guide is subject to change without notice.

COMPAQ COMPUTER CORPORATION SHALL NOT BE LIABLE FOR TECHNICAL OR EDITORIAL ERRORS OR OMISSIONS CONTAINED HEREIN, NOR FOR INCIDENTAL OR CONSEQUENTIAL DAMAGES RESULTING FROM THE FURNISHING, PERFORMANCE, OR USE OF THIS MATERIAL.

This guide contains information protected by copyright. No part of this guide may be photocopied or reproduced in any form without prior written consent from Compaq Computer Corporation.

1998 Compaq Computer Corporation. All rights reserved. Printed in the U.S.A.

Compaq, Presario Series Registered U. S. Patent and Trademark Office.

Microsoft, MS-DOS, and Windows are registered trademarks of Microsoft Corporation. Windows 98 is a trademark of Microsoft Corporation.

The software described in this guide is furnished under a license agreement or nondisclosure agreement. The software may be used or copied only in accordance with the terms of the agreement.

Product names mentioned herein may be trademarks and/or registered trademarks of their respective companies.

Maintenance and Service Guide

Compaq Presario Series Portable Computer

First Edition (March 1999)
Compaq Computer Corporation

#### **Presario 1600 Series**

Models: 1683, 1685, 1687, 1688, 1690, 1692, 1693, and 1694

| <u>Before You Begin</u> | <u>Specifications</u>  | <u>Parts Catalog</u> |
|-------------------------|------------------------|----------------------|
| <u>Removal Sequence</u> | <u>Troubleshooting</u> | Battery Operations   |
| Product Description     | <u>Pin Assignments</u> | <u>Index</u>         |

### **Preface**

This *Maintenance and Service Guide* is a troubleshooting guide that can be used for reference when servicing the Compaq Presario Series Portable Computers.

Compaq Computer Corporation reserves the right to make changes to the Compaq Presario Series Portable Computers without notice.

### **Symbols**

The following words and symbols mark special messages throughout this guide.

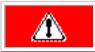

**WARNING:** Text set off in this manner indicates that failure to follow directions in the warning could result in bodily harm or loss of life.

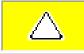

**CAUTION:** Text set off in this manner indicates that failure to follow directions could result in damage to equipment or loss of data.

**IMPORTANT:** Text set off in this manner presents clarifying information or specific instructions.

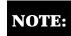

Text set off in this manner presents commentary, sidelights, or interesting points of information.

#### **Technician Notes**

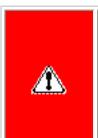

**WARNING:** Only authorized technicians trained by Compaq should repair this equipment. All troubleshooting and repair procedures are detailed to allow only subassembly/module level repair. Because of the complexity of the individual boards and subassemblies, the user should not attempt to make repairs at the component level or to make modifications to any printed circuit board. Improper repairs can create a safety hazard. Any indications of component replacement or printed circuit board modifications may void any warranty.

### **Serial Number**

When requesting information or ordering spare parts, the computer serial number should be provided to Compaq. The serial number is located on the bottom of the computer.

### **Locating Additional Information**

The following documentation is available to support this product:

- Compaq Presario Series Portable Computer documentation set
- Introducing Windows 98 Guide
- Service Training Guides
- Compaq Service Advisories and Bulletins
- Compaq QuickFind
- Compaq Service Quick Reference Guide

maintenance & service guide **Presario 1600 Series** 

**Index** 

Models: 1683, 1685, 1687, 1688, 1690, 1692, 1693, and 1694 Before You Begin **Parts Catalog Specifications** 

Removal Sequence **Troubleshooting Product Description** Pin Assignments

This chapter covers the following specifications of Compaq Presario Series Portable Computers: Physical and Environmental System Interrupts • System DMA • System I/O Address System Memory Catalog Display • Memory Expansion

> • Diskette Drive Hard Drive

> > **Battery Pack**

**Physical and Environmental** 

**Dimensions** 

Height

Depth

Width

Weight

Model 1683

Model 1685

Model 1687

Model 1688

Model 1690

Stand-Alone (Battery Pack)

Relative Humidity (Non-condensing)

Nonoperating (tw =  $38.7^{\circ}$ C max)

**Power Requirements** 

**Peak Operating Power** 

**AC Power Requirements** 

Operating Voltage **Operating Current** Operating Frequency Maximum Transient

Temperature

Nonoperating

Operating

Operating

Altitude

Operating

Operating

**Vibration** 

Operating

**NOTE:** 

Nonoperating

System Interrupts

**Hardware IRQ** 

**IRQ0** 

IRQ1

IRQ2

IRQ3

IRQ3

IRQ4

IRQ5

IRQ5

IRQ5

IRQ6

IRQ7

IRQ8

IRQ9

IRQ9

IRQ10

IRQ10

IRQ10

IRQ12

IRQ13

IRQ14

IRQ14

IRQ15

IRQ15

**Hardware DMA** 

0

1 2

3

4

5

System I/O Address

I/O Address (Hex)

0000 - 000Fh

0020h - 0021h

0040h - 0043h

0060h - x0060h

0061h - x0061h

0064h - x0064h

0070h - 0071h

0080h - 0080h

0081h - 008Fh

0092h - 0092h

00A0h - 00A1h

00B1h - 00B3h

00C0h - 00DFh

00EAh - 00EBh

00F0h - 00FFh

0100h - 010Fh

0170h - 0177h

0170h - 0177h

01F0h - 01F7h

0200h - 0203h

0220h - 022Fh

0330h - 0331h

0376h - 0376h

0376h - 0376h

0378h - 037Fh

0388h - 038Bh

03B0h - 03BBh

03C0h - 03DFh

03F0h - 03F5h

03F6h - 03F6h

03F6h - 03F6h

03F7h - 03Fh7

03F8h - 03FFh

040Bh - 040Bh

040D0h - 04D1h

04D6h - 04D6h

OCF8h - OCFFh

1000h - 103Fh

1040h - 105Fh

1060h - 106Fh

1070h - 107Fh

1400h - 14FFh

1800h - 183Fh

1840h - 1847h

1840h - 184Fh

1848h - 184Fh

1850h - 1853h

1854h - 1857h

1858h - 185Fh

2000h - 2FFFh

2000h - 20FFh

System Memory Catalog

**Memory Address** 

00000000h - 0009FFFFh

000A0000h - 000AFFFFh

000B0000h - 000BFFFFh

000C0000h - 000CBFFFh

000DC000h - 000DFFFFh

000E0000h - 000FFFFFh

00100000h - 01FFFFFh

0C000000h - 0C000FFFh

E0000000h - E3FFFFFh

FC000000h - FCFFFFFh

FC001000h - FC0010FFh

FC100000h - FDFFFFFFh

FC100000h - FC100FFFh

FC120000h - FC13FFFFh

FD000000h - FDFFFFFh

FFFC0000h - FFFFFFFh

Dimensions

**Diagonal Size** 

**Number of Colors** 

**Contrast Ratio** 

**Pixel Resolution** 

**Character Display** 

**Total Power Consumption** 

(Information not available)

**Brightness** 

Configuration

**Backlight** 

Dimensions

Diagonal Size

Number of Colors

**Pixel Resolution** 

**Character Display** 

**Total Power Consumption** 

**Contrast Ratio** 

Configuration

**Backlight** 

Dimensions

Diagonal Size

Number of Colors

**Pixel Resolution** 

**Character Display** 

**Total Power Consumption** 

**Base System Memory** 

32-MB

32-MB

32-MB

64-MB

64-MB

64-MB

**Contrast Ratio** 

Configuration

**Backlight** 

**Memory Expansion** 

**Diskette Drive** 

Light

Height

**Diskette Size** 

**Bytes per Sector:** 

Sectors per Track

Tracks per Side

**High Density** Low Density

**High Density** 

Low Density

**Access Times** 

Average (ms)

**Hard Drive** 

Setting Time (ms)

**Capacity Per Drive** 

Sectors per track

Bytes per sector

Sectors per track

Bytes per sector

**Seek Times** 

Track to Track

Average Maximum

**Sector Interleave** 

**Applicable Disk** 

Disc Diameter

**Disc Thickness** 

**Access Time** 

**Audio Output Level** 

**Data Transfer Rate** 

**Applicable Disk** 

**Access Time** 

**Disc Thickness** 

Beam Divergence

**Audio Output Level** 

**Data Transfer Rate** 

(typical, including setting)

Track Pitch

Laser

Line out

Headphone

**Cache Buffer** 

**Startup Time** 

Stop time

**Dimensions** 

Height

Length

Width

Weight

Energy

Voltage

Amp-hour capacity

Watt-hour capacity

Compliance

Compression

Fax Modulation

**Command Set** 

1.800.AT.COMPAO

Data

Cable

**Top of Page** 

**Operating Temperature** 

**Non-operating Temperature** 

**Battery Pack Operating Time** 

**Environmental Requirements** 

**Battery Pack** 

**Center Hole Diameter** 

(typical, including setting)

(typical, including setting)

Track Pitch

Line out

Headphone

**Cache Buffer** 

**Startup Time** 

Stop time

**Center Hole Diameter** 

(typical, including setting)

**Rotational Speed** 

**Transfer Rate** 

At interface

**Buffer Size** 

**Physical Configuration** 

**Logical Configuration** 

(Typical, Including settling in ms)

Drive Type

Cylinders Heads

Cylinders

Heads

Media

**DVD** or **CD Drive** 

Latency Average

Track-to-Track (high/low)

**Number of Read/Write Heads** 

Brightness

Pitch

**Format** 

Mounting

Height

Width

Brightness

Pitch Format

Mounting

Height Width

Pitch

**Format** 

Mounting

Height

Width

**Display** 

System DMA

temperatures.

Shock

Nonoperating

Non operating

Nominal Operating Voltage

Maximum Operating Power

**DVD** or **CD Drive** 

**Computer Specifications** 

U.S.

1.97 in

12.32 in

10.12 in

(Data not

available)

7.19lbs

7.19 lbs

7.36 lbs

7.76 lbs

Li Ion

W @ 14.8 VDC

(Information not available)

W @ 56.5 W

W @ 58.5 W

41° to 95 °F

-4° to 140 °F

10 to 90%

0 to 10,000 ft 0 to 30,000 ft

10 G, 11 ms, half

240 G, 2 ms, half

Oct/Min sweep rate

1.5 G, 0.25 Oct/Min

0.55 G, 0.25

sweep rate

5 to 95%

sine

sine

Applicable product safety standards specify thermal limits for plastic surfaces.

Compaq Presario Series Portable Computers operate well within this range of

Standard 101/102-Key or Microsoft Natural Keyboard

**System Interrupts** 

Programmable interrupt controller

ALi PCI to USB Open Host Controller

IRQ Holder for PCI Steering

Communications Port (COM1)

IRQ Holder for PCI Steering

ESS SOLO-1 PCI AudioDrive

IRQ Holder for PCI Steering

Printer Port (LPT1)

Standard Floppy Disk Controller

System CMOS / real-time clock

RAGE LT PRO AGP 2X (English)

Texas Instruments PCI-1211 CardBus Controller

ALi M5229 PCI Bus Master IDE Controller

ALi M5229 PCI Bus Master IDE Controller

Lucent 56K V.90 PCI DF Modem

IRQ Holder for PCI Steering

IRQ Holder for PCI Steering

Synaptics PS/2 TouchPad

Primary IDE controller (dual fifo)

Secondary IDE controller (dual fifo)

Numeric data processor

**System DMA** 

(free)

(free)

(free)

System Timer

System Speaker

**System Function** 

**ESS SOLO-1 DOS Emulation** 

Standard Floppy Disk Controller

Direct memory access controller

System I/O Address

**Direct Memory Access Controller** 

System CMOS/Real Time Clock

Direct Memory Access controller

Programmable Interrupt Controller

**Motherboard Resources** 

Motherboard Resources

**ESS SOLO-1 DOS Emulation** 

**ESS SOLO-1 DOS Emulation** 

**ESS SOLO-1 DOS Emulation** 

RAGE LT PRO AGP 2X (English)

RAGE LT PRO AGP 2X (English)

Standard Floppy Disk Controller

Primary IDE Controller (dual fifo)

Standard Floppy Disk Controller

Communication Port (COM1)

Motherboard Resources

Motherboard Resources

Motherboard Resources

Motherboard Resources

Motherboard Resources

ESS SOLO-1 PCI AudioDrive

ESS SOLO-1 PCI AudioDrive

ESS SOLO-1 PCI AudioDrive

Secondary IDE Controller (dual fifo)

ESS SOLO-1 PCI AudioDrive

ESS SOLO-1 PCI AudioDrive

RAGE LT PRO AGP 2X (English)

Lucent 56K V.90 PCI DF Modem

PCI Standard PCI-to-PCI Bridge

**System Memory Catalog** 

System Board Extension for PnP BIOS

System Board Extension for PnP BIOS

System Board Extension for PnP BIOS

ALi M1541 AGP System Controller

ALi PCI to USB Open Host Controller

Lucent 56K V.90 PCI DF Modem

PCI Standard PCI-to-PCI bridge

RAGE LT PRO AGP 2X (English)

RAGE LT PRO AGP 2X (English)

RAGE LT PRO AGP 2X (English)

**Motherboard Resources** 

12.1" (Diagonal) TFT Display with LVDS

U.S.

7.83"

10.8"

12.1"

16 M

Internal

Typical 150: 1

Over  $120 \text{ cd/m} \sim 3$ 

 $0.30 \times 0.30 \text{ mm}$ 

800 x 600

RGB Stripe

**Edge Light** 

5.4 W (max)

U.S.

80 x 25, 80 x 50

13.3" (Diagonal) TFT Display with LVDS

14.1" (Diagonal) TFT Display with LVDS

U.S.

8.43"

11.2"

14.1"

64 K

Internal

Typical 150:1

1024 x 768

RGB Stripe

80 x 25

**Diskette Drive** 

3.5 in

None

512

80

3 ms/6 ms

15 ms

100

2

94 ms/174 ms

**Hard Drives** 

6.4-GB

6.4-GB

65

8647

512

15

63

512

2.5 ms

13 ms

23 ms

4200 rpm

33.3 MB/s

**CD Drive** 

24x CD Drive

CD-G. CD-RW

.6" / 15 mm

12 cm, 8 cm

+/-0.27 Vrms

1.2 mm

1.6 um

110 ms

none

128 KB

3600 KB/s

16.66 MB/sec

150 KB/s

< 8 sec

< 4 sec

**DVD Drive** 

6" / 15mm

< 100 ms (CD)

0.74um (DVD)

.05" / 1.2cm

1.0 volts RMS

512 KB/s (CD)

< 5 sec

< 3 sec

**Battery Pack** 

.81 in

3.05 in

5.69 in

0.85 Ib

14.8 V

3.0 Ah

44.4 Wh

Modem

ITU v.90~6 standard

103, Bell 212A

V.42bis/MNP 5

V. 17

V.29V.27Ter

Hayes AT Class 1 Fax

Full ITU-T V.34 compliance

V. 21 (Group III Compatible)

6 Ft. RJ-11 telephone cable

32° F to 113 F

-4° F to 140° F

Full compliance with: V.21, V.22, V.22bis, V.23, V.32, V.32bis, Bell

2 to 3 hours

Lithium Ion (Li ion) \*

US

Metric

2.05 cm

7.75 cm

.39 kg

14.45 cm

0° to 45° C

-20° to 60° C

0 - 0.6 volts RMS

2705 KB/s (DVD)

12,000 - 3,000 KB/s (CD)

< 150 ms (DVD)

4.7", 3.15" / 12cm, 8cm

1:1

512 KB

60.8 to 107.2 Mb/s

13424

240-250

.5" / 1.27 cm

**Edge Light** 

6.6 W (max)

**Expansion Board Memory** 

32-MB

64-MB

128-MB

32-MB

64-MB

128-MB

18 (1.44-MB) / 15 (1.2-MB)

80 (1.44-MB) / 80 (1.2-MB)

Over  $120 \text{ cd/m} \sim 3$ 

0.279 x 0.279 mm

Texas Instruments PCI-1211 CardBus Controller

Metric

19.9 cm

25.7 cm

30.7 cm

Metric

Metric

21.42 cm

28.56 cm

35.8 cm

**Total Memory** 

64-MB

96-MB

160-MB

96-MB

128-MB

192-MB

4.8-GB

4.8-GB

65

8647

512

7944

15

63

512

2.5 ms

23 ms

4200 rpm

33.3 MB/s

1:1

CD-DA, CD-ROM, CD-ROM XA, CD-1, Photo CD (multisession), Video CD, CD-R, CD-Extra (CD+),

DVD-ROM, CD-ROM, CD-XA, CD-I, Photo CD,

Multisession, Audio, CD-R, CD-RW

512 KB

13 ms (read)

60.8 to 107.2 Mb/s

240-250

**Not Available** 

RAGE LT PRO AGP 2X (English)

RAGE LT PRO AGP 2X (English)

RAGE LT PRO AGP 2X (English)

Motherboard Resources

**System Function** 

Primary IDE Controller (dual fifo)

Lucent 56K V.90 PCI DF Modem

ALi M5229 PCI Bus Master IDE Controller

**PCI Bus** 

Secondary IDE Controller (dual fifo)

Secondary IDE Controller (dual fifo)

ALi M5229 PCI Bus Master IDE Controller

ALi M5229 PCI Bus Master IDE Controller

Direct Memory Access controller

**Motherboard Resources** 

**Motherboard Resources** 

**Motherboard Resources** 

Numeric Data Processor

Gameport Joystick

Printer Port (Ltp1)

Programmable Interrupt Controller

**System Function (Shipping Configuration)** 

Standard 101/102-Key or Microsoft Natural Keyboard

Standard 101/102-Key or Microsoft Natural Keyboard

ALi M5229 PCI Bus Master IDE Controller

ALi M5229 PCI Bus Master IDE Controller

**System Function** 

System Timer

Metric

5.0 cm

31.3 cm

25.7 cm

3260 g

3260 g

3340 g

3520 g

5° to 35 °C

-20° to 60 °C

35°C to 90%

60°C to 95%

0 to 3.15 km

0 to 10.14 km

(Data not available)

**Battery Operations** 

**Specifications** 

#### **Presario 1600 Series**

Models: 1683, 1685, 1687, 1688, 1690, 1692, 1693, and 1694

| <u>Before You Begin</u>    | <u>Specifications</u>  | <u>Parts Catalog</u> |
|----------------------------|------------------------|----------------------|
| <u>Removal Sequence</u>    | <u>Troubleshooting</u> | Battery Operations   |
| <u>Product Description</u> | <u>Pin Assignments</u> | <u>Index</u>         |

## **Parts Catalog**

System Unit

System Boards

<u>Display</u>

<u>Assembly</u>

Mass Storage
Devices

Miscellaneous

Cable Kit

Miscellaneous

Hardware Kit

Miscellaneous

Plastics Kit

Miscellaneous

**Parts** 

Documentation and Software

For the Compaq Presario 1600 Series of Portable Computers listed above, this section of the Maintenance and Service Guide provides the following information:

- An illustrated breakdown of components
- Identification of spare parts and the ordering number associated with each item(s)

Click on the appropriate categories listed to the left.

#### Presario 1600 Series

Models: 1683, 1685, 1687, 1688, 1690, 1692, 1693, and 1694

| Before You Begin           | <u>Specifications</u>  | <u>Parts Catalog</u> |
|----------------------------|------------------------|----------------------|
| <u>Removal Sequence</u>    | <u>Troubleshooting</u> | Battery Operations   |
| <u>Product Description</u> | <u>Pin Assignments</u> | <b>Index</b>         |

## **Removal and Replacement**

Removal Sequence

Cables and **Connectors** 

**Battery Pack** 

**Palmrest Cover with** 

**Touch Pad** 

**Heatspreader** 

**Keyboard** 

**Processor** 

**Hard Drive** 

DVD or

**CD Drive** 

**Battery** 

Charger

Board

Modem

**Display Panel** 

**Assembly** 

**Upper CPU** 

Cover

Network

Interface

Card

Speaker

**Assembly** 

Diskette

Drive

**Fan Assembly** 

**System Board** 

Dip Switch

**Settings** 

Memory Module

Introduction

Prior to conducting any removal and/or replacement **IMPORTANT:** procedures, you should review and fully understand the section titled "Before You Begin".

Note:

The Internal Ethernet Card is **Not Available** for computer models: 1683, 1685, 1687, 1688, 1690, 1692, 1693, and 1694. The Ethernet Plug was removed on later models.

#### Presario 1600 Series

Models: 1683, 1685, 1687, 1688, 1690, 1692, 1693, and 1694

| <u>Before You Begin</u>    | <u>Specifications</u>  | <u>Parts Catalog</u> |
|----------------------------|------------------------|----------------------|
| <u>Removal Sequence</u>    | <u>Troubleshooting</u> | Battery Operations   |
| <u>Product Description</u> | <u>Pin Assignments</u> | <u>Index</u>         |

### Preliminary Steps

Clearing the
Power-On
Password

Power-On Self Test (POST)

Compaq Diagnostics

<u>Diagnostic</u> Error Codes

Solving Minor Problems

Contacting
Compaq
Support

### Introduction

This section covers troubleshooting information for the above listed Compaq Presario 1600 Series Portable Computers. The basic steps in troubleshooting include:

- 1. Follow the Preliminary Steps.
- 2. Run the Power-On Self-Test (POST).
- 3. Follow the recommended actions described in the diagnostic tables, if you are unable to run POST or if POST displays an error message.

When following the recommended actions in the Sections on POST and Diagnostic Error Codes perform them in the order listed. Rerun POST after each recommended action until the problem is solved and no error message occurs. Once the problem is solved, do not complete the remaining recommended actions.

NOTE:

If the problem is intermittent, check the computer several times to verify that the problem is solved

### **Presario 1600 Series**

Models: 1683, 1685, 1687, 1688, 1690, 1692, 1693, and 1694

| <u>Before You Begin</u> | <u>Specifications</u>  | <u>Parts Catalog</u>      |
|-------------------------|------------------------|---------------------------|
| <u>Removal Sequence</u> | <u>Troubleshooting</u> | <u>Battery Operations</u> |
| Product Description     | <u>Pin Assignments</u> | Index                     |

## **Battery Pack Operating Time**

This appendix covers the following information concerning battery pack operating time:

- Increase battery pack operating time
- Conditioning a battery pack
- Disposal of a used battery pack

## **Increasing Battery Pack Operating Time**

Battery pack operating time differs depending on several variables. To avoid unnecessary replacement, consider the following variables when determining how long a charged battery pack should last:

- Power management settings
- Hardware configuration
- Software applications
- **Installed options**
- Display brightness Hard drive usage
- Changes in operating temperature
- Type and number of installed PC Cards

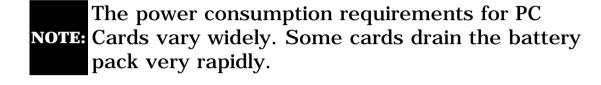

## Minimizing the Energy Required

Battery pack operating time can be increased by as much as 50 percent by controlling the energy required by the computer and the energy stored in the battery pack.

To minimize the energy required by the computer, follow these steps:

- Set the power conservation levels in the Power Management utility to Maximum.
- Customize the timeout value to work more efficiently with the applications. The amount of battery life depends on the values selected.

## Maximizing the Energy Stored

To maximize the energy stored in the battery pack, follow these guidelines:

- Condition the battery pack at least every 30 days to improve overall battery performance.
- Keep a battery pack in the computer when using it with AC power to supply the battery pack with a constant trickle charge.
- Store the battery pack in a cool, dry place when not in use.

## Conditioning a Battery Pack

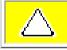

CAUTION: To avoid a loss of data, ensure that all data is saved before discharging a battery pack.

To condition a battery pack, complete the following steps:

- 1. Plug in the AC adapter and allow the battery to charge until the LED light on the display stops blinking. Your battery gauge may read 100 percent for a period of time before LED light on the display stops blinking. Do not unplug the AC adapter until the arrow disappears.
- 2. Unplug the AC adapter and allow the battery to drain until the computer reaches hibernation and turns itself off. **Do not plug in the AC adapter** during this process or you will need to restart with Step No. 1. You may use the computer while the battery is draining.
- 3. Your battery is re-conditioned.
- 4. Plug in the AC adapter and begin using the computer.

The table below shows the approximate battery pack charge times.

| Computer            | On Line                         | Off Line |
|---------------------|---------------------------------|----------|
| NiMH Battery Pack   | 4.0 hours premature termination | 2:00 hrs |
| Li ion Battery Pack | 4.5 hours premature termination | 2:50 hrs |

**Approximate Battery Charge Time** 

## Disposal of a Used Battery Pack

In the interest of safeguarding our environment. Compaq Computer Corporation recommends that nickel metal hydride (NiMH) and lithium ion (Li ion) battery packs be recycled. Battery packs should be handled in accordance with country, state, province, or local regulations.

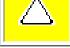

**CAUTION:** Never attempt to open or service a battery pack. Opening a battery pack not only damages the pack and makes it unusable, but also expose potentially harmful battery components.

#### **Presario 1600 Series**

Models: 1683, 1685, 1687, 1688, 1690, 1692, 1693, and 1694

| Before You Begin           | <u>Specifications</u>  | Parts Catalog      |
|----------------------------|------------------------|--------------------|
| Removal Sequence           | <u>Troubleshooting</u> | Battery Operations |
| <u>Product Description</u> | <u>Pin Assignments</u> | <u>Index</u>       |

## **Product Description**

Models and Features

Controls and Lights

Front Bezel Lights

Front Bezel Buttons

<u>Left Side</u> Components

Right Side\_ Components

<u>Underside of</u> Unit

**Rear Connectors** 

<u>Power</u>

Management for

Windows 98

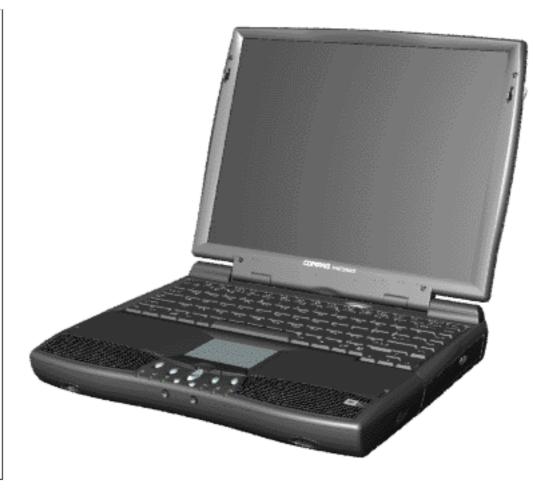

Compag Presario 1600 Series Computers, the new generation of multimedia portables, present an innovative and integrated design, outstanding audio and video. advanced core features, and attractive styles. This fully functional AMD-K6based portable computer allows full desktop versatility.

The

Presario 1600 Series

| Models: 1683, 1685, 1687, 1688, 1690, 1692, 1693, and 1694 |                        |                    |  |  |
|------------------------------------------------------------|------------------------|--------------------|--|--|
| Before You Begin Specifications Parts Catalog              |                        |                    |  |  |
| <u>Removal Sequence</u>                                    | <u>Troubleshooting</u> | Battery Operations |  |  |
| Product Description                                        | <u>Pin Assignments</u> | <u>Index</u>       |  |  |

# **Connector Pin Assignments**

This appendix provides connector pin assignment tables for Compaq Presario Series Portable Computers. For more information on connectors, refer to the section on <u>Rear Connectors</u>.

**NOTE:** The signals in all tables of this appendix are considered "active high" unless otherwise indicated by an asterisk (\*).

- <u>Parallel Connector</u> <u>Serial Connector</u>
- Keyboard/Mouse
- <u>Keyboard/Modse</u>
   <u>External VGA Monitor</u>
- <u>Universal Serial Bus</u> <u>Modem</u>
- Modelli

Connector

07004000

| Parallel Connector |            |       |                     |  |
|--------------------|------------|-------|---------------------|--|
|                    |            |       |                     |  |
| Pin                | Signal     | Pin   | Signal              |  |
| 1                  | Strobe*    | 10    | Acknowledge*        |  |
| 2                  | Data Bit 0 | 11    | Busy                |  |
| 3                  | Data Bit 1 | 12    | Paper Out           |  |
| 4                  | Data Bit 2 | 13    | Select              |  |
| 5                  | Data Bit 3 | 14    | Auto Linefeed*      |  |
| 6                  | Data Bit 4 | 15    | Error*              |  |
| 7                  | Data Bit 5 | 16    | Initialize Printer* |  |
| 8                  | Data Bit 6 | 17    | Select In*          |  |
| 9                  | Data Bit 7 | 18-25 | Signal Ground       |  |
| * = Active low     |            |       |                     |  |

**Serial Connector** 

| Connector      | Pin | Signal              |
|----------------|-----|---------------------|
| 00000          | 1   | Carrier Detect      |
| \@@@@ <i>J</i> | 2   | Receive Data        |
|                | 3   | Transmit Data       |
|                | 4   | Data Terminal Ready |
|                | 5   | Signal Ground       |
|                | 6   | Data Set Ready      |
|                | 7   | Ready to Send       |
|                | 8   | Clear to Send       |
|                | 9   | Ring Indicator      |
|                |     |                     |
|                |     |                     |
| Keyboard/Mouse | e   |                     |

Signal

Data 1

Data 2

Ground

+5 V

Clock 1

Clock 2

+ 5V

Data -

Ring

Unused

Unused

4

5

6

Pin

1

2

3

4

5

6

| External VGA Monitor |                 |                      |  |
|----------------------|-----------------|----------------------|--|
| Connector            | Pin             | Signal               |  |
| \( \begin{align*}    | 1               | Red Analog           |  |
| \@@@@@ <i>J</i>      | 2               | Green Analog         |  |
|                      | 3               | Blue Analog          |  |
|                      | 4               | Not connected        |  |
|                      | 5               | Ground               |  |
|                      | 6               | <b>Ground Analog</b> |  |
|                      | 7               | <b>Ground Analog</b> |  |
|                      | 8               | <b>Ground Analog</b> |  |
|                      | 9               | Not connected        |  |
|                      | 10              | Ground               |  |
|                      | 11              | Monitor Detect       |  |
|                      | 12              | DDC2B Data           |  |
|                      | 13              | Horizontal Sync      |  |
|                      | 14              | Vertical Sync        |  |
|                      | 15              | DDC2B Clock          |  |
| Unive                | rsal Serial Bus |                      |  |
| Connector            | Pin             | Signal               |  |
|                      | 4               | . #W                 |  |

|           | 3<br>4 | Data + Ground |  |
|-----------|--------|---------------|--|
|           | Modem  | S!            |  |
| Connector | Pin    | Signal        |  |
| 123456    |        | Unused        |  |
|           | 2      | Unused        |  |
|           | 3      | Tip           |  |

#### **Presario 1600 Series**

Models: 1683, 1685, 1687, 1688, 1690, 1692, 1693, and 1694

| <u>Before You Begin</u>    | <u>Specifications</u>  | <u>Parts Catalog</u> |
|----------------------------|------------------------|----------------------|
| Removal Sequence           | <u>Troubleshooting</u> | Battery Operations   |
| <u>Product Description</u> | <u>Pin Assignments</u> | <u>Index</u>         |

## **Before You Begin**

Electrostatic Discharge

Service\_

**Considerations** 

<u>Preparation</u> for

\_\_\_\_ Disassembly

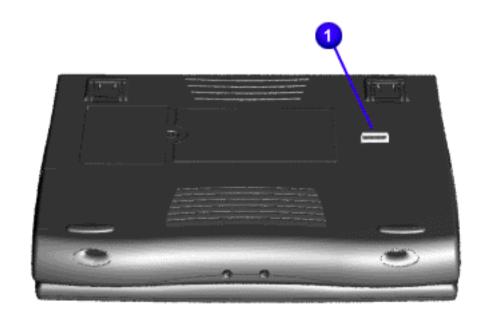

Report the computer serial number 1 to Compaq when requesting information or ordering spare parts.

#### **Presario 1600 Series**

Models: 1683, 1685, 1687, 1688, 1690, 1692, 1693, and 1694

| Before You Begin    | <u>Specifications</u>  | <u>Parts Catalog</u>      |
|---------------------|------------------------|---------------------------|
| Removal Sequence    | <u>Troubleshooting</u> | <u>Battery Operations</u> |
| Product Description | <u>Pin Assignments</u> | <u>Index</u>              |

## **Before You Begin**

Electrostatic
Discharge

Service
Considerations

Preparation
for
Disassembly

## Electrostatic Discharge

A sudden discharge of static electricity from a finger or other conductor can destroy static-sensitive devices or microcircuitry. Often the spark is neither felt nor heard, but damage occurs. An electronic device exposed to electrostatic discharge (ESD) may not be affected at all and will work perfectly throughout a normal cycle. Although, it may function normally for a while, then degrade in the internal layers, reducing its life expectancy.

Networks built into many integrated circuits provide some protection, but in many cases, the discharge contains enough power to alter device parameters or melt silicon junctions.

## **Generating Static**

The table shows how different activities generate static electricity and at different electrostatic voltage levels.

| Typical Electrostatic Voltages                |          |          |             |
|-----------------------------------------------|----------|----------|-------------|
| Relative Humidity                             |          |          | •           |
| Event                                         | 10%      | 40%      | <b>55</b> % |
| Walking across carpet                         | 35,000 V | 15,000 V | 7,500 V     |
| Walking across vinyl floor                    | 12,000 V | 5,000 V  | 3,000 V     |
| Motions of bench worker                       | 6,000 V  | 800 V    | 400 V       |
| Removing DIPS from plastic tubes              | 2,000 V  | 700 V    | 400 V       |
| Removing DIPS from vinyl trays                | 11,500 V | 4,000 V  | 2,000 V     |
| Removing DIPS from<br>Styrofoam               | 14,500 V | 5,000 V  | 3,500 V     |
| Removing bubble pack from PCBs                | 26,000 V | 20,000 V | 7,000 V     |
| Packing PCBs in foam-lined box                | 21,000 V | 11,000 V | 5,000 V     |
| <b>NOTE:</b> 700 volts can degrade a product. |          |          |             |

#### **Presario 1600 Series**

Models: 1683, 1685, 1687, 1688, 1690, 1692, 1693, and 1694

| <u>Before You Begin</u>    | <u>Specifications</u>  | <u>Parts Catalog</u> |
|----------------------------|------------------------|----------------------|
| Removal Sequence           | <u>Troubleshooting</u> | Battery Operations   |
| <u>Product Description</u> | <u>Pin Assignments</u> | <u>Index</u>         |

## **Before You Begin**

**Electrostatic** Discharge

Service **Considerations** 

**Preparation** for **Disassembly** 

### Service Considerations

Listed below are some of the considerations that you should keep in mind during the disassembly and assembly of the computer.

## **Tool and Software Requirements**

To service the computer, you need the following:

- Compaq screwdriver kit (Spare Part No. 161946-001)
- Torx T-9 screwdriver
- 3/16-inch and 5mm nut drivers (for screwlocks and standoffs)
- Small, standard screwdriver
- Small, Phillips screwdriver
- Diagnostics software

#### Screws

The screws used in the computer are not interchangeable. If an incorrect screw is used during the reassembly process, it can damage the unit. Compaq strongly recommends that all screws removed during disassembly be kept with the part that was removed, then returned to their proper locations.

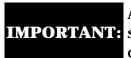

As each subassembly is removed from the computer, it **IMPORTANT:** should be placed away from the work area to prevent damage.

#### Presario 1600 Series

Models: 1683, 1685, 1687, 1688, 1690, 1692, 1693, and 1694

| <u>Before You Begin</u>    | <u>Specifications</u>  | <u>Parts Catalog</u> |
|----------------------------|------------------------|----------------------|
| Removal Sequence           | <u>Troubleshooting</u> | Battery Operations   |
| <u>Product Description</u> | <u>Pin Assignments</u> | <b>Index</b>         |

## **Before You Begin**

**Electrostatic** Discharge

Service **Considerations** 

**Preparation** for **Disassembly** 

### **Preparing the Computer for Disassembly**

- 1. Disconnect AC power and any external devices.
- 2. Remove the battery pack.
- 3. Remove any PC Cards.

**IMPORTANT:** The battery pack should be removed before performing any internal maintenance on the computer.

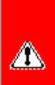

**WARNING:** Metal objects can damage the battery pack as well as the battery contacts in the battery compartment. To prevent damage, do not allow metal objects to touch the battery contacts. Place only the battery pack for the Compaq Presario Series Portable Computers into the battery compartment. Do not force the battery pack into the bay if insertion does not occur easily.

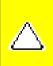

**CAUTION:** Do not crush, puncture, or incinerate the battery pack. Do not open a battery pack, as this damages the pack, makes it unusable, and exposes potentially harmful battery components. There are no field-serviceable parts located inside the battery pack.

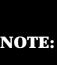

The Compaq Presario Series Portable Computers have several screws of various sizes which are **not** interchangeable. Care must be taken **NOTE:** during reassembly to ensure that the correct screws are used in their correct location. During removal please keep respective screws with their associated sub-assembly.

#### **Presario 1600 Series**

Models: 1683, 1685, 1687, 1688, 1690, 1692, 1693, and 1694

| Before You Begin           | <u>Specifications</u>  | <u>Parts Catalog</u> |
|----------------------------|------------------------|----------------------|
| Removal Sequence           | <u>Troubleshooting</u> | Battery Operations   |
| <u>Product Description</u> | <u>Pin Assignments</u> | <u>Index</u>         |

## **Parts Catalog**

**System Unit** 

System Boards

<u>Display</u> Assembly

Mass Storage Devices

<u>Miscellaneous</u> Cable Kit

Miscellaneous Hardware Kit

Miscellaneous Plastics Kit

<u>Miscellaneous</u> Parts

Documentation and Software

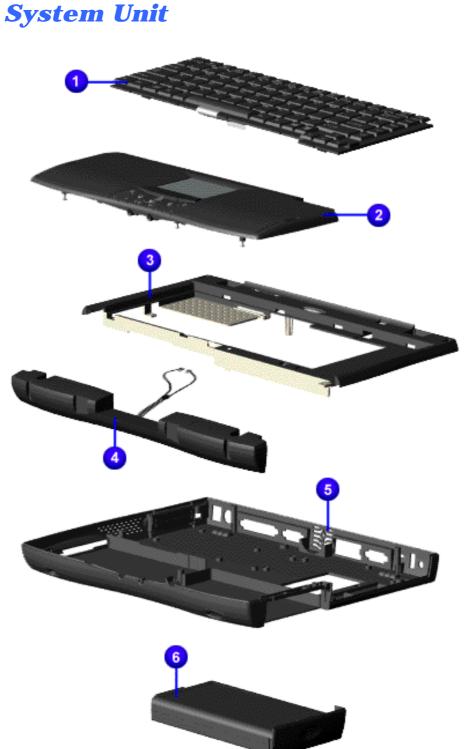

| Part Description                                                                     | Spare Part Number |
|--------------------------------------------------------------------------------------|-------------------|
| 1. Keyboard                                                                          |                   |
| 2. Palmrest Cover w/TouchPad and Button Board (Models: 1687, 1688, 1690, 1693, 1694) | 142654-001        |
| 2. Palmrest Cover w/TouchPad and Button Board (Models: 1683, 1685, 1688, 1692)       | 142653-001        |
| 3. Upper CPU Cover w/Power Switch                                                    | 141846-001        |
| 4. Speaker Assembly w/Cables                                                         | 148108-001        |
| 5. Base Enclosure                                                                    | 141845-001        |
| 6. Battery Pack L ion Enhancement (Models: 1683, 1685, 1687, 1688, 1690)             | 388647-001        |
|                                                                                      | 138-184-001       |
| 6. Battery Pack L ion Enhancement (Models: 1692, 1693, 1694)                         |                   |

**Spare Part Number** 

EAB

sLiON

142654-001

400384-001

**1600 Series CTO Description** 

2. Palmrest Cover w/TouchPad and

1. Keyboard

**Button Board** 

4. Port Replicator

3. Battery

#### **Presario 1600 Series**

Models: 1683, 1685, 1687, 1688, 1690, 1692, 1693, and 1694

| <u>Before You Begin</u>    | <u>Specifications</u>  | <u>Parts Catalog</u> |
|----------------------------|------------------------|----------------------|
| Removal Sequence           | <u>Troubleshooting</u> | Battery Operations   |
| <u>Product Description</u> | <u>Pin Assignments</u> | <u>Index</u>         |

## **Parts Catalog**

System Unit

System Boards

<u>Display</u> Assembly

Mass Storage Devices

<u>Miscellaneous</u> Cable Kit

<u>Miscellaneous</u> <u>Hardware Kit</u>

Miscellaneous Plastics Kit

<u>Miscellaneous</u> Parts

Documentation and Software

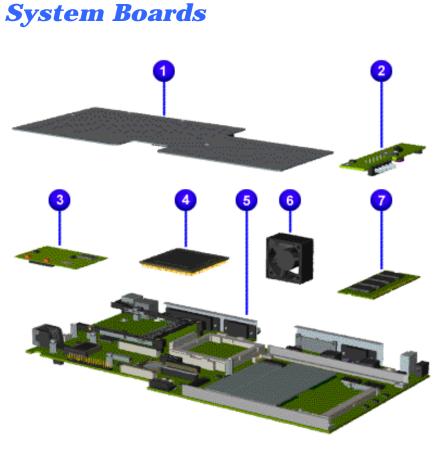

| Description                                | Spare Part Number             |
|--------------------------------------------|-------------------------------|
| 1. Heatspreader                            | 122702-001                    |
| 2. Voltage Converter Board                 | 352891-001                    |
| <b>3.</b> Modem 56K Data/Fax w/o SRAM      | 400445-001                    |
| <b>3.</b> Modem 56K Data/Fax w/o SRAM-Intl | 143848-001                    |
| 4. Processor AMD K6                        |                               |
| <b>5.</b> System Board w/512K Cache        | 144018-001 (models 1683-1690) |
|                                            | 158848-001 (models 1692-1694) |
| <b>6</b> . Fan Assembly                    | 400444-001                    |
| 7. System Memory                           |                               |

#### **Presario 1600 Series**

Models: 1683, 1685, 1687, 1688, 1690, 1692, 1693, and 1694

| <u>Before You Begin</u>    | <u>Specifications</u>  | <u>Parts Catalog</u> |
|----------------------------|------------------------|----------------------|
| Removal Sequence           | <u>Troubleshooting</u> | Battery Operations   |
| <u>Product Description</u> | <u>Pin Assignments</u> | <u>Index</u>         |

## **Parts Catalog**

### System Unit

System Boards

<u>Display</u>

Assembly

Mass Storage Devices

Miscellaneous Cable Kit

<u>Miscellaneous</u>

<u>Hardware Kit</u>

<u>Miscellaneous</u>

<u>Plastics Kit</u>

Miscellaneous

Parts

<u>Documentation</u> and Software

## **Display Assembly**

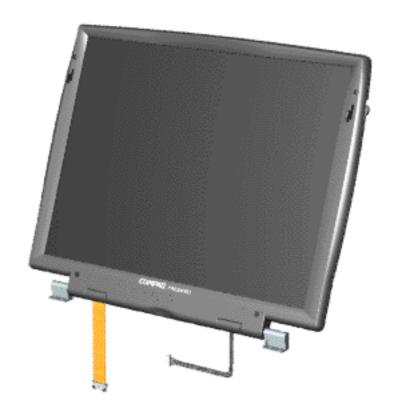

| Description                                          | Spare<br>Part<br>Number |
|------------------------------------------------------|-------------------------|
| 1. Display 12.1 TFT (Models: 1683, 1685, 1687, 1692) | 142304-<br>001          |
| 2. Display<br>13.3 TFT<br>w/LVDS<br>(Model:<br>1688) | 142305-<br>001          |
| 3. Display 14.1 TFT w/LVDS (Model: 1690, 1693, 1694) | 142306-<br>001          |

#### Presario 1600 Series

Models: 1683, 1685, 1687, 1688, 1690, 1692, 1693, and 1694

| Before You Begin           | <u>Specifications</u>  | <u>Parts Catalog</u> |
|----------------------------|------------------------|----------------------|
| Removal Sequence           | <u>Troubleshooting</u> | Battery Operations   |
| <u>Product Description</u> | <u>Pin Assignments</u> | <b>Index</b>         |

## **Parts Catalog**

System Unit

System Boards

<u>Display</u>

<u>Assembly</u>

Mass Storage
Devices

Miscellaneous
Cable Kit

Miscellaneous Hardware Kit

Miscellaneous
Plastics Kit

<u>Miscellaneous</u> Parts

Documentation and Software

### Mass Storage Devices

Use the scroll down menu for the description and spare part number.

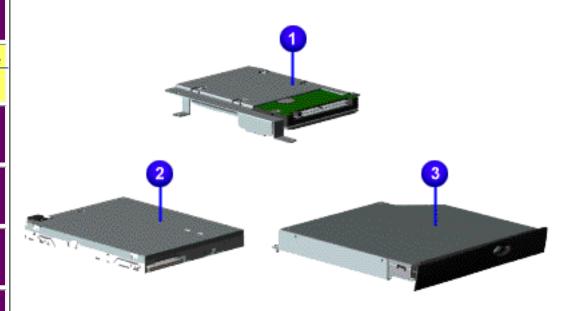

#### Presario 1600 Series

Models: 1683, 1685, 1687, 1688, 1690, 1692, 1693, and 1694

| Before You Begin           | <u>Specifications</u>  | <u>Parts Catalog</u> |
|----------------------------|------------------------|----------------------|
| Removal Sequence           | <u>Troubleshooting</u> | Battery Operations   |
| <u>Product Description</u> | <u>Pin Assignments</u> | <u>Index</u>         |

## **Parts Catalog**

System Unit

System Boards

<u>Display</u>

Assembly

Mass Storage
Devices

<u>Miscellaneous</u>

Miscellaneous

**Cable Kit** 

<u>Hardware Kit</u>

<u>Miscellaneous</u>

Plastics Kit

Miscellaneous

**Parts** 

Documentation and Software

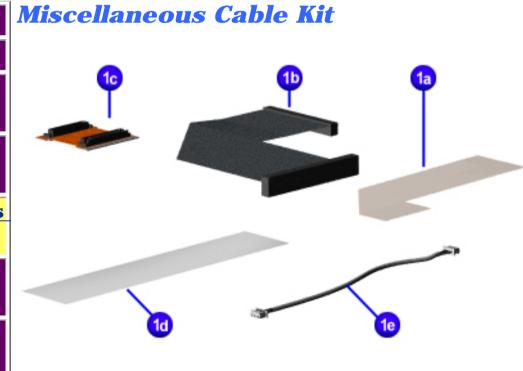

Miscellaneous Cable Kit Spare Part Number: 330946-001

1a.1DisketteeachDriveCable

**1b.** Hard 1 Drive each Cable

1c. CD or 1 DVD each Drive Cable

**1d.** 1 Touchpad each Cable

**1e.** 1 Modem each Cable

#### **Presario 1600 Series**

Models: 1683, 1685, 1687, 1688, 1690, 1692, 1693, and 1694

| Before You Begin           | <u>Specifications</u>  | <u>Parts Catalog</u> |
|----------------------------|------------------------|----------------------|
| Removal Sequence           | <u>Troubleshooting</u> | Battery Operations   |
| <u>Product Description</u> | <u>Pin Assignments</u> | <u>Index</u>         |

## **Parts Catalog**

System Unit

System Boards

Display

Assembly

<u>Mass Storage</u> Devices

Miscellaneous Cable Kit

Miscellaneous

**Hardware Kit** 

Miscellaneous

Plastics Kit

Miscellaneous

**Parts** 

Documentation and Software

## Miscellaneous Hardware Kit

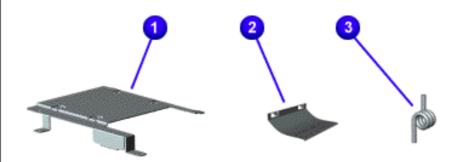

Miscellaneous Hardware Kit Spare Part Number: 346853-001

#### **Description Quantity**

1. Hard 1 each Drive Mounting Bracket

**2.** LCD 1 each Guide FPC

**3.** Spring 4 each Torsion PCMCIA

#### **Presario 1600 Series**

Models: 1683, 1685, 1687, 1688, 1690, 1692, 1693, and 1694

| <u>Before You Begin</u>    | <u>Specifications</u>  | <u>Parts Catalog</u> |
|----------------------------|------------------------|----------------------|
| <u>Removal Sequence</u>    | <u>Troubleshooting</u> | Battery Operations   |
| <u>Product Description</u> | <u>Pin Assignments</u> | <u>Index</u>         |

## **Parts Catalog**

System Unit

System Boards

<u>Display</u>

<u>Assembly</u>

Mass Storage

**Devices** 

<u>Miscellaneous</u>

Cable Kit

Miscellaneous

Hardware Kit

Miscellaneous

**Plastics Kit** 

Miscellaneous

Parts

Documentation and Software

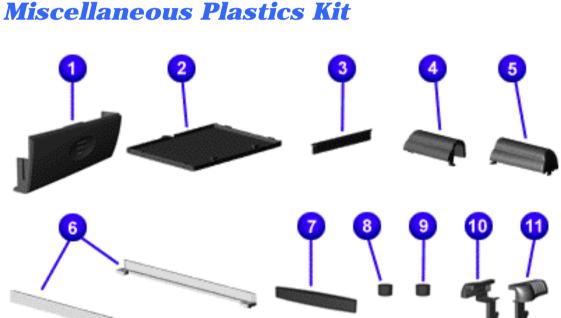

### Miscellaneous Plastics Kit Spare Part Number: 142657-001

| Description              | Q | uantity |
|--------------------------|---|---------|
| 1. Door, Battery Pack    | 1 | each    |
| <b>2.</b> Cover, Memory  | 1 | each    |
| Module                   |   |         |
| <b>3.</b> Door, PCMCIA   | 1 | each    |
| 4. Display Hinge         | 1 | each    |
| Cover, (Left)            |   |         |
| 5. Display Hinge         | 1 | each    |
| Cover, (Right)           |   |         |
| <b>6.</b> CD Drive Guide | 1 | each    |
| 7. Rubber Plug (A)       | 4 | each    |
| 8. Rubber Plug (B)       | 4 | each    |
| 9. Rubber Foot           | 8 | each    |
| 10. Latch (Right)        | 2 | each    |
| 11. Latch (Left)         | 2 | each    |

#### Presario 1600 Series

Models: 1683, 1685, 1687, 1688, 1690, 1692, 1693, and 1694

| Before You Begin           | <u>Specifications</u>  | <u>Parts Catalog</u> |
|----------------------------|------------------------|----------------------|
| Removal Sequence           | <u>Troubleshooting</u> | Battery Operations   |
| <u>Product Description</u> | <u>Pin Assignments</u> | <u>Index</u>         |

## **Parts Catalog**

System Unit

System Boards

<u>Display</u> Assembly

<u>Mass Storage</u> Devices

Miscellaneous Cable Kit

Miscellaneous Hardware Kit

Miscellaneous
Plastics Kit

Miscellaneous Parts

Documentation and Software

## **Miscellaneous Parts**

| <b>2</b> . Po | ort Replicator | 102270-001 |
|---------------|----------------|------------|
| <b>3</b> . R  | eturn Kit      | 293799-001 |
| <b>4</b> . Lo | ogo Kit        | 141848-001 |

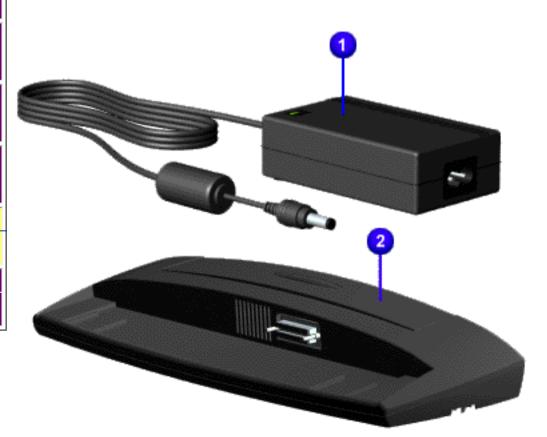

#### Presario 1600 Series

Models: 1683, 1685, 1687, 1688, 1690, 1692, 1693, and 1694

| <u>Before You Begin</u>    | <u>Specifications</u>  | <u>Parts Catalog</u> |
|----------------------------|------------------------|----------------------|
| <u>Removal Sequence</u>    | <u>Troubleshooting</u> | Battery Operations   |
| <u>Product Description</u> | <u>Pin Assignments</u> | <u>Index</u>         |

## **Parts Catalog**

System Unit

System Boards

Display Assembly

Mass Storage Devices

Miscellaneous Cable Kit

<u>Miscellaneous</u> Hardware Kit

<u>Miscellaneous</u> Plastics Kit

Miscellaneous Parts

**Documentation** and Software

## **Documentation and Software**

| Description                                                                                                    | <b>Spare Part Number</b> |  |
|----------------------------------------------------------------------------------------------------|--------------------------|--|
| Quick Restore CD [FrontPage Save Results Com]                                                                                                    | ponent]                  |  |
| Reference Guide                                                                                                    | Info. Not Available      |  |
| QuickFind for Windows, North America,<br>Latin America, Asia Pacific                                                                                                    | Info. Not Available      |  |
| QuickFind for Windows, Europe, Middle<br>East, Africa                                                                                                    | Info. Not Available      |  |
| *QuickFind is updated monthly. To complete the QuickFind part<br>number, add the suffix from the table below for the desired month. If<br>you do not specify the 3-digit suffix, the default is the current month |                          |  |

in which the order is placed.

| QuickFind Part Number Suffix |          |      |           |  |
|------------------------------|----------|------|-----------|--|
| Suffix Month Suffix Month    |          |      |           |  |
| -001                         | January  | -007 | July      |  |
| -002                         | February | -008 | August    |  |
| -003                         | March    | -009 | September |  |
| -004                         | April    | -010 | October   |  |
| -005                         | May      | -011 | November  |  |
| -006                         | June     | -012 | December  |  |

#### **Presario 1600 Series**

Models: 1683, 1685, 1687, 1688, 1690, 1692, 1693, and 1694

| <u>Before You Begin</u>    | <u>Specifications</u>  | <u>Parts Catalog</u> |
|----------------------------|------------------------|----------------------|
| <u>Removal Sequence</u>    | <u>Troubleshooting</u> | Battery Operations   |
| <u>Product Description</u> | <u>Pin Assignments</u> | <u>Index</u>         |

## **Removal and Replacement**

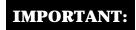

Prior to conducting any removal and/or replacement procedures, you should review and fully understand the section titled "Before You Begin".

#### Removal **Sequence**

### **Cables and Connectors**

**Battery Pack** 

Palmrest Cover <u>with Touch Pad</u>

Heatspreader

Keyboard

**Processor** 

**Hard Drive** 

**DVD** or CD Drive

**Battery Charger** <u>Board</u>

Modem

**Display Panel** Assembly

Upper CPU <u>Cover</u>

**Speaker Assembly** 

**Diskette Drive** 

**Fan Assembly** 

**System Board** 

Dip Switch **Settings** 

**Memory Module** 

## Cables and Connectors (main page)

Most cables used throughout the unit are ribbon cables. Cables must be handled with extreme care to avoid damage. Apply only the tension required to seat or unseat the cables during insertion or removal from the connector. Handle cables by the connector whenever possible. In all cases, avoid bending, twisting, or tearing the cables, and ensure that the cables are routed in such a way that they cannot be caught or snagged by parts being removed or replaced.

#### **Cables**

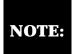

In order to gain access to the cables, you must first remove the Battery NOTE: Pack and the Palmrest Cover with Touch Pad. Those steps are covered in the Removal Sequence listed to the left.

Use the following precautions when handling cables to avoid damage to the cable or computer:

- Always handle cables by their connectors.
- Avoid bending, twisting, or pulling on the cables.
- Apply minimum required force when seating or unseating the cables from their connectors.
- Place the cables in such a manner that they cannot be caught or snagged by parts being removed or replaced.
- Handle flex cables with extreme care, they can tear easily.

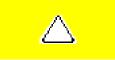

**CAUTION:** When servicing these computers, ensure that cables are placed in their proper location during the reassembly process. Improper cable placement can cause severe damage to the unit.

#### Select the Desired Illustration

- Removing a Cable from a **ZIF** Connector.
- The ribbon cable position for the <u>4.3-GB and 6.4-GB hard drive</u>.
- The ribbon cable position for the CD or DVD drive.
- The ribbon cable position for the <u>diskette drive</u>.
- The cable position for the speaker assembly.

#### **Plastic Parts**

Plastic parts can be damaged by the use of excessive force during disassembly and reassembly. When handling the plastic parts, use care. Apply pressure only at the points designated in the maintenance instructions.

# **Compaq Presario 1600 Series**

Models 1683, 1685 & 1692, 1687 & 1694, 1688, 1690 & 1693, CTO

| Before You Begin     | <b>Specifications</b>   | Parts Catalog            |
|----------------------|-------------------------|--------------------------|
|                      |                         |                          |
| Removal Sequence     | <u>Troubleshooting</u>  | <b>Battery Operation</b> |
| Product Description  | Pin Assignments         |                          |
| 1 Toduct Description | <u>i in Assignments</u> | <u>Index</u>             |

## **Removal and Replacement**

IMPORTANT:

Prior to conducting any removal and/or replacement procedures, you should review and fully understand the section titled "Before You Begin".

| Removal  |
|----------|
| Sequence |

# Cables and Connectors

Battery Pack

Palmrest Cover

with Touch Pad

<u>Heatspreader</u>

**Keyboard** 

<u>Processor</u>

**Hard Drive** 

DVD or CD Drive

**Battery Charger Board** 

**Modem** 

Display Panel Assembly

Upper CPU Cover

Network

**Interface Card** 

Speaker Assembly

**Diskette Drive** 

**Fan Assembly** 

**System Board** 

<u>Dip Switch</u> <u>Settings</u>

**Memory Module** 

### ZIF Connectors

zif-cable.gif (10259 bytes)

## Removing a ZIF Cable

The computer uses a zero insertion force (ZIF) connector for the keyboard cable to the system board. To remove a cable from a ZIF connector, lift both corners of the ZIF connector and slide simultaneously with constant light force.

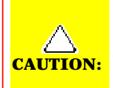

A ZIF connector and its attached cable can be easily damaged. Handle only the connector slide when removing or replacing a cable. Never pull or twist on the cable while it is connected.

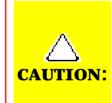

When servicing this computer, ensure that cables are placed in their proper location during the reassembly process. Improper cable placement can damage the computer.

# **Compaq Presario 1600 Series**

Models 1683, 1685 & 1692, 1687 & 1694, 1688, 1690 & 1693, CTO

| <u>Before You Begin</u> | <b>Specifications</b>  | Parts Catalog            |
|-------------------------|------------------------|--------------------------|
|                         |                        |                          |
| Removal Sequence        | <u>Troubleshooting</u> | <b>Battery Operation</b> |
|                         |                        |                          |
| Product Description     | <u>Pin Assignments</u> | <u>Index</u>             |

## **Removal and Replacement**

**IMPORTANT:** 

Prior to conducting any removal and/or replacement procedures, you should review and fully understand the section titled "Before You Begin".

| Removal Sequence              |  |  |  |
|-------------------------------|--|--|--|
| Cables and Connectors         |  |  |  |
| Battery Pack                  |  |  |  |
| Palmrest Cover with Touch Pad |  |  |  |
| <u>Heatspreader</u>           |  |  |  |
| <u>Keyboard</u>               |  |  |  |
| <u>Processor</u>              |  |  |  |
| <u>Hard Drive</u>             |  |  |  |
| DVD or                        |  |  |  |
| <u>CD Drive</u>               |  |  |  |
| Battery Charger Board         |  |  |  |
| <u>Modem</u>                  |  |  |  |
| <u>Display Panel Assembly</u> |  |  |  |
| <u>Upper CPU Cover</u>        |  |  |  |
| Network Interface Card        |  |  |  |
| <u>Speaker Assembly</u>       |  |  |  |
| <u>Diskette Drive</u>         |  |  |  |
| <u>Fan Assembly</u>           |  |  |  |
| System Board                  |  |  |  |
| <u>Dip Switch Settings</u>    |  |  |  |
| Memory Module                 |  |  |  |

### **Hard Drive Ribbon**

1 The ribbon cable position for the 4.3-GB and 6.4-GB hard drive

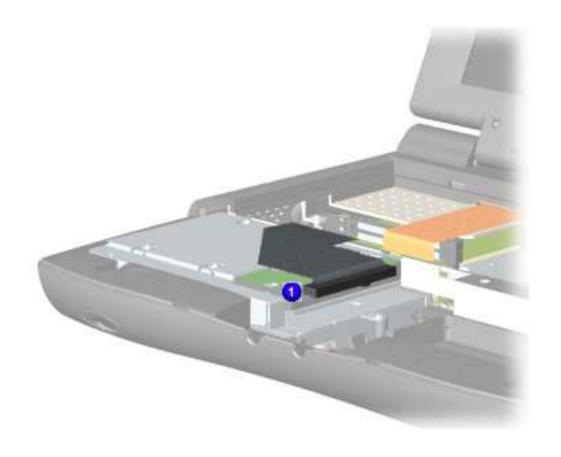

# Compaq Presario 1600 Series

Models 1683, 1685 & 1692, 1687 & 1694, 1688, 1690 & 1693, CTO

Before You Begin Specifications Parts Catalog

Removal Sequence Troubleshooting Battery Operation

<u>Product Description</u> <u>Pin Assignments</u> <u>Index</u>

## **Removal and Replacement**

IMPORTANT:

Prior to conducting any removal and/or replacement procedures, you should review and fully understand the section titled "Before You Begin".

Removal Sequence

Cables and Connectors

**Battery Pack** 

Palmrest

Cover with

**Touch Pad** 

Heatspreader

Keyboard

**Processor** 

**Hard Drive** 

DVD or

**CD Drive** 

**Battery** 

<u>Charger</u> Board

Modem

**Display Panel** 

<u>Assembly</u>

Upper CPU Cover

Network

Interface

Card

Speaker

<u>Assembly</u>

**Diskette** 

**Drive** 

**Fan Assembly** 

**System Board** 

Dip Switch

**Settings** 

Memory Module

### **DVD** or **CD Drive Ribbon**

1 The ribbon cable position for the DVD or CD drive ribbon.

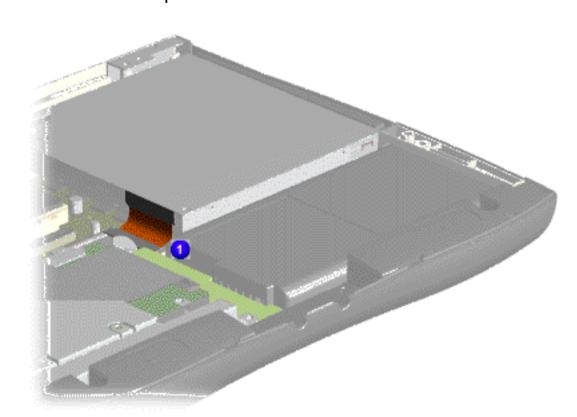

# Compaq Presario 1600 Series

Models 1683, 1685 & 1692, 1687 & 1694, 1688, 1690 & 1693, CTO

**Before You Begin** 

**Specifications** 

**Parts Catalog** 

**Removal Sequence** 

**Troubleshooting** 

**Battery Operation** 

**Product Description** 

**Pin Assignments** 

**Index** 

## **Removal and Replacement**

IMPORTANT:

Prior to conducting any removal and/or replacement procedures, you should review and fully understand the section titled "Before You Begin".

Removal Sequence

Cables and Connectors

**Battery Pack** 

<u>Palmrest</u>

Cover with
Touch Pad

<u>Heatspreader</u>

Keyboard

Processor

**Hard Drive** 

DVD or

<u>CD Drive</u>

Battery Charger

Board

<u>Modem</u>

<u>Display Panel</u>

<u>Assembly</u>

Upper CPU Cover

**Network** 

**Interface** 

Card

<u>Speaker</u>

**Assembly** 

<u>Diskette</u>

Drive

Fan Assembly

**System Board** 

Dip Switch

Settings

Memory Module

## **Diskette Drive Ribbon**

The ribbon cable position for the diskette drive.

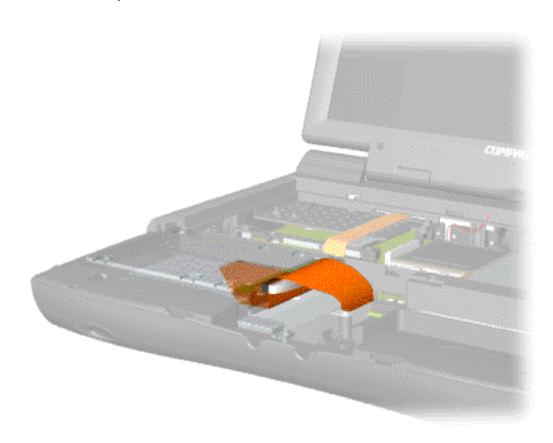

# **Compaq Presario 1600 Series**

Models 1683, 1685 & 1692, 1687 & 1694, 1688, 1690 & 1693, CTO

| <u>Before You Begin</u>    | <b>Specifications</b>  | Parts Catalog            |
|----------------------------|------------------------|--------------------------|
|                            |                        |                          |
| Removal Sequence           | <u>Troubleshooting</u> | <b>Battery Operation</b> |
|                            |                        |                          |
| <u>Product Description</u> | <u>Pin Assignments</u> | <u>Index</u>             |

## **Removal and Replacement**

**IMPORTANT:** 

Prior to conducting any removal and/or replacement procedures, you should review and fully understand the section titled "Before You Begin".

| Removal Sequence              |
|-------------------------------|
| Cables and Connectors         |
| Battery Pack                  |
| Palmrest Cover with Touch Pad |
| <u>Heatspreader</u>           |
| <u>Keyboard</u>               |
| <u>Processor</u>              |
| <u>Hard Drive</u>             |
| DVD or<br>CD Drive            |
| Battery Charger Board         |
| <u>Modem</u>                  |
| <u>Display Panel Assembly</u> |
| <u>Upper CPU Cover</u>        |
| Network Interface Card        |
| <u>Speaker Assembly</u>       |
| <u>Diskette Drive</u>         |
| <u>Fan Assembly</u>           |
| System Board                  |
| <u>Dip Switch Settings</u>    |
| <u>Memory Module</u>          |

## **Speaker Cable Assembly**

The cable position for the speaker assembly.

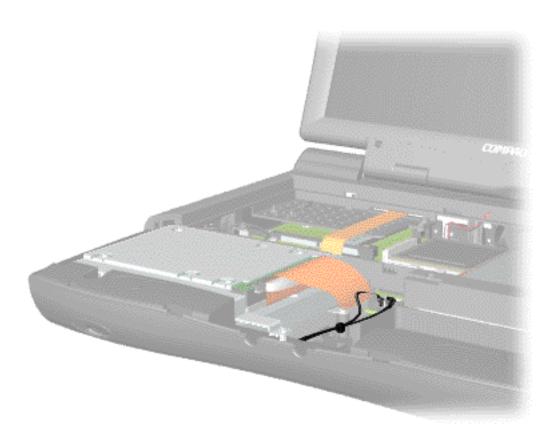

#### **Presario 1600 Series**

Models: 1683, 1685, 1687, 1688, 1690, 1692, 1693, and 1694

| <u>Before You Begin</u> | <u>Specifications</u>  | <u>Parts Catalog</u> |
|-------------------------|------------------------|----------------------|
| <u>Removal Sequence</u> | <u>Troubleshooting</u> | Battery Operations   |
| Product Description     | <u>Pin Assignments</u> | <u>Index</u>         |

# **Removal and Replacement**

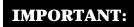

Prior to conducting any removal and/or replacement procedures, you should review and fully understand the section titled "Before You Begin".

#### Removal **Sequence**

Cables and Connectors

### **Battery Pack**

**Palmrest** 

**Cover with Touch Pad** 

<u>Heatspreader</u>

**Keyboard** 

Processor

**Hard Drive** 

DVD or

**CD Drive** 

**Battery** 

<u>Charger</u> Board

Modem

**Display Panel** 

**Assembly** 

**Upper CPU** Cover

Speaker

**Assembly** 

Diskette

Drive

Fan

**Assembly** 

System **Board** 

Dip Switch

**Settings** 

Memory Module

## Removing the Battery Pack (step 1)

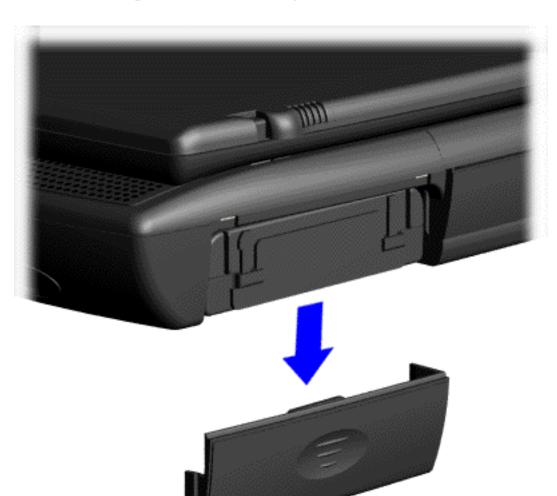

1. Slide the battery pack compartment door down and remove it from the battery pack.

**Next Step** 

#### **Presario 1600 Series**

Models: 1683, 1685, 1687, 1688, 1690, 1692, 1693, and 1694

| <u>Before You Begin</u> | <u>Specifications</u>  | <u>Parts Catalog</u> |
|-------------------------|------------------------|----------------------|
| <u>Removal Sequence</u> | <u>Troubleshooting</u> | Battery Operations   |
| Product Description     | <u>Pin Assignments</u> | <u>Index</u>         |

## **Removal and Replacement**

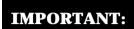

Prior to conducting any removal and/or replacement procedures, you should review and fully understand the section titled "Before You Begin".

#### Removal Sequence

Cables and Connectors

### **Battery Pack**

Palmrest
Cover with
Touch Pad

Heatspreader

Keyboard

**Processor** 

**Hard Drive** 

DVD or CD Drive

Battery Charger

**Board** 

<u>Modem</u>

Display Panel
Assembly

<u>Upper CPU</u> Cover

Network Interface

<u>Card</u>

Speaker Assembly

<u>Diskette</u> Drive

Fan

**Assembly** 

System Board

Dip Switch
Settings

Memory Module

## Removing the Battery Pack (step 2)

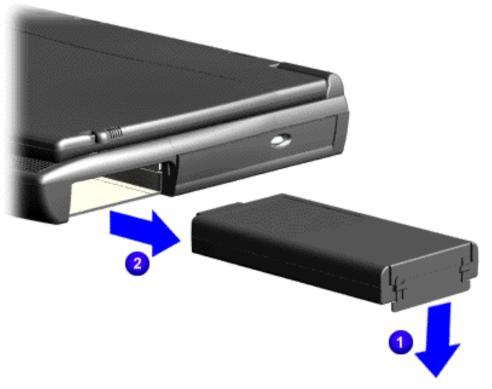

Pull down on the battery pack tab 1 and pull the battery pack from the chassis.

To replace the battery pack, reverse the previous procedures.

#### **Presario 1600 Series**

Models: 1683, 1685, 1687, 1688, 1690, 1692, 1693, and 1694

| Before You Begin        | <u>Specifications</u>  | <u>Parts Catalog</u> |
|-------------------------|------------------------|----------------------|
| <u>Removal Sequence</u> | <u>Troubleshooting</u> | Battery Operations   |
| Product Description     | <u>Pin Assignments</u> | <u>Index</u>         |

## **Removal and Replacement**

**IMPORTANT:** 

Prior to conducting any removal and/or replacement procedures, you should review and fully understand the section titled "Before You Begin".

#### Removal **Sequence**

Cables and **Connectors** 

**Battery Pack** 

**Palmrest Cover with Touch Pad** 

Heatspreader

Keyboard

**Processor** 

**Hard Drive** 

DVD or **CD** Drive

**Battery** 

Charger

**Board** 

Modem

Display Panel

Assembly

**Upper CPU** Cover

Speaker **Assembly** 

**Diskette** 

**Drive** 

Fan

**Assembly** 

System

**Board** 

Dip Switch

**Settings** 

Memory Module

## Removing the Palmrest Cover with Touch Pad

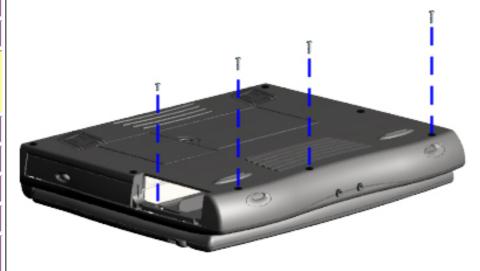

You must remove the palmrest cover with touchpad to gain access to the interior components, and it is the first step in the sequence of removal and replacement.

It is not necessary to remove the display panel **NOTE:** assembly to access the interior components of the computer.

To remove the palmrest cover with touch pad, complete the following steps:

- 1. Prepare the computer for disassembly.
- 2. Close the computer and turn the computer upside down.
- 3. Remove four screws from the underside of the computer.

**Next Step** 

#### **Presario 1600 Series**

Models: 1683, 1685, 1687, 1688, 1690, 1692, 1693, and 1694

| <u>Before You Begin</u> | <u>Specifications</u>  | <u>Parts Catalog</u> |
|-------------------------|------------------------|----------------------|
| <u>Removal Sequence</u> | <u>Troubleshooting</u> | Battery Operations   |
| Product Description     | <u>Pin Assignments</u> | <b>Index</b>         |

## **Removal and Replacement**

IMPORTANT:

Prior to conducting any removal and/or replacement procedures, you should review and fully understand the section titled "Before You Begin".

### Removal Sequence

Cables and Connectors

**Battery Pack** 

Palmrest Cover with Touch Pad

Heatspreader

**Keyboard** 

**Processor** 

**Hard Drive** 

DVD or CD Drive

**Battery** 

Charger Board

Modem

Display Panel

Assembly

<u>Upper CPU</u> Cover

Speaker Assembly

Diskette

**Drive** 

<u>Fan</u> Assembly

System

**Board** 

Dip Switch

**Settings** 

**Memory** 

Module

# Removing the Palmrest Cover with Touch Pad (steps 4 & 5)

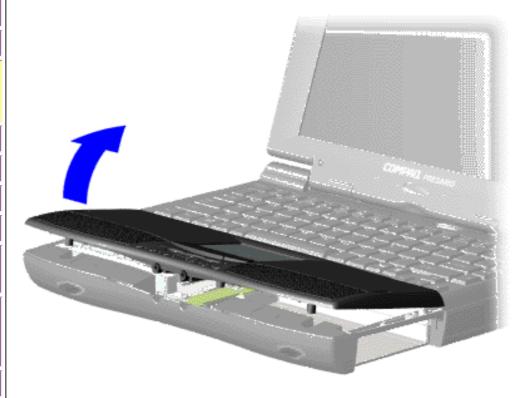

### **Previous Step**

- 4. Turn the computer over (right side up), pull forward on the display latches to release and open the display assembly.
- 5. Lift up front end of the palmrest cover with touch pad and remove it from the groove in the chassis.

**Next Step** 

#### **Presario 1600 Series**

Models: 1683, 1685, 1687, 1688, 1690, 1692, 1693, and 1694

| <u>Before You Begin</u>    | <u>Specifications</u>  | <u>Parts Catalog</u> |
|----------------------------|------------------------|----------------------|
| <u>Removal Sequence</u>    | <u>Troubleshooting</u> | Battery Operations   |
| <u>Product Description</u> | <u>Pin Assignments</u> | <u>Index</u>         |

## **Removal and Replacement**

IMPORTANT:

Prior to conducting any removal and/or replacement procedures, you should review and fully understand the section titled "Before You Begin".

### Removal Sequence

Cables and Connectors

**Battery Pack** 

Palmrest Cover with Touch Pad

<u>Heatspreader</u>

**Keyboard** 

**Processor** 

**Hard Drive** 

DVD or CD Drive

Battery

Charger Board

Modem

Display Panel Assembly

Assembly

Upper CPU
Cover

<u>Speaker</u> Assembly

**Diskette** 

**Drive** 

<u>Fan</u> Assembly

**System** 

**Board** 

Dip Switch
Settings

Memory Module

# Removing the Palmrest Cover with Touch Pad (step 6)

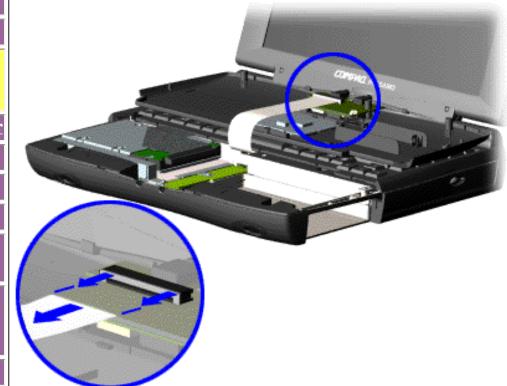

### <u>Previous Steps</u>

6. Tilt the palmrest cover with touch pad, allowing it to rest on top of the keyboard, and disconnect the flex cable from the LIF connector on the palmrest cover.

**CAUTION:** When replacing the palmrest cover with touch pad, ensure that the cable is fully inserted into the LIF connector on the system board. If the metal end should come in contact with the keyboard, damage may occur to the computer.

To replace the palmrest cover with touch pad, reverse the previous procedures.

When replacing the palm rest cover ensure the cable is properly routed through the slot on the Upper CPU cover.

#### Presario 1600 Series

Models: 1683, 1685, 1687, 1688, 1690, 1692, 1693, and 1694

| <u>Before You Begin</u>    | <u>Specifications</u>  | <u>Parts Catalog</u> |
|----------------------------|------------------------|----------------------|
| <u>Removal Sequence</u>    | <u>Troubleshooting</u> | Battery Operations   |
| <u>Product Description</u> | <u>Pin Assignments</u> | <u>Index</u>         |

## **Removal and Replacement**

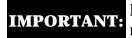

Prior to conducting any removal and/or replacement procedures, you should review and fully understand the section titled "Before You Begin".

#### Removal Sequence

Cables and Connectors

**Battery Pack** 

Palmrest
Cover with
Touch Pad

Heatspreader

**Keyboard** 

**Processor** 

**Hard Drive** 

DVD or

CD Drive

Battery

Charger

Board

**Modem** 

**Display Panel** 

Assembly

**Upper CPU** 

Cover

Speaker

**Assembly** 

Diskette

Drive

**Fan Assembly** 

**System Board** 

Dip Switch

**Settings** 

<u>Memory</u>

Module

## Heatspreader Removal (steps 1 - 3)

- 1. Prepare the computer for disassembly.
- 2. Remove the <u>palmrest cover with touch pad</u>.
- 3. Gently lift and turn the keyboard over allowing it to rest on top of the <u>Palmrest Cover with Touchpad</u> slot opening.

**Next Step** 

### **Presario 1600 Series**

Models: 1683, 1685, 1687, 1688, 1690, 1692, 1693, and 1694

| <u>Before You Begin</u> | <u>Specifications</u>  | <u>Parts Catalog</u>      |
|-------------------------|------------------------|---------------------------|
| <u>Removal Sequence</u> | <u>Troubleshooting</u> | <u>Battery Operations</u> |
| Product Description     | <u>Pin Assignments</u> | <u>Index</u>              |

# **Removal and Replacement**

IMPORTANT:

Prior to conducting any removal and/or replacement procedures, you should review and fully understand the section titled "Before You Begin".

### Removal Sequence

Cables and Connectors

**Battery Pack** 

Palmrest
Cover with
Touch Pad

Heatspreader

**Keyboard** 

**Processor** 

**Hard Drive** 

DVD or CD Drive

Battery Charger

**Enarge** Board

**Modem** 

Display Panel Assembly

Upper CPU Cover

<u>Network</u>

Interface Card

<u>Speaker</u> Assembly

Diskette

**Drive** 

<u>Fan</u> Assembly

System Board

Dip Switch
Settings

Memory Module

# Heatspreader Removal (step 4)

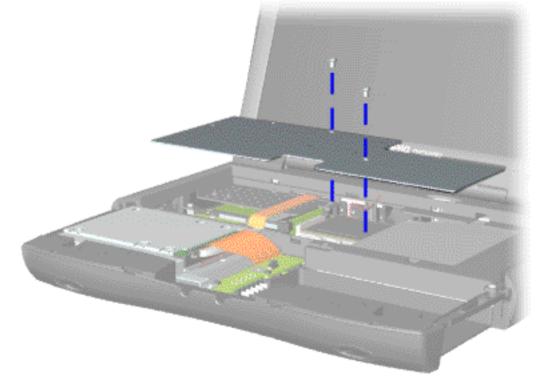

### Previous Steps

4. Remove the screws from the heatspreader and lift out of the chassis.

To replace the heatspreader, reverse the previous procedures.

#### **Presario 1600 Series**

Models: 1683, 1685, 1687, 1688, 1690, 1692, 1693, and 1694

| <u>Before You Begin</u> | <u>Specifications</u>  | Parts Catalog      |
|-------------------------|------------------------|--------------------|
| <u>Removal Sequence</u> | <u>Troubleshooting</u> | Battery Operations |
| Product Description     | <u>Pin Assignments</u> | <u>Index</u>       |

## **Removal and Replacement**

**IMPORTANT:** 

Prior to conducting any removal and/or replacement procedures, you should review and fully understand the section titled "Before You Begin".

### Removal Sequence

Cables and **Connectors** 

**Battery Pack** 

**Palmrest Cover with Touch Pad** 

**Heatspreader** 

Keyboard

**Processor** 

**Hard Drive** 

DVD or **CD Drive** 

**Battery** 

<u>Charger</u> **Board** 

Modem

**Display Panel Assembly** 

**Upper CPU Cover** 

Speaker

**Assembly** 

Diskette **Drive** 

Fan

**Assembly** 

**System** 

**Board** 

Dip Switch

**Settings** 

Memory

**Module** 

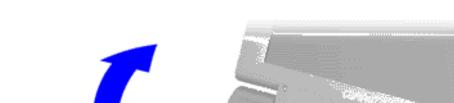

Removing the Keyboard

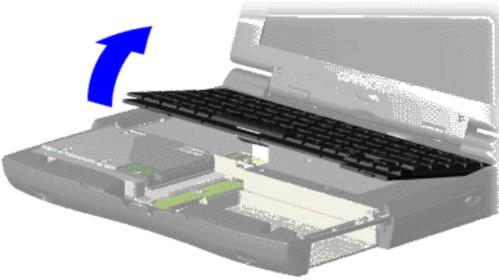

- 1. Prepare the computer for disassembly.
- Remove the palmrest cover with touch pad.
- 3. Gently lift Zif Socket and remove keyboard.

#### **Presario 1600 Series**

Models: 1683, 1685, 1687, 1688, 1690, 1692, 1693, and 1694

| Before You Begin    | <u>Specifications</u>  | <u>Parts Catalog</u> |
|---------------------|------------------------|----------------------|
| Removal Sequence    | <u>Troubleshooting</u> | Battery Operations   |
| Product Description | <u>Pin Assignments</u> | <u>Index</u>         |

## **Removal and Replacement**

IMPORTANT:

Prior to conducting any removal and/or replacement procedures, you should review and fully understand the section titled "Before You Begin".

### Removal Sequence

Cables and Connectors

**Battery Pack** 

<u>Palmrest</u> Cover with

**Touch Pad** 

Heatspreader

**Keyboard** 

Processor

**Hard Drive** 

DVD or

CD Drive

Battery Charger

**Modem** 

Board

Display Panel Assembly

<u>Upper CPU</u>

**Cover** 

Speaker Assembly

Diskette

Drive

<u>Fan</u>

<u>Assembly</u>

System Board

Dip Switch

**Settings** 

Memory Module

## Removing the Processor

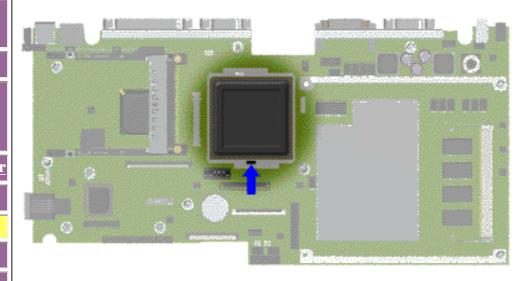

- 1. Prepare the computer for disassembly.
- 2. Remove the palmrest cover with touch pad.
- 3. Remove the keyboard.
- 4. Remove the heatspreader.
- 5. Insert a small blade screw driver into the top slot opening on the processor and push away from the display to release the processor from the chassis slot.
- 6. Lift the processor out of the processor chassis slot.

Next Step (Replacing the Processor)

### **Presario 1600 Series**

Models: 1683, 1685, 1687, 1688, 1690, 1692, 1693, and 1694

| <u>Before You Begin</u> | <u>Specifications</u>  | <u>Parts Catalog</u> |
|-------------------------|------------------------|----------------------|
| <u>Removal Sequence</u> | <u>Troubleshooting</u> | Battery Operations   |
| Product Description     | <u>Pin Assignments</u> | <u>Index</u>         |

## **Removal and Replacement**

IMPORTANT:

Prior to conducting any removal and/or replacement procedures, you should review and fully understand the section titled "Before You Begin".

#### Removal Sequence

Cables and Connectors

**Battery Pack** 

Palmrest
Cover with
Touch Pad

**Heatspreader** 

Keyboard

**Processor** 

**Hard Drive** 

DVD or CD Drive

Battery

<u>Charger</u> Board

Modem

Display Panel Assembly

Upper CPU

Cover

Network Interface

Card

<u>Speaker</u>

Assembly

<u>Diskette</u>

**Drive** 

Fan

**Assembly** 

System Board

Dip Switch

**Settings** 

<u>Memory</u>

Module

## Replacing the Processor

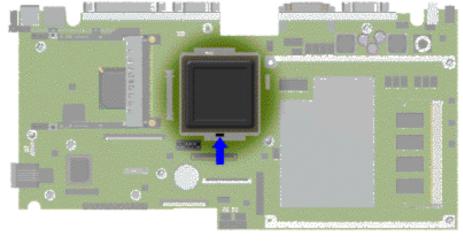

### Previous Step (Removing the Processor)

The notch on the upper left corner of the processor serves as an orientation indicator. Align the IMPORTANT: notch on the left corner of the processor with the notch on the left corner of the processor chassis slot.

1. Insert the processor into the slot on the system board.

When installing the processor into the chassis slot, be sure that the hole pattern on the chassis slot lines up with the pins on the processor.

The processor should drop into the socket without any force.

2. Insert a small blade screw driver into the bottom slot opening on the processor and push toward the display to lock the processor.

### **Presario 1600 Series**

Models: 1683, 1685, 1687, 1688, 1690, 1692, 1693, and 1694

| <u>Before You Begin</u> | <u>Specifications</u>  | <u>Parts Catalog</u> |
|-------------------------|------------------------|----------------------|
| <u>Removal Sequence</u> | <u>Troubleshooting</u> | Battery Operations   |
| Product Description     | <u>Pin Assignments</u> | <u>Index</u>         |

## **Removal and Replacement**

IMPORTANT:

Prior to conducting any removal and/or replacement procedures, you should review and fully understand the section titled "Before You Begin".

### Removal Sequence

Cables and Connectors

**Battery Pack** 

Palmrest

**Cover with** 

**Touch Pad** 

**Heatspreader** 

Keyboard

**Processor** 

**Hard Drive** 

DVD or CD Drive

Battery

<u>Charger</u>

**Board** 

**Modem** 

**Display Panel** 

<u>Assembly</u>

<u>Upper CPU</u>

**Cover** 

**Speaker** 

**Assembly** 

<u>Diskette</u>

**Drive** 

Fan

**Assembly** 

System

<u>Board</u>

Dip Switch

**Settings** 

**Memory** 

**Module** 

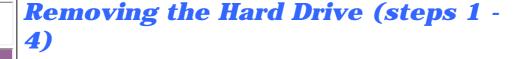

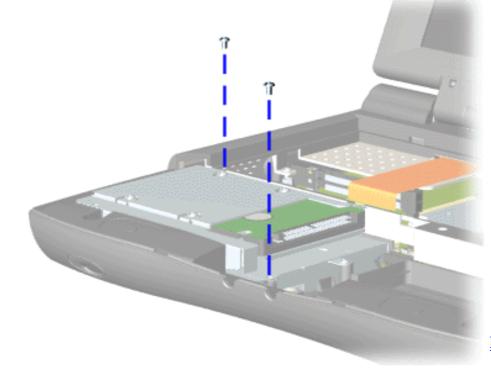

- 1. Prepare the computer for disassembly.
- 2. Remove the palmrest cover with touch pad.
- 3. Remove the <u>keyboard</u>.
- 4. Remove two screws from the hard drive mounting bracket and lift out the hard drive with drive mounting bracket attached.

#### **Presario 1600 Series**

Models: 1683, 1685, 1687, 1688, 1690, 1692, 1693, and 1694

| Before You Begin    | <u>Specifications</u>  | <u>Parts Catalog</u> |
|---------------------|------------------------|----------------------|
| Removal Sequence    | <u>Troubleshooting</u> | Battery Operations   |
| Product Description | <u>Pin Assignments</u> | <u>Index</u>         |

## **Removal and Replacement**

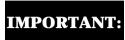

Prior to conducting any removal and/or replacement procedures, you should review and fully understand the section titled "Before You Begin".

### Removal Sequence

Cables and Connectors

**Battery Pack** 

Palmrest
Cover with
Touch Pad

Heatspreader

<u>Keyboard</u>

**Processor** 

**Hard Drive** 

<u>DVD or</u> CD Drive

Battery Charger Board

Modem

Display Panel Assembly

Upper CPU Cover

<u>Speaker</u>

Assembly Diskette

<u>Diskett</u> <u>Drive</u>

Fan

**Assembly** 

<u>System</u>

**Board** 

Dip Switch
Settings

Memory

Module

## Removing the Hard Drive (step 5)

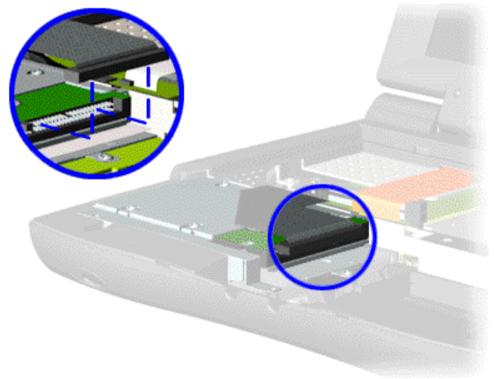

### <u>Previous Steps</u>

5. Disconnect the hard drive data cable from the hard drive and remove from the chassis.

#### **Presario 1600 Series**

Models: 1683, 1685, 1687, 1688, 1690, 1692, 1693, and 1694

| <u>Before You Begin</u> | <u>Specifications</u>  | <u>Parts Catalog</u> |
|-------------------------|------------------------|----------------------|
| <u>Removal Sequence</u> | <u>Troubleshooting</u> | Battery Operations   |
| Product Description     | <u>Pin Assignments</u> | <u>Index</u>         |

## **Removal and Replacement**

IMPORTANT:

Prior to conducting any removal and/or replacement procedures, you should review and fully understand the section titled "Before You Begin".

### Removal Sequence

Cables and Connectors

**Battery Pack** 

Palmrest

Cover with
Touch Pad

Heatspreader

Keyboard

Processor

**Hard Drive** 

DVD or CD Drive

Battery

Charger Board

**Modem** 

Display Panel Assembly

<u>Upper CPU</u>

**Cover** 

Speaker Assembly

Diskette

Drive

Fan

**Assembly** 

System

<u>Board</u>

Dip Switch
Settings

**Memory** 

Module

## Removing the Hard Drive (step 6)

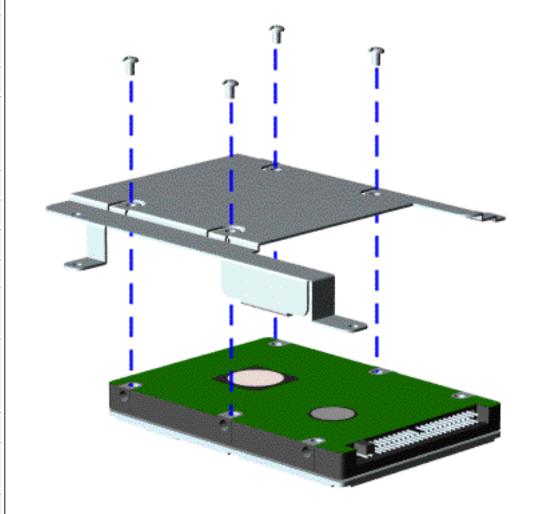

### **Previous Steps**

6. Remove four screws from the hard drive mounting bracket.

To replace the hard drive and hard drive mounting bracket, reverse the previous procedures.

#### **Presario 1600 Series**

Models: 1683, 1685, 1687, 1688, 1690, 1692, 1693, and 1694

| <u>Before You Begin</u> | <u>Specifications</u>  | <u>Parts Catalog</u> |
|-------------------------|------------------------|----------------------|
| <u>Removal Sequence</u> | <u>Troubleshooting</u> | Battery Operations   |
| Product Description     | <u>Pin Assignments</u> | <u>Index</u>         |

## **Removal and Replacement**

IMPORTANT:

Prior to conducting any removal and/or replacement procedures, you should review and fully understand the section titled "Before You Begin".

### Removal Sequence

Cables and Connectors

**Battery Pack** 

**Palmrest** 

**Cover with** 

**Touch Pad** 

**Heatspreader** 

Keyboard

**Processor** 

**Hard Drive** 

DVD or CD Drive

Battery Charger

Board Modem

**Display Panel** 

**Assembly** 

**Upper CPU** 

Cover

Speaker

**Assembly** 

<u>Diskette</u> Drive

Fan

Assembly

System

**Board** 

**Dip Switch** 

**Settings** 

**Memory** 

**Module** 

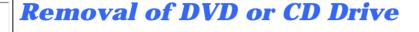

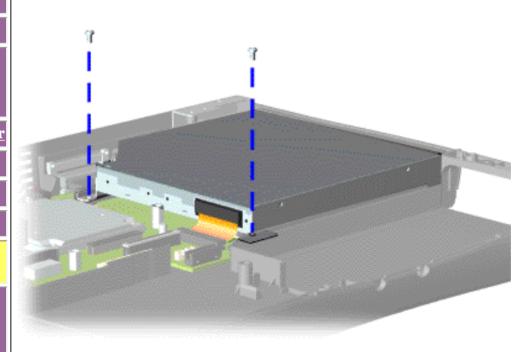

- 1. Prepare the computer for disassembly.
- 2. Remove the palmrest cover with touch pad.
- $\begin{array}{ccc} \textbf{3.} & \textbf{Remove the} \\ & \underline{\textbf{keyboard}}. \end{array}$
- 4. Remove the <u>heatspreader</u>.
- 5. Remove two screws located at the back of the DVD or CD drive.

#### **Presario 1600 Series**

Models: 1683, 1685, 1687, 1688, 1690, 1692, 1693, and 1694

| Before You Begin        | <u>Specifications</u>  | <u>Parts Catalog</u> |
|-------------------------|------------------------|----------------------|
| <u>Removal Sequence</u> | <u>Troubleshooting</u> | Battery Operations   |
| Product Description     | <u>Pin Assignments</u> | <u>Index</u>         |

## **Removal and Replacement**

IMPORTANT:

Prior to conducting any removal and/or replacement procedures, you should review and fully understand the section titled "Before You Begin".

### Removal Sequence

Cables and Connectors

**Battery Pack** 

<u>Palmrest</u>

Cover with
Touch Pad

Heatspreader

**Keyboard** 

**Processor** 

**Hard Drive** 

DVD or CD Drive

Battery Charger

**Modem** 

Board

Display Panel Assembly

Upper CPU Cover

<u>Speaker</u>

Assembly Diskette

<u>Diskette</u> Drive

<u>Fan</u>

<u>Assembly</u>

<u>System</u>

<u>Board</u>

Dip Switch
Settings

Memory Module

## Removal of DVD or CD Drive (step 6)

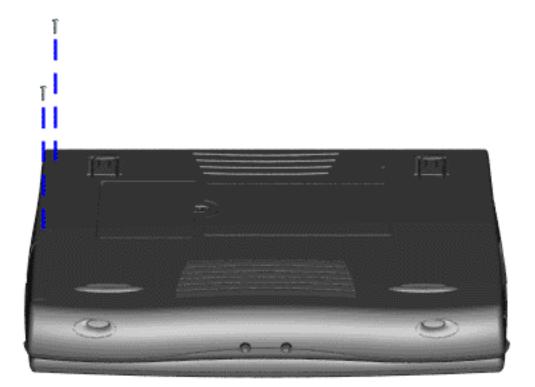

### **Previous Steps**

6. Remove two screws from the base enclosure which secures the DVD or CD drive to the chassis.

#### **Presario 1600 Series**

Models: 1683, 1685, 1687, 1688, 1690, 1692, 1693, and 1694

| <u>Before You Begin</u> | <u>Specifications</u>  | <u>Parts Catalog</u> |
|-------------------------|------------------------|----------------------|
| <u>Removal Sequence</u> | <u>Troubleshooting</u> | Battery Operations   |
| Product Description     | <u>Pin Assignments</u> | <u>Index</u>         |

## **Removal and Replacement**

IMPORTANT:

Prior to conducting any removal and/or replacement procedures, you should review and fully understand the section titled "Before You Begin".

#### Removal Sequence

Cables and Connectors

**Battery Pack** 

Palmrest
Cover with
Touch Pad

**Heatspreader** 

**Keyboard** 

**Processor** 

**Hard Drive** 

DVD or CD Drive

Battery Charger Board

Modem

Display Panel Assembly

<u>Upper CPU</u>

<u>Cover</u>

Speaker Assembly

<u>Diskette</u> <u>Drive</u>

Fan

Assembly

**System** 

**Board** 

**Dip Switch** 

Settings

Memory Module

## Removal of DVD or CD Drive (step 7) Previous Steps

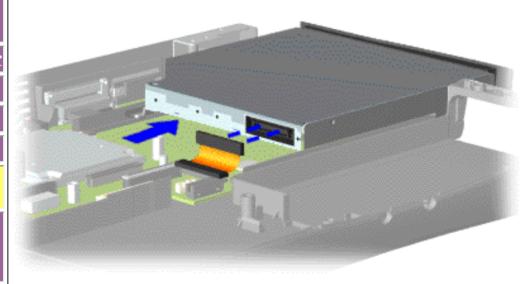

7. Disconnect the DVD or CD drive cable from the DVD or CD drive and remove the DVD or CD drive from the chassis.

To replace the DVD or CD drive, reverse the previous procedures.

#### **Presario 1600 Series**

Models: 1683, 1685, 1687, 1688, 1690, 1692, 1693, and 1694

| Before You Begin    | <u>Specifications</u>  | <u>Parts Catalog</u> |
|---------------------|------------------------|----------------------|
| Removal Sequence    | <u>Troubleshooting</u> | Battery Operations   |
| Product Description | <u>Pin Assignments</u> | <u>Index</u>         |

## Removal and Replacement

IMPORTANT:

Prior to conducting any removal and/or replacement procedures, you should review and fully understand the section titled "Before You Begin".

#### Removal Sequence

Cables and Connectors

**Battery Pack** 

<u>Palmrest</u>

Cover with
Touch Pad

Heatspreader

Keyboard

**Processor** 

**Hard Drive** 

DVD or CD Drive

Battery Charger Board

Modem

Display Panel
Assembly

<u>Upper CPU</u> Cover

Speaker Assembly

Diskette Drive

Fan

**Assembly** 

System Board

Doura

Dip Switch
Settings

Memory Module Removing the Battery Charger Board

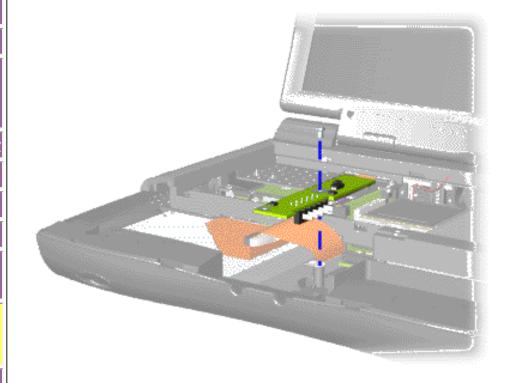

- 1. Prepare the computer for disassembly.
- 2. Remove the palmrest cover with touch pad.
- 3. Remove the keyboard.
- 4. Remove the <u>heatspreader</u>.
- 5. Remove the hard drive.
- 6. Remove one scre from the battery charger board, unplug the board from the connector on the system board, and lift out the chassis.

To replace the battery charger board, reverse the previous procedures.

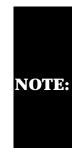

When replacing the battery charger board, ensure the pins are aligned with the connector on the system board.

#### **Presario 1600 Series**

Models: 1683, 1685, 1687, 1688, 1690, 1692, 1693, and 1694

| <u>Before You Begin</u>    | <u>Specifications</u>  | <u>Parts Catalog</u> |
|----------------------------|------------------------|----------------------|
| <u>Removal Sequence</u>    | <u>Troubleshooting</u> | Battery Operations   |
| <u>Product Description</u> | <u>Pin Assignments</u> | <u>Index</u>         |

## **Removal and Replacement**

IMPORTANT:

Prior to conducting any removal and/or replacement procedures, you should review and fully understand the section titled "Before You Begin".

#### Removal Sequence

Cables and Connectors

**Battery Pack** 

<u>Palmrest</u> Cover with

**Touch Pad** 

**Heatspreader** 

**Keyboard** 

Processor

**Hard Drive** 

<u>DVD or</u> CD Drive

Battery

<u>Charger</u> Board

### Modem

Display Panel
Assembly

<u>Upper CPU</u>

**Cover** 

<u>Speaker</u>

<u>Assembly</u>

<u>Diskette</u> <u>Drive</u>

Fan

<u>Assembly</u>

System

**Board** 

Dip Switch
Settings

Memory

<u>Module</u>

## Removing the Modem (steps 1 - 5)

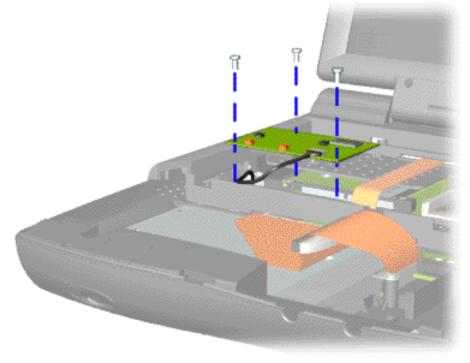

- 1. Prepare the computer for disassembly.
- 2. Remove the palmrest cover with touch pad.
- 3. Remove the <u>keyboard</u>.
- 4. Remove the <u>heatspreader</u>.
- 5. Remove three screws securing modem and pull the modem off the connector on the system board.

#### **Presario 1600 Series**

Models: 1683, 1685, 1687, 1688, 1690, 1692, 1693, and 1694

| Before You Begin        | <u>Specifications</u>  | <u>Parts Catalog</u> |
|-------------------------|------------------------|----------------------|
| <u>Removal Sequence</u> | <u>Troubleshooting</u> | Battery Operations   |
| Product Description     | <u>Pin Assignments</u> | <u>Index</u>         |

## **Removal and Replacement**

IMPORTANT:

Prior to conducting any removal and/or replacement procedures, you should review and fully understand the section titled "Before You Begin".

#### Removal Sequence

<u>Cables and</u> <u>Connectors</u>

**Battery Pack** 

<u>Palmrest</u>

Cover with
Touch Pad

**Heatspreader** 

Keyboard

**Processor** 

**Hard Drive** 

<u>DVD or</u> CD Drive

Battery

Charger Board

Modem

Display Panel Assembly

<u>Upper CPU</u>

<u>Cover</u> Speaker

Assembly

<u>Diskette</u> <u>Drive</u>

Fan

**Assembly** 

System

Board

Dip Switch

<u>Settings</u>

Memory Module

## Removing the Modem (step 6)

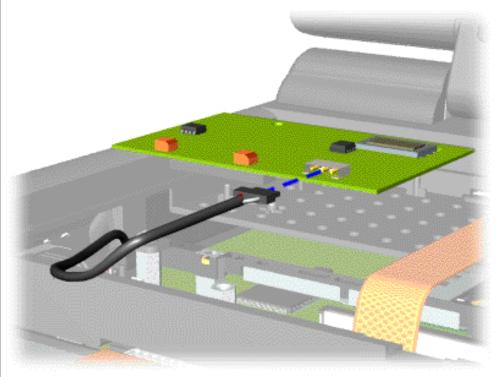

### **Previous Steps**

6. Disconnect the modem cable from the modem.

To replace the modem, reverse the previous procedures.

### **Presario 1600 Series**

Models: 1683, 1685, 1687, 1688, 1690, 1692, 1693, and 1694

| Before You Begin        | <u>Specifications</u>  | <u>Parts Catalog</u> |
|-------------------------|------------------------|----------------------|
| <u>Removal Sequence</u> | <u>Troubleshooting</u> | Battery Operations   |
| Product Description     | <u>Pin Assignments</u> | <b>Index</b>         |

## **Removal and Replacement**

IMPORTANT:

Prior to conducting any removal and/or replacement procedures, you should review and fully understand the section titled "Before You Begin".

### Removal Sequence

Cables and Connectors

**Battery Pack** 

Palmrest
Cover with
Touch Pad

**Heatspreader** 

Keyboard

**Processor** 

**Hard Drive** 

<u>DVD or</u> CD Drive

Battery Charger

Modem

**Board** 

Display Panel Assembly

<u>Upper CPU</u> Cover

<u>Speaker</u> Assembl<u>y</u>

**Diskette** 

**Drive** 

Fan

**Assembly** 

System Board

**Dip Switch Settings** 

Memory Module

## Removing the Display Panel Assembly

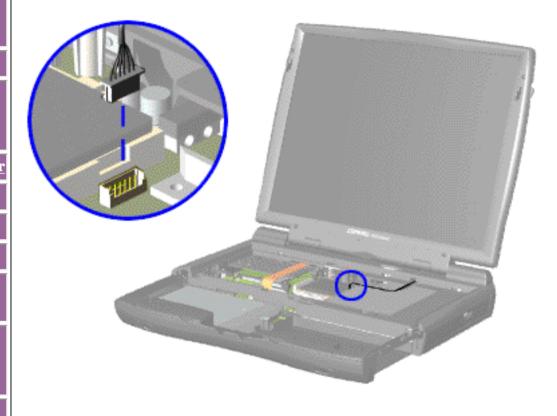

- 1. Prepare the computer for disassembly.
- 2. Remove the palmrest cover with touch pad.
- 3. Remove the <u>keyboard</u>.
- 4. Remove the <u>heatspreader</u>.
- 5. Remove the modem.
- 6. Disconnect the backlight cable attached to the display panel assembly from the connector on the system board.

#### **Presario 1600 Series**

Models: 1683, 1685, 1687, 1688, 1690, 1692, 1693, and 1694

| Before You Begin    | <u>Specifications</u>  | <u>Parts Catalog</u> |
|---------------------|------------------------|----------------------|
| Removal Sequence    | <u>Troubleshooting</u> | Battery Operations   |
| Product Description | <u>Pin Assignments</u> | <u>Index</u>         |

## **Removal and Replacement**

IMPORTANT:

Prior to conducting any removal and/or replacement procedures, you should review and fully understand the section titled "Before You Begin".

### Removal Sequence

Cables and Connectors

**Battery Pack** 

Palmrest
Cover with
Touch Pad

Heatspreader

Keyboard

**Processor** 

**Hard Drive** 

DVD or

<u>CD Drive</u>

**Battery** 

<u>Charger</u> Board

Modem

Display Panel Assembly

Upper CPU Cover

Speaker

<u>Assembly</u>

<u>Diskette</u> <u>Drive</u>

Fan

Assembly

<u>System</u>

**Board** 

Dip Switch
Settings

Mamauri

Memory Module

# Removing the Display Panel Assembly (step 7)

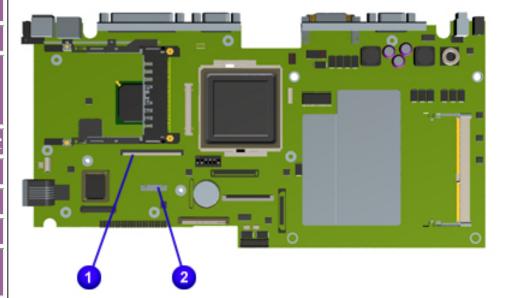

### **Previous Step**

7. Disconnect the flex data cable attached to the display panel assembly from either the TFT connector or the Low Voltage Differential Signal (LVDS)

2 connector on the system

board.

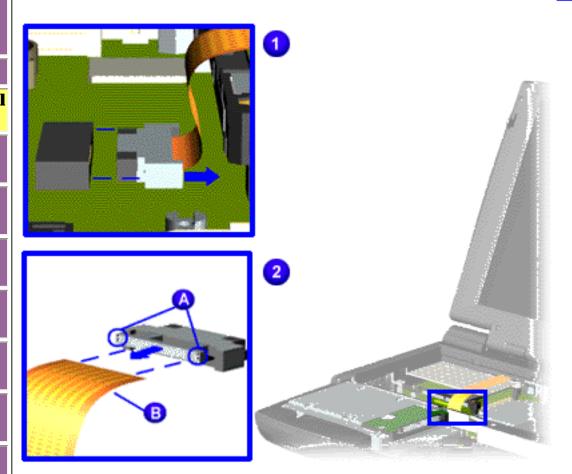

#### **Presario 1600 Series**

Models: 1683, 1685, 1687, 1688, 1690, 1692, 1693, and 1694

| Before You Begin        | <u>Specifications</u>  | <u>Parts Catalog</u> |
|-------------------------|------------------------|----------------------|
| <u>Removal Sequence</u> | <u>Troubleshooting</u> | Battery Operations   |
| Product Description     | <u>Pin Assignments</u> | <b>Index</b>         |

## **Removal and Replacement**

IMPORTANT:

Prior to conducting any removal and/or replacement procedures, you should review and fully understand the section titled "Before You Begin".

### Removal Sequence

Cables and Connectors

**Battery Pack** 

Palmrest Cover with

Touch Pad Heatspreader

Keyboard

Processor

**Hard Drive** 

DVD or

<u>CD Drive</u>

Battery Charger

**Board** 

Modem

Display Panel Assembly

Upper CPU

<u>Cover</u>

<u>Speaker</u> Assembly

Diskette

<u>Drive</u> Fan

Assembly

System

Board

Dip Switch

<u>Settings</u>

Memory Module Removing the Display Panel Assembly (step 8)

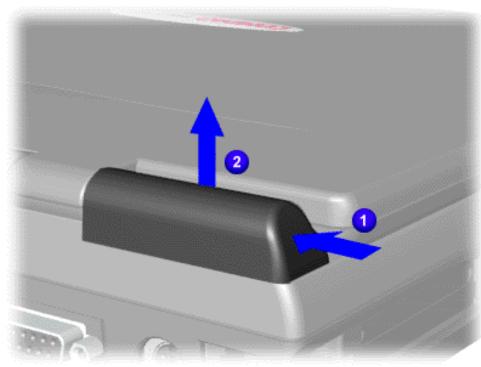

**Previous Step** 

8. Close the display panel assembly and push back on top of the hinge covers and lift up from the bottom edge of the hinge covers to remove the covers off the chassis.

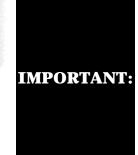

Carefully remove the display panel assembly hinge covers.

#### **Presario 1600 Series**

Models: 1683, 1685, 1687, 1688, 1690, 1692, 1693, and 1694

| Before You Begin    | <u>Specifications</u>  | <u>Parts Catalog</u>      |
|---------------------|------------------------|---------------------------|
| Removal Sequence    | <u>Troubleshooting</u> | <u>Battery Operations</u> |
| Product Description | <u>Pin Assignments</u> | <u>Index</u>              |

## **Removal and Replacement**

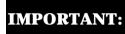

Prior to conducting any removal and/or replacement procedures, you should review and fully understand the section titled "Before You Begin".

### Removal Sequence

<u>Cables and</u> <u>Connectors</u>

**Battery Pack** 

<u>Palmrest</u> Cover with

**Touch Pad** 

**Heatspreader** 

Keyboard

**Processor** 

**Hard Drive** 

DVD or

<u>CD Drive</u>

<u>Battery</u>

Charger Board

Modem

Display Panel Assembly

**Upper CPU** 

Cover

Speaker

Assembly

Diskette

**Drive** 

Fan

**Assembly** 

**System** 

<u>Board</u>

<u>Dip Switch</u>

**Settings** 

**Memory** 

**Module** 

# Removing the Display Panel Assembly (step 9)

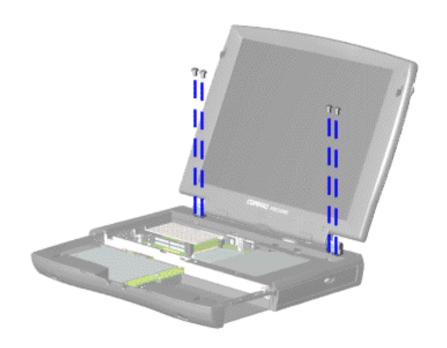

### **Previous Step**

9. Support the back of the display panel assembly and remove two screws from each of the display panel hinges.

#### **Presario 1600 Series**

Models: 1683, 1685, 1687, 1688, 1690, 1692, 1693, and 1694

| <u>Before You Begin</u> | <u>Specifications</u>  | <u>Parts Catalog</u> |
|-------------------------|------------------------|----------------------|
| <u>Removal Sequence</u> | <u>Troubleshooting</u> | Battery Operations   |
| Product Description     | <u>Pin Assignments</u> | <u>Index</u>         |

## **Removal and Replacement**

**IMPORTANT:** 

Prior to conducting any removal and/or replacement procedures, you should review and fully understand the section titled "Before You Begin".

### Removal Sequence

Cables and **Connectors** 

**Battery Pack** 

**Palmrest** Cover with **Touch Pad** 

<u>Heatspreader</u>

**Keyboard** 

**Processor** 

**Hard Drive** 

DVD or

**CD Drive** 

**Battery Charger** 

**Board** 

Modem

### **Display Panel** Assembly

**Upper CPU Cover** 

**Speaker Assembly** 

Diskette

Drive <u>Fan</u>

**Assembly** 

System **Board** 

**Dip Switch Settings** 

<u>Memory</u> Module

## Removing the Display Panel **Assembly** (steps 10 -11)

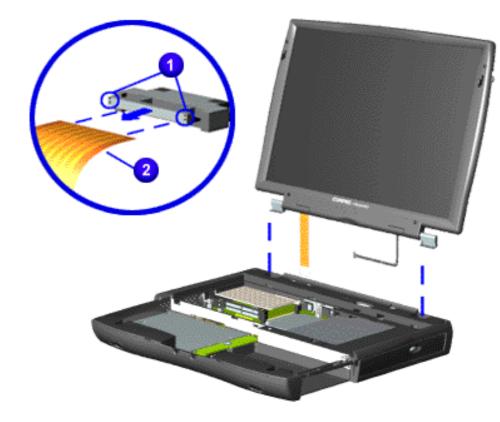

### **Previous Step**

10. Remove the  $\bigcirc$ connector on the end of the display flex data cable.

**IMPORTANT:** connector

Compaq recommends replacing the LVDS interface on the display flex data cable after removing.

**CAUTION:** The connector on the end of the flex cable must be removed before the cable can be routed through the slot on the Upper CPU cover.

11. Gently pull the flex data cable and backlight cable attached to the display panel assembly through the slot on the Upper CPU cover and remove the display panel assembly with flex data and backlight cable attached.

When removing the display panel assembly, observe **NOTE:** the display panel assembly flex cable routing and position.

To replace the display panel assembly, reverse the previous procedures.

#### Presario 1600 Series

Models: 1683, 1685, 1687, 1688, 1690, 1692, 1693, and 1694

| <u>Before You Begin</u> | <u>Specifications</u>  | <u>Parts Catalog</u> |
|-------------------------|------------------------|----------------------|
| <u>Removal Sequence</u> | <u>Troubleshooting</u> | Battery Operations   |
| Product Description     | <u>Pin Assignments</u> | Index                |

## **Removal and Replacement**

IMPORTANT:

Prior to conducting any removal and/or replacement procedures, you should review and fully understand the section titled "Before You Begin".

### Removal Sequence

Cables and Connectors

**Battery Pack** 

**Palmrest** 

**Cover with** 

Touch Pad

<u>Heatspreader</u>

**Keyboard** 

**Processor** 

**Hard Drive** 

DVD or

CD Drive

Battery Charger

Board

Modem

**Display Panel** 

**Assembly** 

Upper CPU Cover

Speaker

**Assembly** 

<u>Diskette</u> Drive

Fan

\_\_\_\_ Assembly

System

<u>Board</u>

**Dip Switch** 

**Settings** 

<u>Memory</u>

**Module** 

## Removing the Upper CPU Cover

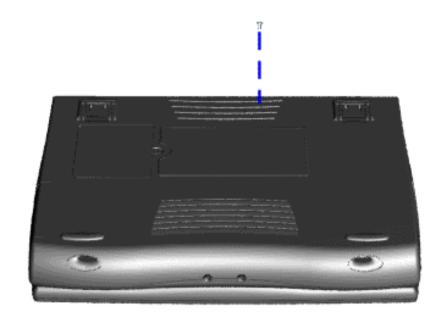

- 1. Prepare the computer for disassembly.
- 2. Remove the palmrest cover with touch pad.
- 3. Remove the <u>keyboard</u>.
- 4. Remove the heatspreader.
- 5. Remove the <u>hard</u> <u>drive</u>.
- 6. Remove the display panel assembly.
- 7. Remove the screw located under the bottom of the unit (rear) which secures the Upper CPU cover to the chassis.

### **Presario 1600 Series**

Models: 1683, 1685, 1687, 1688, 1690, 1692, 1693, and 1694

| Before You Begin    | <u>Specifications</u>  | <u>Parts Catalog</u> |
|---------------------|------------------------|----------------------|
| Removal Sequence    | <u>Troubleshooting</u> | Battery Operations   |
| Product Description | <u>Pin Assignments</u> | <u>Index</u>         |

## **Removal and Replacement**

IMPORTANT:

Prior to conducting any removal and/or replacement procedures, you should review and fully understand the section titled "Before You Begin".

### Removal Sequence

Cables and Connectors

**Battery Pack** 

Palmrest
Cover with

Touch Pad

Heatspreader Keyboard

Processor

**Hard Drive** 

DVD or

<u>CD Drive</u>

Battery Charger

Modem

Board

Display Panel Assembly

Upper CPU Cover

<u>Speaker</u> Assembly

Diskette

<u>Drive</u>

<u>Fan</u>

**Assembly** 

System Board

Dip Switch

**Settings** 

Memory Module Removing the Upper CPU Cover (steps 8 - 9)

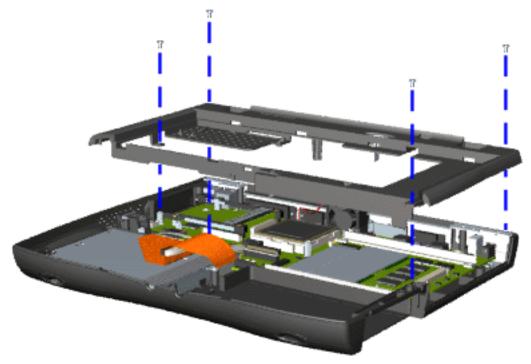

### **Previous Step**

- 8. Remove four screws located on the top of the Upper CPU cover.
- 9. Lift the Upper CPU cover off the snaps on the chassis which will disconnect the power switch from the connector on the system board.

To replace the Upper CPU cover, reverse the previous procedures.

#### Presario 1600 Series

Models: 1683, 1685, 1687, 1688, 1690, 1692, 1693, and 1694

| Before You Begin        | <u>Specifications</u>  | <u>Parts Catalog</u> |
|-------------------------|------------------------|----------------------|
| <u>Removal Sequence</u> | <u>Troubleshooting</u> | Battery Operations   |
| Product Description     | <u>Pin Assignments</u> | <u>Index</u>         |

## **Removal and Replacement**

IMPORTANT:

Prior to conducting any removal and/or replacement procedures, you should review and fully understand the section titled "Before You Begin".

### Removal Sequence

Cables and Connectors

**Battery Pack** 

Palmrest
Cover with
Touch Pad

**Heatspreader** 

Keyboard

**Processor** 

**Hard Drive** 

DVD or CD Drive

Battery Charger Board

Modem

Display Panel Assembly

Upper CPU Cover

Speaker Assembly

Diskette Drive

Fan

Assembly

System Board

Dip Switch
Settings

Memory Module

## Removing the Speaker Assembly

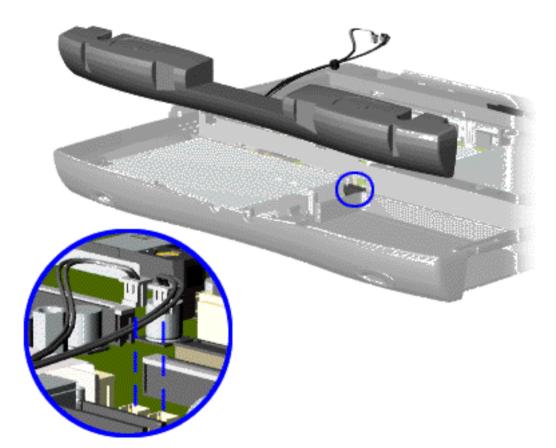

- 1. Prepare the computer for disassembly.
- 2. Remove the palmrest cover with touch pad.
- 3. Remove the <u>keyboard</u>.
- 4. Remove the <u>heatspreader</u>.
- 5. Remove the <u>hard</u> <u>drive</u>.
- 6. Remove the display panel assembly.
- 7. Remove the upper CPU cover.
- 8. Remove the battery charger board.
- 9. Disconnect the speaker cables from the system board and remove the speaker assembly from the chassis.

To replace the speaker assembly, reverse the previous procedures.

#### **Presario 1600 Series**

Models: 1683, 1685, 1687, 1688, 1690, 1692, 1693, and 1694

| Before You Begin        | <u>Specifications</u>  | <u>Parts Catalog</u> |
|-------------------------|------------------------|----------------------|
| <u>Removal Sequence</u> | <u>Troubleshooting</u> | Battery Operations   |
| Product Description     | <u>Pin Assignments</u> | <u>Index</u>         |

## **Removal and Replacement**

IMPORTANT:

Prior to conducting any removal and/or replacement procedures, you should review and fully understand the section titled "Before You Begin".

#### Removal Sequence

Cables and Connectors

**Battery Pack** 

<u>Palmrest</u>

Cover with
Touch Pad

Heatspreader

Keyboard

**Processor** 

**Hard Drive** 

<u>DVD or</u> CD Drive

Battery

<u>Charger</u>

Board

Modem

Display Panel

**Assembly** 

<u>Upper CPU</u> Cover

<u>Speaker</u> Assembly

Diskette Drive

Fan

Assembly

System

**Board** 

Dip Switch

**Settings** 

**Memory** 

Module

## Removing the Diskette Drive

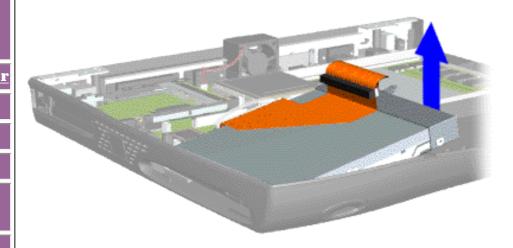

- 1. Prepare the computer for disassembly.
- 2. Remove the palmrest cover with touch pad.
- 3. Remove the keyboard.
- 4. Remove the heatspreader.
- 5. Remove the <u>hard</u> <u>drive</u>.
- 6. Remove the display panel assembly.
- 7. Remove the <u>upper CPU cover.</u>
- 8. Remove the battery charger board.
- 9. Remove the <a href="mailto:speaker">speaker</a> assembly.
- 10. Disconnect the diskette drive data cable from the system board.

To replace the diskette drive, reverse the previous procedures.

Ensure the diskette drive eject lever is properly

NOTE: inserted in the chassis slot, when replacing the diskette drive.

### **Presario 1600 Series**

Models: 1683, 1685, 1687, 1688, 1690, 1692, 1693, and 1694

| Before You Begin        | <u>Specifications</u>  | <u>Parts Catalog</u>      |
|-------------------------|------------------------|---------------------------|
| <u>Removal Sequence</u> | <u>Troubleshooting</u> | <u>Battery Operations</u> |
| Product Description     | <u>Pin Assignments</u> | <u>Index</u>              |

## **Removal and Replacement**

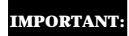

Prior to conducting any removal and/or replacement procedures, you should review and fully understand the section titled "Before You Begin".

### Removal Sequence

Cables and Connectors

**Battery Pack** 

**Palmrest** 

Cover with
Touch Pad

\_\_\_\_\_\_

<u>Heatspreader</u>

**Keyboard** 

**Processor** 

**Hard Drive** 

DVD or CD Drive

Battery

**Charger** 

Board

Modem

Display Panel

**Assembly** 

<u>Upper CPU</u> <u>Cover</u>

**Speaker** 

**Assembly** 

**Diskette** 

**Drive** 

Fan

**Assembly** 

**System** 

Board

Dip Switch

Settings Memory

Module

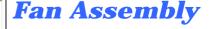

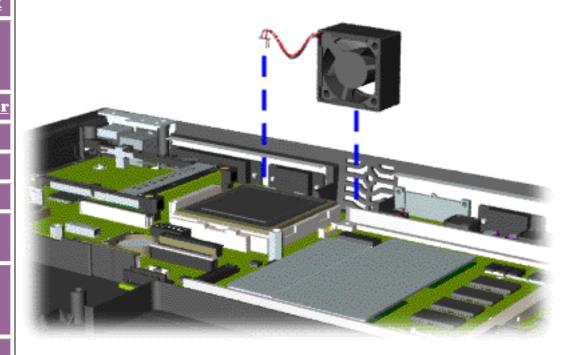

- 1. Prepare the computer for disassembly.
- 2. Remove the palmrest cover with touch pad.
- 3. Remove the keyboard.
- 4. Remove the <u>heatspreader</u>.
- 5. Remove the <u>hard</u> <u>drive</u>.
- 6. Remove the display panel assembly.
- 7. Remove the <u>Upper CPU cover.</u>
- 8. Lift the fan assembly from the chassis slot and disconnect the fan cable from the connector on the system board.

#### **Presario 1600 Series**

Models: 1683, 1685, 1687, 1688, 1690, 1692, 1693, and 1694

| Before You Begin        | <u>Specifications</u>  | Parts Catalog      |
|-------------------------|------------------------|--------------------|
| <u>Removal Sequence</u> | <u>Troubleshooting</u> | Battery Operations |
| Product Description     | <u>Pin Assignments</u> | <u>Index</u>       |

## **Removal and Replacement**

IMPORTANT:

Prior to conducting any removal and/or replacement procedures, you should review and fully understand the section titled "Before You Begin".

### Removal Sequence

Cables and Connectors

**Battery Pack** 

<u>Palmrest</u>

Cover with
Touch Pad

**Heatspreader** 

Keyboard

**Processor** 

**Hard Drive** 

DVD or

<u>CD Drive</u>

Battery

Charger Board

Modem

**Display Panel** 

<u>Assembly</u>

<u>Upper CPU</u>

Cover

<u>Speaker</u>

**Assembly** 

**Diskette** 

**Drive** 

Fan

Assembly

System

**Board** 

Dip Switch

**Settings** 

<u>Memory</u>

<u>Memor</u> Module

## Fan Assembly

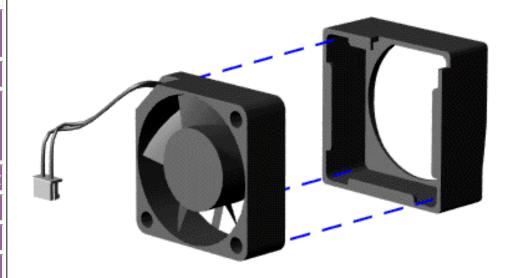

### <u>Previous Steps</u>

9. Pull the gasket from the fan.

When replacing the fan assembly ensure the arrow **IMPORTANT:** (located on the top of the fan gasket) is pointing inward.

To replace the fan assembly and gasket, reverse the previous procedures.

#### **Presario 1600 Series**

Models: 1683, 1685, 1687, 1688, 1690, 1692, 1693, and 1694

| <u>Before You Begin</u>    | <u>Specifications</u>  | <u>Parts Catalog</u> |
|----------------------------|------------------------|----------------------|
| <u>Removal Sequence</u>    | <u>Troubleshooting</u> | Battery Operations   |
| <u>Product Description</u> | <u>Pin Assignments</u> | <u>Index</u>         |

## **Removal and Replacement**

IMPORTANT:

Prior to conducting any removal and/or replacement procedures, you should review and fully understand the section titled "Before You Begin".

### Removal Sequence

<u>Cables and</u> <u>Connectors</u>

**Battery Pack** 

**Palmrest** 

**Cover with** 

**Touch Pad** 

**Heatspreader** 

Keyboard

**Processor** 

**Hard Drive** 

DVD or

**CD Drive** 

Battery Charger Board

Modem

Display Panel Assembly

Upper CPU

<u>Cover</u>

<u>Speaker</u>

<u>Assembly</u>

**Diskette** 

**Drive** 

**Fan Assembly** 

**System Board** 

Dip Switch
Settings

Memory Module

## System Board

- 1. Prepare the computer for disassembly.
- 2. Remove the palmrest cover with touch pad.
- 3. Remove the keyboard.
- 4. Remove the heatspreader.
- **5.** Remove the **processor**.
- 6. Remove the modem.
- 7. Remove the hard drive.
- **8.** Remove the <u>display panel assembly</u>.
- 9. Remove the Upper CPU cover.
- 10. Remove the <u>battery charger board</u>.
- 11. Remove the speaker assembly.
- 12. Remove the diskette drive.
- 13. Remove the CD or DVD drive.
- 14. Remove the <u>fan assembly</u>.

IMPORTANT: When replacin

When replacing the system board remove the memory module on the system board.

### **Presario 1600 Series**

Models: 1683, 1685, 1687, 1688, 1690, 1692, 1693, and 1694

| Before You Begin        | <u>Specifications</u>  | <u>Parts Catalog</u> |
|-------------------------|------------------------|----------------------|
| <u>Removal Sequence</u> | <u>Troubleshooting</u> | Battery Operations   |
| Product Description     | <u>Pin Assignments</u> | <u>Index</u>         |

## **Removal and Replacement**

IMPORTANT:

Prior to conducting any removal and/or replacement procedures, you should review and fully understand the section titled "Before You Begin".

### Removal Sequence

Cables and Connectors

**Battery Pack** 

<u>Palmrest</u>

Cover with
Touch Pad

\_\_\_\_\_

<u>Heatspreader</u>

**Keyboard** 

**Processor** 

**Hard Drive** 

DVD or

**CD** Drive

Battery

SI

Charger Board

**Modem** 

**Display Panel** 

**Assembly** 

**Upper CPU** 

**Cover** 

Speaker

**Assembly** 

Diskette

Drive

<u>Fan</u>

**Assembly** 

System Board

\_ . . .

Dip Switch

<u>Settings</u>

<u>Memory</u>

<u>Module</u>

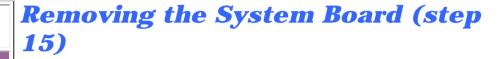

### **Previous Steps**

15. Remove five standoffs from the system board.

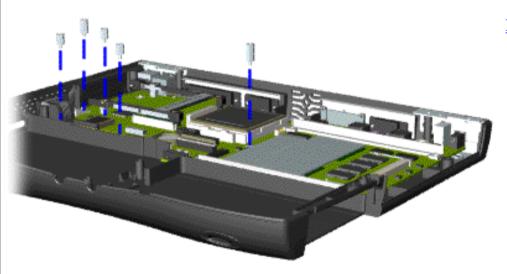

#### **Presario 1600 Series**

Models: 1683, 1685, 1687, 1688, 1690, 1692, 1693, and 1694

| Before You Begin        | <u>Specifications</u>  | <u>Parts Catalog</u> |
|-------------------------|------------------------|----------------------|
| <u>Removal Sequence</u> | <u>Troubleshooting</u> | Battery Operations   |
| Product Description     | <u>Pin Assignments</u> | <u>Index</u>         |

## **Removal and Replacement**

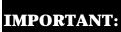

Prior to conducting any removal and/or replacement procedures, you should review and fully understand the section titled "Before You Begin".

#### Removal Sequence

Cables and Connectors

**Battery Pack** 

<u>Palmrest</u>

Cover with
Touch Pad

Heatspreader

**Keyboard** 

**Processor** 

**Hard Drive** 

DVD or

**CD** Drive

Battery

Charger

<u>Charge</u> Board

Modem

**Display Panel** 

**Assembly** 

**Upper CPU** 

Cover

Speaker

**Assembly** 

**Diskette** 

**Drive** 

Fan

**Assembly** 

System Board

**Dip Switch** 

**Settings** 

Memory Module

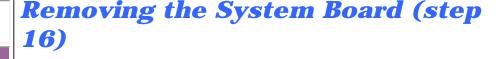

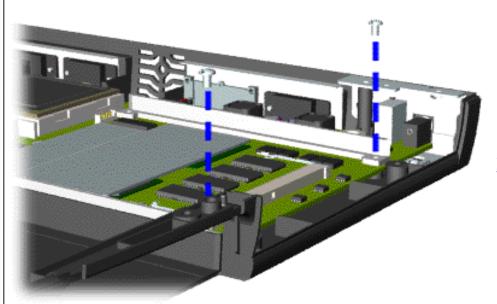

### **Previous Step**

16. Remove two screws from the DVD or CD Drive mounting rails and remove the mounting rails from the system board.

#### **Presario 1600 Series**

Models: 1683, 1685, 1687, 1688, 1690, 1692, 1693, and 1694

| Before You Begin        | <u>Specifications</u>  | <u>Parts Catalog</u> |
|-------------------------|------------------------|----------------------|
| <u>Removal Sequence</u> | <u>Troubleshooting</u> | Battery Operations   |
| Product Description     | <u>Pin Assignments</u> | <u>Index</u>         |

## **Removal and Replacement**

IMPORTANT:

Prior to conducting any removal and/or replacement procedures, you should review and fully understand the section titled "Before You Begin".

Removal Sequence

Cables and Connectors

**Battery Pack** 

<u>Palmrest</u>

Cover with
Touch Pad

Heatspreader

**Keyboard** 

**Processor** 

**Hard Drive** 

DVD or CD Drive

Battery

<u>Charger</u> Board

Modem

Display Panel
Assembly

Upper CPU Cover

Speaker

Assembly

<u>Diskette</u> Drive

<u>Fan</u>

<u>Assembly</u>

System Board

Dip Switch
Settings

Settings

Memory Module Removing the System Board (step 17)

**Previous Step** 

17. Remove three screws from the system board.

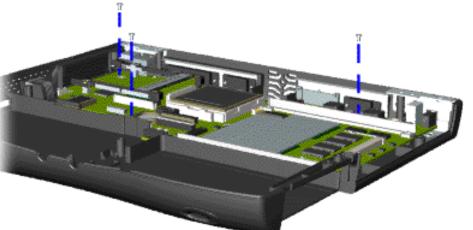

### **Presario 1600 Series**

Models: 1683, 1685, 1687, 1688, 1690, 1692, 1693, and 1694

| Before You Begin        | <u>Specifications</u>  | <u>Parts Catalog</u> |
|-------------------------|------------------------|----------------------|
| <u>Removal Sequence</u> | <u>Troubleshooting</u> | Battery Operations   |
| Product Description     | <u>Pin Assignments</u> | <u>Index</u>         |

## **Removal and Replacement**

IMPORTANT:

Prior to conducting any removal and/or replacement procedures, you should review and fully understand the section titled "Before You Begin".

### Removal Sequence

Cables and Connectors

**Battery Pack** 

Palmrest
Cover with
Touch Pad

\_\_\_\_\_ Heatspreader

Keyboard

Processor

**Hard Drive** 

DVD or

CD Drive

**Battery** 

<u>Charger</u> Board

**Modem** 

Display Panel Assembly

Upper CPU Cover

**Speaker** 

<u>Assembly</u>

<u>Diskette</u> Drive

Fan

**Assembly** 

System Board

Dip Switch
Settings

Memory Module

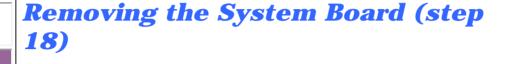

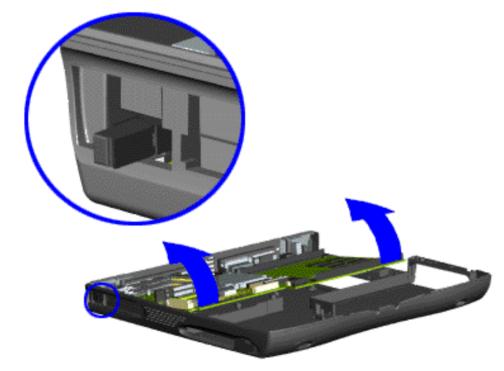

### **Previous Step**

18. Pull the PCMCIA eject lever out (straight), lift up the right side of the system board and pull forward to remove the system board from the chassis.

To replace the system board, reverse the previous procedures.

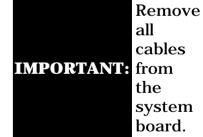

<u>Dip Switch System</u> <u>Board Settings</u>

### **Presario 1600 Series**

Models: 1683, 1685, 1687, 1688, 1690, 1692, 1693, and 1694

| <u>Before You Begin</u> | <u>Specifications</u>  | <u>Parts Catalog</u> |
|-------------------------|------------------------|----------------------|
| <u>Removal Sequence</u> | <u>Troubleshooting</u> | Battery Operations   |
| Product Description     | Pin Assignments        | Index                |

## **Removal and Replacement**

Prior to conducting any removal and/or replacement procedures, you should review and fully understand the section titled "Before You Begin".

### Removal Sequence

## Cables and

**Connectors** 

**Battery Pack** 

**Palmrest** Cover with Touch Pad

**Heatspreader** 

**Keyboard** 

**Processor** 

**Hard Drive** 

DVD or **CD Drive** 

**Battery** Charger

**Modem** 

**Board** 

**Display Panel Assembly** 

**Upper CPU** 

**Cover Speaker** 

**Assembly** 

**Diskette** <u>Drive</u>

**Fan Assembly** 

**Dip Switch Settings** 

**Memory** 

<u>Module</u>

**System Board** 

# **Dip Switch Settings**

Click here for more dip switch settings.

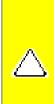

**CAUTION:** Only change settings 1-5 on SW1 1. Settings 6-10 vary by model and should not be changed when replacing the system board. Ensure the dip switch voltage settings (SW1 1 and SW3 1 ) on the system board are correct for the computer model and processor voltage marked on the processor chip. If the system board dip switch voltage settings are not correct, damage may occur to the computer and/or system board.

**NOTE:** The black area on the dip switch indicates the position of the switch.

AMD K6-II 350 MHz, 2.2v LCD Panel: 12.1" TTL TFT

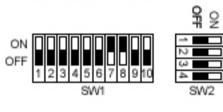

AMD K6-II 350 MHz, 2.2v LCD Panel: 12.1"LVDS TFT

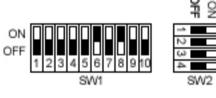

AMD K6-II 350 MHz, 2.2v LCD Panel: IBM 12.1" TTL TFT

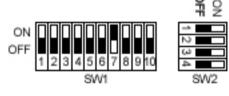

AMD K6-II 380 MHz, 2.2v LCD Panel: 13.3" & 14.1" LVDS TFT

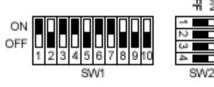

AMD K6-II 380 MHz, 2.2v

LCD Panel: Sharp 13.3" LVDS TFT

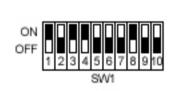

AMD K6-II 380 MHz, 2.2v LCD Panel: 12.1" TTL TFT

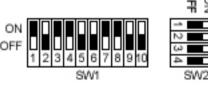

AMD K6-II 380 MHz, 2.2v LCD Panel: 12.1" LVDF TFT

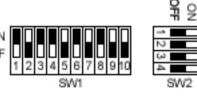

LCD Panel: IBM 12.1" TTL TFT

AMD K6-II 380 MHz, 2.2v

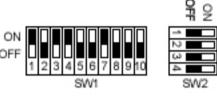

AMD K6-II 400 MHz, 2.2v LCD Panel: 13.3" &14.1" LVDS TFT

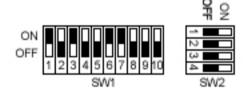

AMD K6-II 400 MHz. 2.2v LCD Panel: Sharp 13.3" LVDS TFT

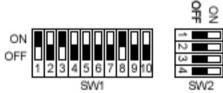

AMD K6-II 400 MHz, 2.2v LCD Panel: 12.1" TTL TFT

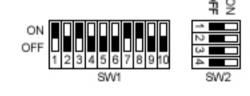

AMD K6-II 400 MHz, 2.2v LCD Panel: 12.1"LVDS TFT

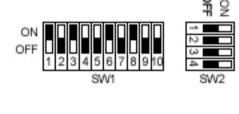

AMD K6-II 400 MHz, 2.2v LCD Panel: IBM 12.1" TTL TFT

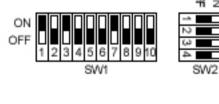

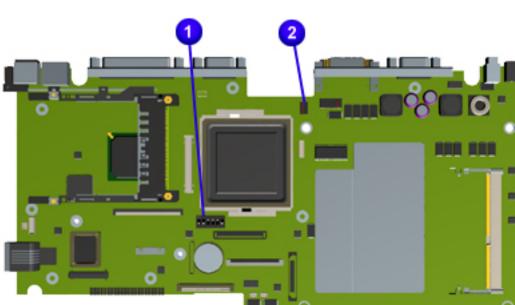

Presario 1600 Series

Models: 1683, 1685, 1687, 1688, 1690, 1692, 1693, and 1694

| <u>Before You Begin</u> | <u>Specifications</u>  | <u>Parts Catalog</u> |
|-------------------------|------------------------|----------------------|
| Removal Sequence        | <u>Troubleshooting</u> | Battery Operations   |
| Product Description     | <u>Pin Assignments</u> | <u>Index</u>         |

## **Removal and Replacement**

**IMPORTANT:** 

Prior to conducting any removal and/or replacement procedures, you should review and fully understand the section titled "Before You Begin".

### Removal Sequence

Cables and

**Connectors** 

**Battery Pack** 

**Palmrest Cover with** 

**Touch Pad** 

Heatspreader

**Keyboard** 

**Processor** 

**Hard Drive** DVD or

**CD Drive** 

**Battery** Charger **Board** 

**Modem** 

**Display Panel Assembly** 

**Upper CPU Cover** 

**Network** Interface

**Card** Speaker

**Assembly** 

Diskette **Drive** 

Fan

**Assembly** 

<u>System</u> **Board** 

**Dip Switch** Settings

Memory

Module

## **Dip Switch Settings**

<u>Click here for more dip switch settings.</u>

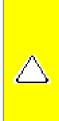

**CAUTION:** Only change settings **1-5** on SW1 **1**. Settings **6-10** vary by model and should not be changed when replacing the system board. Ensure the dip switch voltage settings (SW1 1 and SW3 3) on the system board are correct for the computer model and processor voltage marked on the processor chip. If the system board dip switch voltage settings are not correct, damage may occur to the computer and/or system board.

**NOTE:** The black area on the dip switch indicates the position of the switch.

AMD K6-II 400 MHz, 2.0v LCD Panel: 14.1" LVDS 3 4 5 6 7 8 9 10

AMD K6-II 400 MHz, 2.0v LCD Panel: 12.1" TTL

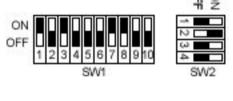

AMD K6-II 400 MHz, 2.0v LCD Panel: 12.1" LVDS

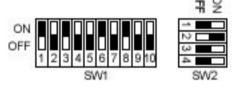

AMD K6-II 400 MHz, 2.0v LCD Panel: 12.1" IBM

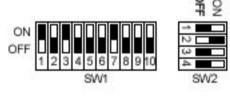

AMD K6-II 433 MHz, 2.1v LCD Panel: 14.1" LVDS

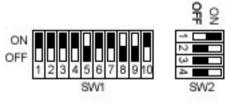

AMD K6-II 433 MHz, 2.1v LCD Panel: 12.1" TTL

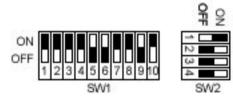

AMD K6-II 433 MHz, 2.1v LCD Panel: 12.1" LVDS

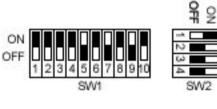

AMD K6-II 433 MHz, 2.1v

LCD Panel: 12.1" IBM

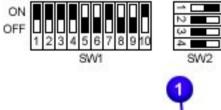

AMD K6-II 450 MHz, 2.1v LCD Panel: 14.1" LVDS

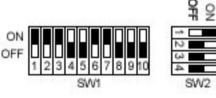

AMD K6-II 450 MHz, 2.1v LCD Panel: 12.1" TTL

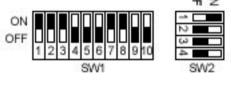

AMD K6-II 450 MHz, 2.1v LCD Panel: 12.1" LVDS

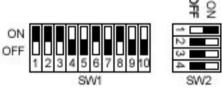

AMD K6-II 450 MHz, 2.1v LCD Panel: 12.1" IBM

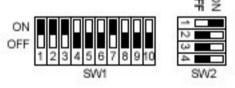

AMD K6-II 475 MHz, 2.0v LCD Panel: 14.1" LVDS

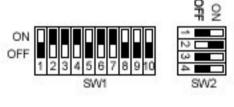

AMD K6-II 475 MHz, 2.0v LCD Panel: 12.1" TTL

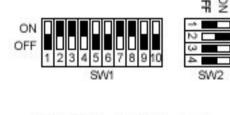

LCD Panel: 12.1" LVDS 묶용

AMD K6-II 475 MHz, 2.0v

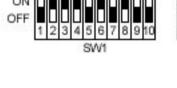

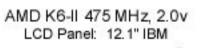

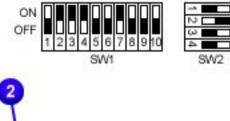

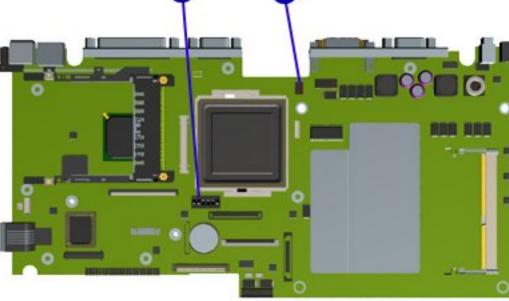

### **Presario 1600 Series**

Models: 1683, 1685, 1687, 1688, 1690, 1692, 1693, and 1694

| <u>Before You Begin</u> | <u>Specifications</u>  | <u>Parts Catalog</u> |
|-------------------------|------------------------|----------------------|
| <u>Removal Sequence</u> | <u>Troubleshooting</u> | Battery Operations   |
| Product Description     | <u>Pin Assignments</u> | <u>Index</u>         |

## **Removal and Replacement**

IMPORTANT:

Prior to conducting any removal and/or replacement procedures, you should review and fully understand the section titled "Before You Begin".

### Removal Sequence

Cables and Connectors

**Battery Pack** 

Palmrest
Cover with
Touch Pad

Heatspreader

**Keyboard** 

Processor

**Hard Drive** 

DVD or CD Drive

Battery Charger Board

Modem

Display Panel Assembly

Upper CPU Cover

<u>Speaker</u> Assembly

Diskette Drive

<u>Fan</u>

<u>Assembly</u>

System Board

<u>Board</u>

Dip Switch
Settings

Memory Module

### **Memory Module**

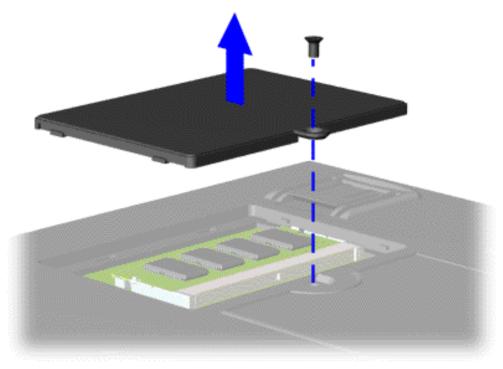

To remove the memory module, complete the following steps:

- 1. Prepare the computer for disassembly.
- 2. Close the computer and turn the computer upside down.
- 3. Remove the screw from the memory module door, and slide the memory module door to the right.

### **Presario 1600 Series**

Models: 1683, 1685, 1687, 1688, 1690, 1692, 1693, and 1694

| <u>Before You Begin</u> | <u>Specifications</u>  | <u>Parts Catalog</u> |
|-------------------------|------------------------|----------------------|
| <u>Removal Sequence</u> | <u>Troubleshooting</u> | Battery Operations   |
| Product Description     | <u>Pin Assignments</u> | <u>Index</u>         |

## **Removal and Replacement**

IMPORTANT:

Prior to conducting any removal and/or replacement procedures, you should review and fully understand the section titled "Before You Begin".

### Removal Sequence

Cables and Connectors

**Battery Pack** 

<u>Palmrest</u> Cover with

Touch Pad

**Heatspreader** 

Keyboard

**Processor** 

**Hard Drive** 

<u>DVD or</u> CD Drive

Battery Charger

Board

**Modem** 

**Display Panel** 

**Assembly** 

<u>Upper CPU</u>

**Cover** 

**Speaker** 

**Assembly** 

<u>Diskette</u>

Drive

Fan

**Assembly** 

**System** 

**Board** 

Dip Switch
Settings

Memory Module Removing the Memory Module (step 4)

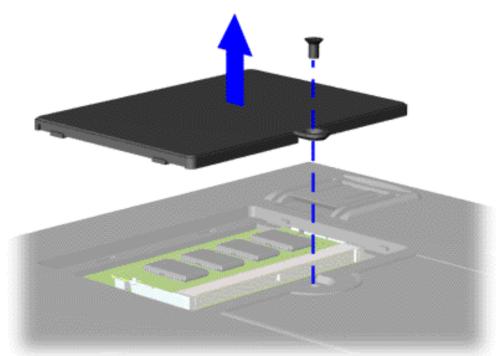

### **Previous Steps**

4. Pull side levers to release the memory module and unplug the memory module from the system board.

To replace the memory module, reverse the previous procedures.

#### **Presario 1600 Series**

Models: 1683, 1685, 1687, 1688, 1690, 1692, 1693, and 1694

| <u>Before You Begin</u>    | <u>Specifications</u>  | <u>Parts Catalog</u> |
|----------------------------|------------------------|----------------------|
| Removal Sequence           | <u>Troubleshooting</u> | Battery Operations   |
| <u>Product Description</u> | <u>Pin Assignments</u> | <u>Index</u>         |

### Preliminary Steps

Clearing the Power-On Password

Power-On
Self Test
(POST)

Compaq Diagnostics

<u>Diagnostic</u> Error Codes

Solving Minor

<u>Problems</u>

Contacting
Compaq
Support

## **Preliminary Steps**

This section covers troubleshooting information for the Compaq Presario Series Portable Computers. The basic steps in troubleshooting include:

- 1. Follow the <u>Preliminary Steps</u>.
- 2. Run the **Power-On Self-Test** (POST).
- 3. Follow the recommended actions described in the diagnostic tables, if you are unable to run POST or if POST displays an error message.

When following the recommended actions in the Sections on <u>POST</u> and <u>Diagnostic Error Codes</u> perform them in the order listed. Rerun POST after each recommended action until the problem is solved and no error message occurs. Once the problem is solved, do not complete the remaining recommended actions.

Note:

If the problem is intermittent, check the computer several times to verify that the problem is solved.

maintenance & service guide **Presario 1600 Series** Models: 1683, 1685, 1687, 1688, 1690, 1692, 1693, and 1694 Before You Begin **Specifications** <u>Parts Catalog</u> Removal <u>Product</u> **Preliminary** Steps **Clearing the** Power-On <u>Password</u> Power-On **Self Test** (POST) Compaq **Diagnostics** Diagnostic **Error Codes** Solving Minor **Problems Contacting** Compaq Support Initialize Power Management 10hLoad alternate registers with initial POST 11h values Restore CPU control word during warm 12h boost Initialize PCI Bus Mastering devices 13h Initialize keyboard controller 14h 1-2-2-3 BIOS ROM Checksum 16h Initialize cache before memory autosize 17h 8254 timer initialization 18h 8237 DMA controller initialization 1Ah Reset Programmable Interrupt Controller 1Ch 20h 1-3-1-1 Test DRAM refresh 1-3-1-3 Test 8742 Keyboard Controller 22h Set ES segment register to 4 GB 24h Enable A20 line 26h Autosize DRAM 28h 29h Initialize POST Memory Manager Clear 512 KB base RAM 2Ah 2Ch 1-3-4-2 RAM failure on address line xxxx\* RAM failure on data bits xxxx\* of low byte 2Eh 1-3-4-3 of memory bus Enable cache before system BIOS shadow 2Fh RAM failure on data bits xxxx\* of high byte 30th 1-4-1-1 memory bus Test CPU bus-clock frequency 32h Initialize Phoenix Dispatch Manager 33h Warm start shut down 36h Shadow system BIOS ROM 38h Autosize cache 3Ah Advanced configuration of chipset registers 3Ch Load alternate registers with CMOS values 3Dh 42h Initialize interrupt vectors POST device initialization 45h 2-1-2-3 Check ROM copyright notice 46h Check Video configuration against CMOS 48h Initialize PCI bus and devices 49h Initialize all video adapters in system 4Ah

| <u>equence</u>                                                                               | Tro                                                                                              | oubleshooting                                                                                                 | <u>Battery Operations</u>                                                                                                    |
|----------------------------------------------------------------------------------------------|--------------------------------------------------------------------------------------------------|----------------------------------------------------------------------------------------------------|----------------------------------------------------------------------------------------------------|
| <u>scription</u>                                                                             | Pin                                                                                              | Assignments                                                                                                   | <u>Index</u>                                                                                                    |
| Running P                                                                                    |                                                                                                  | the following steps:                                                                                          |                                                                                                    |
| <ul> <li>Turn o</li> <li>If POS' indicat and bo installe</li> <li>If POS' message</li> </ul> | ff the comp<br>I does not<br>es success<br>ots from the<br>ed in the di<br>I detects eges. Refer | puter, then turn on the detect any errors, the sful completion of POST he hard drive (or from iskette drive). | computer will not beep. This<br>test. POST has run successfully<br>a bootable diskette if one is<br>dicated by screen and/or audible<br>(POST) Codes" in the tables fo |
| NOTE: displayed refer  The NOTE: num                                                         | y is not fu<br>to the Tro<br>following<br>bers ass                                               | nctioning well enough ubleshooting tables. g routines are sorte                                               | nough to run POST, or if the to show POST error messages, ed by their test point code. Their actual orders be quite different.                                         |
| Code                                                                                         | Beeps                                                                                            | POST Routine De                                                                                               | scription                                                                                                    |
| 02h                                                                                          |                                                                                                  | Verify Real Mode                                                                                              |                                                                                                    |
| 03h                                                                                          | ]                                                                                                | Disable Non-Maska                                                                                             | able Interrupt (NM)                                                                                                    |
| 04h                                                                                          |                                                                                                  | Get CPU type                                                                                                  |                                                                                                    |
| 06h                                                                                          | ,                                                                                                | Initialize system ha                                                                                          | ardware                                                                                                    |
| 08h                                                                                          | ,<br>[]                                                                                          | Initialize chipset w                                                                                          | ith Initial POST values                                                                                                    |
| 09h                                                                                          | ;                                                                                                | Set IN POST flag                                                                                              |                                                                                                    |
| 0Ah                                                                                          |                                                                                                  | Initialize CPU regis                                                                                          | ters                                                                                                    |
| 0Bh                                                                                          |                                                                                                  | Enable CPU cache                                                                                              |                                                                                                    |
| 0Ch                                                                                          |                                                                                                  | Initialize caches to                                                                                          | initial POST values                                                                                                    |
| 0Eh                                                                                          |                                                                                                  | Initialize I/O comp                                                                                           | onent                                                                                                    |
| <b>OFh</b>                                                                                   |                                                                                                  | Initialize the local                                                                                          | bus IDE                                                                                                    |
| 10h                                                                                          |                                                                                                  | Initialize Power Ma                                                                                           | nagement                                                                                                    |

|                                                                                                    | O        | odes and their relevant descriptions.                                                                                         |  |  |
|----------------------------------------------------------------------------------------------------|----------|----------------------------------------------------------------------------------------------------|--|--|
| If the system is not functioning well enough to run POST, or if the display is not functioning well enough to show POST error messages, refer to the Troubleshooting tables. |          |                                                                                                    |  |  |
| <b>OTE:</b> nur                                                                                                    | nbers as | ng routines are sorted by their test point signed in the BIOS code. Their actual orders I during POST can be quite different. |  |  |
| ode                                                                                                    | Beeps    | <b>POST Routine Description</b>                                                                                               |  |  |
| 2h                                                                                                    |          | Verify Real Mode                                                                                                    |  |  |
| 3h                                                                                                    |          | Disable Non-Maskable Interrupt (NM)                                                                                           |  |  |
| 4h                                                                                                    |          | Get CPU type                                                                                                    |  |  |
| 6h                                                                                                    |          | Initialize system hardware                                                                                                    |  |  |
| 8h                                                                                                    |          | Initialize chipset with Initial POST values                                                                                   |  |  |
| 9h                                                                                                    |          | Set IN POST flag                                                                                                    |  |  |
| Ah                                                                                                    |          | Initialize CPU registers                                                                                                    |  |  |
| Bh                                                                                                    |          | Enable CPU cache                                                                                                    |  |  |
| Ch                                                                                                    |          | Initialize caches to initial POST values                                                                                      |  |  |
| Eh                                                                                                    |          | Initialize I/O component                                                                                                    |  |  |
| Fh                                                                                                    |          | Initialize the local bus IDE                                                                                                  |  |  |
| Ola                                                                                                    |          | Initializa Davyan Managamant                                                                                                  |  |  |

QuietBoot start (optional)

Shadow video BIOS ROM

Initialize EISA board

Set key click if enabled

2-2-3-1 Test for unexpected interrupts

Disable CPU cache

Test extended memory

Jump to UserPatchI

area

recovery

Test keyboard

Display BIOS copyright notice

Initialize POST display service

Display prompt "Press F2 to enter SetUP"

Test RAM between 512 and 640 KB

Test extended memory address lines

Configure advanced cache registers

Setup System Management Mode (SMM)

Display possible high address for UMB

Initialize Multi Processor APIC

Enable external and CPU cache

Display external L2 cache size

Load custom defaults (optional)

Display shadow-area message

Check for configuration errors

Set up hardware interrupt vectors

Disable onboard Super I/O ports and IRQs

Detect and install external RS232 ports

Detect and install external parallel ports

Initialize PC-compatible PnP ISA devices

Configure non-MCD IDE controllers

Configure Motherboard Configurable

Enable Non-Maskable Interrupts (NMIs)

Determine number of ATA drives (optional)

Initialize local-bus hard disk controllers

Search for option ROMs. One long, two

Build MPTABLE for multi-processor boards

Initialize Extended BIOS Data Area

Test and initialize PS/2 mouse

Initialize hard disk controllers

Clear huge ES segment register

short beeps on checksum failure

Check for SMART drive (optional)

Initialize security engine (optional)

Determine number of ATA and SCSI drives

POST done - prepare to boot operating

Initialize coprocessor if present

Late POST device initialization

Reinitialize onboard I/O ports

Initialize BIOS Data Area

Initialize floppy controller

Jump to UserPatch2

Install CD ROM for boot

Shadow option ROMs

Set time of day

Check key lock

Erase F2 prompt

**Enter Setup** 

system

1

Clear Boot flag

Prepare Boot

Check for errors

Fixup Multi Processor table

Set up Power Management

Enable hardware interrupts

Initialize Typematic rate

Scan for F2 key stroke

One shot beep before boot

Check password (optional)

Initialize DMI Parameters

Initialize PnP Option ROMs

Clear parity checkers

Display MultiBoot menu

Clear screen (optional)

Try to boot with INT 19

Initialize error logging

Force check (optional)

Unknown interrupts

Initialize the chipset

Initialize the bridge

Initialize system timer

Check force recovery boot

Initialize system I/O

Checksum BIOS ROM

Initialize Multi Processor

Initialize PIC and DMA

Initialize Memory type

Initialize Memory size

System memory test

Initialize interrupts vectors

Initialize Run Time Clock

**Shadow Boot Block** 

Initialize Video

Initialize boot

Initialize beeper

Clear Huge segment

Boot to Mini DOS

**Boot to Full DOS** 

Initialize OEM Special code

Set Huge Segment

Go to BIOS

Initialize the CPU

check virus and back up reminders

Initialize POST Error Manager (PEM)

Initialize notebook docking (optional)

Initialize error display function

Initialize system error handler

Initialize notebook docking late

Extended checksum (optional)

**For Boost Block in Flash ROM** 

PnPnd dual CMOS (optional)

Terminate QuietBoot (optional)

Devices (optional)

Display error messages

Check for keyboard errors

Display CPU type and speed

4Bh

4Ch

4Eh

50Eh

51h

52h

54h

58h

59h

5Ah

5Bh

5Ch

60h

62h

64h

66h

67h

68h

69h

6Ah

6Bh

6Ch

6Eh

70h

72h

76h

7Ch

7Eh

80h

81h

82h

83h

84h

85h

86h

87h

88h

89h

8Ah

8Bh

8Ch

81h

90h

91h

92h

93h

95h

96h

97h

98h

99h

9Ah

9Ch

9Dh

9Eh

9Fh

A0h

A2h

A4h

A8h

AAh

ACh

AEh

B0h

B2h

B4h

B5h

B6h

B9h

BAh

BBh

BCh

BDh

BEh

BFh

C<sub>0</sub>h

C<sub>1</sub>h

C2h

C3h

C4h

C5h

C6h

C7h

C8h

C9h

D2h

Code

E0h

E1h

E2h

E3h

E4h

E5h

E6h

E7h

E8h

E9h

**EAh** 

**EBh** 

**ECh** 

**EDh** 

EEh

**EFh** 

F<sub>0</sub>h

F1h

F2h

F3h

F4h

F5h

F6h

F7h

Beeps

1-2

| orted by their test point<br>OS code. Their actual orders<br>an be quite different. |
|-------------------------------------------------------------------------------------|
| Description                                                                         |
| le                                                                                  |
| skable Interrupt (NM)                                                               |
|                                                                                     |
| n hardware                                                                          |
| t with Initial POST values                                                          |
| g                                                                                   |
|                                                                                     |

| ll enough to run POST, or if the gh to show POST error messages,                   |
|------------------------------------------------------------------------------------|
| orted by their test point<br>OS code. Their actual orders<br>n be quite different. |
| Description                                                                        |
| e                                                                                  |
| skable Interrupt (NM)                                                              |
|                                                                                    |

| S.                                                                                   |
|--------------------------------------------------------------------------------------|
| sorted by their test point<br>OS code. Their actual orders<br>an be quite different. |
| Description                                                                          |
| le                                                                                   |
| askable Interrupt (NM)                                                               |
|                                                                                      |

| igh to show POST error messages, |  |  |  |  |
|----------------------------------|--|--|--|--|
|                                  |  |  |  |  |
| orted by their test point        |  |  |  |  |
| OS code. Their actual orders     |  |  |  |  |
| n be quite different.            |  |  |  |  |
| •                                |  |  |  |  |
|                                  |  |  |  |  |
| Description                      |  |  |  |  |
|                                  |  |  |  |  |
| e                                |  |  |  |  |
| e<br>skable Interrupt (NM)       |  |  |  |  |

Presario 1600 Series

Models: 1683, 1685, 1687, 1688, 1690, 1692, 1693, and 1694

Before You Begin **Specifications Parts Catalog** <u>Troubleshooting</u> Removal Sequence **Battery Operations** 

**Product Description** Pin Assignments **Index** 

Preliminary **Steps** Clearing

the Power-On

**Password** Power-On Test

(POST) Compaq **Diagnostics** 

**Diagnostic** Error Codes Solving Minor **Problems** 

Contacting Compaq Support

# **Compaq Diagnostics**

Compaq Diagnostics is installed on the hard drive of the computer. Run the Diagnostics utilities when you want to view or test system information and if you have installed or connected devices.

If you run Compaq Diagnostics from a diskette, ensure that it is version 10.11 or later.

The Diagnostics menu includes the following utilities:

- Computer Checkup (TEST) • View System Information (INSPECT)
- Prepare Computer for a Compaq Service Call (RemotePaq)

utilities before you call for support. Run Computer Checkup and select to save the device list to a file and to print or to save the log of errors. Run the View System Information (INSPECT) utility and select to print or to save that information. Have the files or the printed information available when you call for support.

If you have a problem you cannot solve, run the Diagnostics

### Computer Checkup (TEST) determines whether the various computer components and devices are recognized by the system

Computer Checkup (TEST)

and are functioning properly. You can display, print, or save the information generated by Computer Checkup. Follow these steps to run Computer Checkup:

1. Plug the computer into an external power source. (A low

- battery condition could interrupt the program.)
- 2. Turn on the external devices that you want to test. Connect the printer if you want to print a log of error messages.
- 4. Turn on or restart the computer. The computer starts from

3. Insert the Compaq Diagnostics diskette in drive A.

- drive A, and the **Diagnostics Welcome** screen appears. 5. Press **Enter** to continue. The **Diagnostics** menu appears.
- 6. Select Computer Checkup from the **Diagnostics** menu. A
- **Test Option** menu appears.

A list of the installed Compaq devices appears.

**Option** menu appears.

installed properly.

8. If the list of installed devices is correct, select **OK**. The **Test** 

7. Select **View the Device List** from the **Test Option** menu.

9. Select one of the following from the **Test Option** menu:

NOTE: If the list is incorrect, ensure that any new devices are

testing is complete. You cannot print or save the error messages. • Automatic Diagnostics. Runs unattended, maximum testing of each device with minimal prompts. You can choose how many times to run

 Quick Check Diagnostics. Runs a quick, general test on each device with a minimal number of prompts. If errors occur, they display when the

log of errors. Prompted Diagnostics. Allows maximum control over testing the devices. You can choose attended or unattended testing, decide to stop on errors, or choose to print or save a log of errors.

the tests, to stop on errors, or to print or save a

- 10. Follow the instructions on the screen as the devices are tested. When testing is complete, the **Test Option** menu appears. 11. Exit the **Test Option** menu.
- Top of Page

12. Exit the **Diagnostics** menu.

information about the computer and installed or connected devices. You can display, print, or save the information. Follow these steps to run View System Information (INSPECT)

from the Compaq Diagnostics diskette:

**View System Information (INSPECT)** 

1. Turn on the external devices that you want to test. Connect the printer if you want to print the information.

The View System Information (INSPECT) utility provides

3. Turn on or restart the computer. The computer starts from drive A, and the **Diagnostics Welcome** screen appears.

2. The Compaq Diskette diskette is Not Available.

- 4. Press **Enter** to continue. The Diagnostics menu appears.
- **Diagnostics** menu.

6. From the **Diagnostics** Menu, select the item you want to view from the following list: **System** Memory

Audio

5. Select View System Information (INSPECT) from the

**Keyboard** Operating system System ports System files System storage Windows files Graphics

7. Follow the instructions on the screen to cycle through the screens, to return to the list and choose another item, or to print the information.

Top of Page

**ROM** 

#### **Presario 1600 Series**

Models: 1683, 1685, 1687, 1688, 1690, 1692, 1693, and 1694

| <u>Before You Begin</u>    | <u>Specifications</u>  | <u>Parts Catalog</u> |
|----------------------------|------------------------|----------------------|
| <u>Removal Sequence</u>    | <u>Troubleshooting</u> | Battery Operations   |
| <u>Product Description</u> | <u>Pin Assignments</u> | <u>Index</u>         |

Preliminary
Steps
Clearing the

Power-On Password

Power-On Test (POST)

Compaq Diagnostics

**Diagnostic Error Codes** 

<u>Solving</u> <u>Minor</u> Problems

Contacting Compaq Support

### **Contacting Compaq Support**

Obtain the following information before contacting Compaq Reseller Support:

- Product name
- Product serial number
- Purchase date
- Conditions under which the problem occurred
- Any error messages that have occurred
- Hardware configuration
- Type of printer connected
- Hardware/software being used
- Printed result of Computer Checkup (TEST)
- Printed copies of CONFIG.SYS and AUTOEXEC.BAT files, if possible

### **Shipping Preparation**

To ship the computer, complete the following steps:

- 1. Back up the critical hard drive files. Ensure that backup tapes/diskette are not exposed to electrical or magnetic fields while stored in transit.
- 2. Turn off the computer and external devices.
- 3. Disconnect the external devices from their power sources, then from the computer.

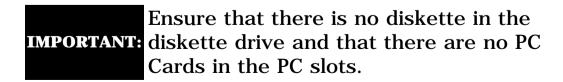

- 4. Close the display and all exterior doors of the computer.
- 5. Pack the computer with sufficient packing material to protect it. Use the original packing box or similar packaging.

action required to resolve the error condition.

**Diagnostic Error Codes** 

**Replacement Procedures.** 

Select error codes by number or type:

subassemblies.

IMPORTANT:

101 through 114

200 through 215

300 through 304

401 through 403

600 through 699

1701 through 1736

<u>2402 through 2456</u>

2458 through 2480

3301 through 6623

8601 through 8602

501 through 516

<u>1101</u>

3206

**Error** 

Code

101-xx

102-xx

103-xx

104-xx

105-xx

106-xx

107-xx

108-xx

109-xx

110-xx

113-xx

114-01

200-xx

202-xx

203-xx

204-xx

211-xx

214-xx

215-xx

300-xx

301-xx

302-xx

304-xx

401-xx

402-xx

403-xx

600-xx

601-xx

602-xx

603-xx

604-xx

605-xx

606-xx

609-xx

610-xx

697-xx

698-xx

699-xx

1101-xx

1701-xx

1702-xx

1703-xx

1704 - xx

1705 - xx

1706-xx

1707-xx

1708-xx

1709-xx

1710-xx

1715-xx

1716-xx

1717-xx

1719-xx

1724 - xx

1736-xx

501-xx

502-xx

503-xx

504-xx

505-xx

506-xx

507 - xx

508-xx

509-xx

510-xx

511-xx

512-xx

514-xx

516-xx

2402-xx

2403-xx

2404 - xx

2405 - xx

2406-xx

2408 - xx

2409-xx

2410-xx

2411-xx

2412-xx

2414-xx

2416-xx

2418-xx

2419-xx

2421-xx

2422-xx

2423-xx

2424-xx

2425-xx

2431-xx

2432-xx

2448-xx

2451-xx

2456-xx

2458-xx

2468-xx

2477-xx

2478-xx

2480-xx

3206-xx

8601-xx

8602-xx

3301-xx

3305 - xx

6600-xx

6605-xx

6608-xx

6623-xx

Removal Sequence

Product Description

**Preliminary** 

Steps

On

Test (POST)

**Error** Codes

Solving Minor

**Problems** 

Compaq <u>Support</u>

Contacting

Compaq **Diagnostics** 

Diagnostic

Clearing

the Power-

**Password** 

Power-On

| Presario 1600 Series                                       |  |  |
|------------------------------------------------------------|--|--|
| Models: 1683, 1685, 1687, 1688, 1690, 1692, 1693, and 1694 |  |  |
|                                                            |  |  |

**Troubleshooting** 

Pin Assignments

Diagnostic error codes occur if the system recognizes a problem while running the

Compaq Diagnostic program. These error codes help identify possibly defective

The following tables list error codes, a description of the error condition, and the

Retest the system after completing each step. If the problem has

been resolved, do not proceed with the remaining steps.

For the removal and replacement of a particular subassembly, see **Removal and** 

**Processor Test** 

**Memory Test** 

**Keyboard Test** 

**Serial Test** 

**Video Test** 

**Audio Test** 

**CD Test** 

**Description** 

Coprocessor or Weitek Error

DMA page registers test failed

**Keyboard controller self-test** 

CMOS RAM test failed

CMOS clock test failed

Speaker test failed

CMOS interrupt test failed

Protected mode test failed

Programmable timer load data

Memory machine ID test failed

Memory system ROM checksum

Write/Read test failed

Random pattern test failed

Random address test failed

Failed Selftest/Interface Test

Failed Keyboard Repeat Test

Printer failed or not connected

Printer pattern test failed

Diskette ID drive types test

Diskette write, read, compare

Diskette random read test

Diskette ID media failed

Diskette speed test failed

Diskette type error

Serial port test failed

Diskette reset controller test

Diskette change line test failed

Diskette drive speed not within

Diskette drive/media ID error

Hard drive format test failed

Hard drive write/read/compare

Hard drive controller test failed

Hard drive random seek test

Hard drive ready test failed

Hard drive recalibration test

Hard drive format bad track

Hard drive reset controller test

Hard drive park head test failed

Hard drive head select test

Hard drive conditional format

Hard drive ECC\* test failed

Hard drive power mode test

Drive monitoring test failed

Video controller test failed

Video memory test failed

Video attribute test failed

Video character set test failed

Video  $80 \times 25 \text{ mode } 9 \times 14$ 

Video  $80 \times 25 \text{ mode } 8 \times 8$ 

Video  $40 \times 25$  mode test failed

Video  $320 \times 200$  mode color set

Video  $320 \times 200$  mode color set

Video screen memory page test

Video  $640 \times 200$  mode test

Video gray scale test failed

Video memory test failed

Video attribute test failed

Video white screen test failed

Video noise pattern test failed

Video character set test failed

Video  $80 \times 25 \text{ mode } 9 \times 14$ 

Video  $80 \times 25$  mode  $8 \times 8$ 

Video  $320 \times 200$  mode color set

Video  $320 \times 200$  mode color set

Video screen memory page test

Video  $640 \times 200$  mode test

Video gray scale test failed

Video white screen test failed

Video noise pattern test failed

ECG/VGC memory test failed

ECG/VGC ROM checksum test

ECG/VGC 640 × 200 graphics

ECG/VGC  $640 \times 350 \ 16 \ color$ 

ECG/VGC  $640 \times 350 64$  color

ECG/VGC monochrome text

ECG/VGC monochrome graphics

640 × 480 graphics test failure

 $320 \times 200$  graphics (256 color

Advanced VGA Controller test

132-column Advanced VGA test

Advanced VGA 256 Color

Advanced VGA BitBLT test

Advanced VGA DAC test

Advanced VGA data path test

Advanced VGA LineDraw test

Audio System Internal Error

Mouse test failed

Interface test failed

CD drive read test failed

CD drive seek test failed

ID test failed

Read test failed

Controller test failed

Random read test failed

Advanced VGA BitBLT test

character cell test failed

character cell test failed

0 test failed

1 test failed

failed

failed

failed

mode test failed

set test failed

set test failed

mode test failed

mode test failed

mode) test failure

failed

failed

test failed

character cell test failed

character cell test failed

0 test failed

1 test failed

failed

Network preparation test failed

**Video Test Error Codes** 

Hard drive read test failed

test failed

failed

failed

failed

failed

failed

\* ECC = Error Correction Code

test failed

test failed

Diskette format failed

Diskette read test failed

Failed Individual Key Test

Address test failed

Noise test failed

Failed ID Test

**Failed Port Test** 

failed

test failed

failed

failed

limits

Interrupt controller master test

CPU test failed

failed

failed

test failed

failed

Port 61 error

**Parallel Printer Test** 

**Diskette Drive Test** 

**Touch Pad Pointing Device Test** 

2.

retest.

1.

2.

3.

1.

2.

2.

1.

2.

3.

1.

3.

4.

5.

1.

2.

3.

4.

1.

2.

2.

1.

4.

**Serial Test Error Codes** 

**Hard Drive Test Error Codes** 

retest.

and retest.

**Memory Test Error Codes** 

**Keyboard Test Error Codes** 

**Parallel Printer Test Error Codes** 

**Diskette Drive Test** 

speaker.

retest.

and retest.

and retest.

and retest.

and retest.

Check the keyboard

connect the keyboard.

Connect the printer.

Install the loop-back

connector and retest.

Check port and IRQ

configuration.

and retest.

and retest.

and retest.

and retest.

Replace media.

and retest.

drive type.

capability.

and retest.

Diagnostics Utilities.

Run the Configuration and

Check port configuration

Replace the system board

Run the Configuration and Diagnostics Utilities and verify

drives have secondary drive

2. Verify that all secondary

3. Replace the hard drive and

The following apply to error codes

Disconnect external monitor and test with internal LCD

Replace the display assembly

Replace the system board

The following steps apply to error

codes 2402-xx through 2456-xx:

Diagnostics Utilities.

and retest.

and retest.

Run the Configuration and

Replace the system board

Run the Configuration and

and test with internal LCD

Replace the system board

The following step applies to error

codes 2458-xx through 2480-xx:

Replace the system board and

Replace the system board and

retest.

and retest.

connected.

and retest.

retest.

Replace the TouchPad and

Replace the system board

Replace the CD and retest. 2. Verify that the speakers are

3. Verify that drivers are loaded and properly installed.

Replace the system board

4. Replace the CD drive and

retest.

retest.

2.

5.

**Audio Test Error Codes** 

**TouchPad/Pointing Device Interface Test Error Codes** 

**CD Drive Test Error Codes** 

Disconnect external monitor

Replace the display assembly

Diagnostics Utilities.

Replace the display assembly

501-xx through 516-xx:

display.

3.

2.

3.

2.

4.

display.

and retest.

and retest.

and retest.

and retest.

Replace the system board

Replace the keyboard and

Replace the system board

Check power to the printer.

Replace the system board

Replace the diskette media

Check and/or replace the

diskette power and signal

Replace the diskette drive

Replace the system board

cables and retest.

**Recommended Action** 

Run the Configuration and

Replace the processor board

Check system configuration. Verify cable connections to

Replace the system board

Flash the system ROM and

Replace the system board

Remove the memory module

Install a new memory module

connection. If disconnected, turn off the computer and

Replace the processor and retest.

Diagnostics Utilities.

Replace the system board and

and retest.

**Hard Drive Test** 

**Processor Test Error Codes** 

**Battery Operations** 

Index

| <b>Models: 1683, 1</b> | 685, 1687, 1688, 1 | 690, 1692, | 1693, and 1694 |
|------------------------|--------------------|------------|----------------|
| Before You Begin       | Specification      | ons        | Parts Catalog  |

maintenance & service guide **Presario 1600 Series** 

Models: 1683, 1685, 1687, 1688, 1690, 1692, 1693, and 1694

**Specifications** 

**Troubleshooting** 

Pin Assignments

Some minor problems and possible solutions are outlined in the following tables. If the problem

appears related to a software application, check the documentation provided with the software.

**Solving Audio Problems** 

**Probable Cause** 

Parts Catalog

**Battery Operations** 

**Index** 

Solution(s)

Connect the computer to an external

power source and charge the battery

Replace the battery pack with a fully

Immediately save any open file(s). Then

• Connect the computer to an

external power source to charge

Turn off the computer or initiate Hibernation until you can find another power source or charge

Allow time for the battery pack to return

it.

charged battery pack.

do any one of the following:

the battery pack.

the battery pack.

Adjust the volume.

No action is necessary.

No action is required.

when not using them.

recharging it.

Enable power management in Computer

Setup and in Windows Power Properties.

Turn off or disconnect external devices

Condition the battery pack by fully

charging, fully discharging, then fully

To maintain the charge, leave battery

If the computer is disconnected from external power for more than two

weeks, remove battery packs from the computer to reduce the discharge rate.

Use the type of diskette required by the

Copy files to hard drive or another

Run Computer Checkup from the Compaq Diagnostics diskette.

Format the diskette. At the

system prompt, enter **FORMAT** 

Put the bootable diskette in drive A.

Run Computer Setup and set diskette

diskette. Reformat bad floppy.

drive.

as first to boot.

Solution(s)

**Fn** + **F8** (- ).

 $\mathbf{Fn} + \mathbf{F6} (-).$ 

Solution(s)

Restart the computer.

Replace the display assembly.

Replace the display assembly.

Replace the display assembly.

Replace the display assembly.

1. Reseat the display cable to the

2. Replace the display assembly.

1. Reseat the display cable to the

2. Replace the display assembly.

Reseat the display cable to the following

1. Change the background colors.

2. Adjust the Contrast of the display

by using  $\mathbf{Fn} + \mathbf{F5}$  ( ) or  $\mathbf{Fn} + \mathbf{F6}$ 

Replace the system board.

Replace the system board.

system board.

Replace the display assembly.

Replace the display assembly.

Replace the system board.

system board.

Replace the display assembly.

Replace the display assembly.

Replace the system board.

until the problem is solved:

1. System board

2. Display assembly

Replace the display assembly.

Replace the display assembly.

Replace the display assembly.

Replace the system board.

**(-)**.

Solution(s)

before Hibernation.

Solutions(s)

connected.

Solution(s)

Run Computer Checkup.

Give the system time to restore the

Turn off and unplug the computer,

and then reinstall the hard drive.

Ensure that all cables are

Turn off the computer, turn on

the external device, then turn on the computer to integrate

properly and securely

remove the battery pack, and remove

previously saved data to its exact state

Solution(s)

using  $\mathbf{Fn} + \mathbf{F7} (^{-})$  or

using  $\mathbf{Fn} + \mathbf{F5} (^{-})$  or

and allow it to cool off.

Adjust the Brightness of the display by

Adjust the Contrast of the display by

Press any key or touch the Touch Pad.

If computer is in direct sunlight, move it

Press any key or touch the Touch Pad.

Tilt display or move computer.

packs in the computer when it is connected to external power.

Keep the battery pack within the

Operating: 50° F to 104° F

Recharge the battery pack.

Storage: -4° F to 86° F

(10° C to 40° C)

(-20° C to 30° C)

recommended temperature ranges.

pack.

No action is required.

**Solving Audio Problems** Some common audio problems and solutions are listed in the following table.

**Problem** 

Solving Battery Pack and Battery Gauge Problems

**Solving Minor Problems** 

Before You Begin

Removal Sequence

**Product Description** 

**Preliminary** 

Clearing the

Power-On Test

Power-On Password

(POST)

Compaq

**Diagnostics** 

Diagnostic

**Error Codes** 

Contacting Compaq Support

unplugged.

icon is blinking.

**Problems** 

**Solving Minor** 

<u>Steps</u>

Computer does not beep after the This is typical; it indicates Power-On Self-Test (POST). successful completion of the Power-On Self-Test (POST).

Problems" section in this chapter may also be applicable. **Solving Battery Pack and Battery Gauge Problems** Problem **Probable Cause** Solution(s)

Some common causes and solutions for battery pack problems are listed in the following table. The "Solving Power

Battery pack is discharged.

Computer won't turn on when battery

Computer is beeping and battery LED

Computer battery LED icon (front on the

condition, but computer does not beep.

unit) blinks to indicate low battery

Battery LED icon doesn't light and

Battery pack is warm to the touch

Battery pack operating time is far

less than the documented average

Solving CD Drive Problems

after charging.

operating time.

battery pack won't fast charge.

pack is inserted and power cord is

Check the battery connectors on the system board to verify they are evenly spaced and that they are not bent or broken.

Volume is turned down too low.

Battery pack is already charged.

Battery pack was exposed to

Battery charge is low.

|                                                                      | temperature extremes.                                                         | to room temperature.                                                                                                    |
|----------------------------------------------------------------------|-------------------------------------------------------------------------------|----------------------------------------------------------------------------------------------------|
|                                                                      | Battery pack is at end of its life.                                           | Replace battery pack.                                                                                                    |
| You have to set the date and time eventime you turn on the computer. | RTC battery is dead.                                                          | Replace the RTC battery.                                                                                                    |
|                                                                      |                                                                               |                                                                                                    |
| Problem                                                              | Probable Cause                                                                | Solution(s)                                                                                                    |
| Battery charge does not last as long as expected.                    | Battery is being exposed to high temperatures or extremely cold temperatures. | Keep the battery pack within the recommended operating temperature range 50° F to 104° F (10° C to 40° C) or recommended storage range -4° F to 86° F (-20° C to 30° C). Recharge the battery pack. |
|                                                                      | Battery has partially self-discharged.                                        | Recharge the battery. Discharge the battery completely and then recharge                                                                                                    |
|                                                                      | Power management is disabled.                                                 | Set a power management level in Computer Setup.                                                                                                    |
|                                                                      | An external device or PC Card is draining the battery.                        | Turn off or disconnect external devices when not using them.                                                                                                    |
|                                                                      |                                                                               |                                                                                                    |

Normal warming has occurred due to

Power management is turned off or

Battery pack has partially self-

An external device or PC Card is draining

Battery pack is being exposed to high

temperatures or extremely cold

charging.

disabled.

the battery.

discharged.

temperatures.

| Solving CD Drive Problems            |                                                                                                    |                                                                                                    |  |
|--------------------------------------|----------------------------------------------------------------------------------------------------|----------------------------------------------------------------------------------------------------|--|
| Problem                              | Probable Cause                                                                                                    | Solution(s)                                                                                                    |  |
| CD drive cannot read a compact disc. | Compact disc is upside down or is improperly inserted in the CD drive.                                                           | Open the CD loading tray, lay the compact disc in it (label side up), ther close the tray.                                                                                                    |  |
|                                      | CD is CD Plus or Pregap/Track 0 type.                                                                                            | Cannot read these type CDs in 24x.<br>Remove the CD.                                                                                                    |  |
|                                      | ving Diskette and Diskette Drive Prob                                                                                            |                                                                                                    |  |
| Problem                              | ving Diskette and Diskette Drive Prob<br>Probable Cause                                                                          | Solution(s)                                                                                                    |  |
|                                      | Probable Cause                                                                                                    |                                                                                                    |  |
| Problem                              | Probable Cause                                                                                                    | Solution(s)  Disable the diskette's write-protect feature or use a diskette that is not                                                                                                    |  |
| Problem                              | Probable Cause  Diskette is write-protected.  Computer is writing to the wrong                                                   | Solution(s)  Disable the diskette's write-protect feature or use a diskette that is not write-protected.  Check the drive letter in the path                                                     |  |
| Problem                              | Probable Cause  Diskette is write-protected.  Computer is writing to the wrong drive.  Not enough space is left on the           | Disable the diskette's write-protect feature or use a diskette that is not write-protected.  Check the drive letter in the path statement.                                                       |  |
| Problem                              | Probable Cause  Diskette is write-protected.  Computer is writing to the wrong drive.  Not enough space is left on the diskette. | Disable the diskette's write-protect feature or use a diskette that is not write-protected.  Check the drive letter in the path statement.  Use another diskette.  Run Computer Checkup from the |  |

The wrong type of diskette is being

Bootable diskette is not in drive A.

You can perform a monitor self-test on an external VGA color or monochrome monitor by disconnecting the monitor from

The display should be white. A narrow black border may also appear on the left and right sides of the display. Either of

**Probable Cause** 

activity.

**Solving Display Problems** 

Control for brightness or contrast (if

applicable) is not set properly.

Computer screen is in direct light.

Management due to lack of user

Screen save was initiated by Power

Using 1024 x 768 or higher resolution

on external monitor and have toggled

Improper backlight or display cable

Improper display cable connections.

back to internal display, which

Defective inverter board.

Defective display cable.

Defective display panel.

Defective system board.

Defective system board.

Defective inverter board.

Defective display cable.

Defective inverter board.

Defective display cable.

Defective system board.

\*\* This problem indicates that the backlight or its power circuitry has failed. Since you cannot observe the POST result on

**Probable Cause** 

connections

displays.

Improper display cable

Common characteristic of STN

Defective display panel.

To perform a "self-test" on an external VGA color or monochrome monitor, complete the following steps: The NOTE: screen should be white. A narrow black border may also appear on the left and right sides of the display. Either of

**CAUTION:** To prevent loss of information, always maintain an up-to-date backup of your hard drive at all

**Solving Hard Drive Problems** 

low battery condition and is now

Hard drive has bad sectors or has

Hard drive is not seated properly.

**Solving Hardware Installation Problems** 

exiting from it.

Some common causes and solutions for hardware installation problems are listed in the following table.

**Probable Cause** 

device are loose or

Some common causes and solutions for keyboard/numeric keypad problems are listed in the following table.

Probable Cause

**Solving Keyboard/Numeric Keypad Problems** 

Cable(s) of new external

device is not turned on.

power cables are unplugged.

Power switch of new external

failed.

Diskette Boot has incorrect setting in

Diskette has a bad sector.

Drive error has occurred.

Diskette is not

Computer Setup.

formatted.

used.

## **Solving Display Problems** This section lists some common causes and solutions for computer display and external monitor problems.

1. Turn off the monitor.

2. Turn off the computer.

Problem

Screen is dim.

Screen is blank.

flashing.

**Problem** 

to external monitor.

Display is blank and the Suspend icon is

Internal display flashes or has garbled

The light tubes on the edge of the

when the unit is powered up. \*\*

The light tubes on the edge of the

Backlight (brightness) cannot be adjusted with  $\mathbf{Fn} + \mathbf{F7}$  ( $^{-}$ ) or

Fn + F8 (-).\*\*\*

**Problem** 

one section).

display.

display panel do not light up at all and Power-On Self-Test (POST) does not complete when the unit is powered up. \*\*

display panel do not light up at all and

Power-On Self-Test (POST) completes

characters when computer is connected

the computer. To do so, complete the following steps:

3. Disconnect the monitor signal cable from the computer.

these displays indicates that the monitor is working properly.

4. Turn on the monitor and allow it to warm up for one minute.

Cannot boot from diskette.

Diskette drive cannot read a diskette.

Use **Fn** + **F2** to switch between **LCD** or Internal display is blank and the screen Display function was switched to the on an external monitor displays external monitor. CRT. information.

**Probable Cause** 

supports up to 800 x 600.

connections

Display has overheated.

System is in Suspend mode.

- Defective system board. Contrast cannot be adjusted with Improper display cable connections.  $Fn + F5 (^-) \text{ or } Fn + F6 (-).$
- the display panel when the backlight is not functioning, connect the unit to an external monitor before powering the unit up. If an external monitor is not available, verify that POST completes by opening and closing the display, listening for the single or double beep, and watching for the LEDs turn on at the front of the computer.
  - Defective display cable. Defective inverter board. Defective system board.

these displays indicates that the monitor is working properly.

Some common causes and solutions for hard drive problems are listed in the following table.

This display panel has a continuous pattern

patterns across the entire panel (not just on

Ghost bars extending from graphics on the

A single line, small group of lines, or block

appears on the display panel. This failure occurs in only a section of the display panel.

across it (e.g., a "jailbars" pattern), has a

single color on it, or has garbled graphics across the entire panel. This failure is for

**Problem Probable Cause** Reading hard drive takes an unusually System entered Hibernation due to

long time after restarting the computer.

A new device is not recognized as part of the computer system.

Hard drive error occurs.

**Problem** 

Problem

Problem

(POST) is incorrect.

Hard drive does not work.

times, in case of errors or failures.

**Solving Hardware Installation Problems** 

**Solving Hard Drive Problems** 

the device with the computer system. Device is not seated properly. Turn off the computer and reinsert the device.

Solving Keyboard/Numeric Keypad Problems

Press the **Shift+NumLk** keys to enable Embedded numeric keypad on computer Num Lock function is not enabled. the Num Lock function and embedded keyboard is disabled. numeric keypad. The Num Lock icon on the status panel turns on. Embedded numeric keypad is disabled External numeric keypad is connected Disconnect the external numeric keypad and Num Lock function is on. from the computer. to the computer. **Solving Memory Problems** 

Some common causes and solutions for memory problems are listed in the following table.

**Probable Cause** 

**Solving Memory Problems** Solution(s) Ensure that the optional memory Memory count during Power-On Self-Test Optional memory expansion card expansion card is installed correctly.

is installed incorrectly, is incompatible with the computer, or is defective. System ran out of memory for the Check the application documentation for

Too many TSR (terminate-and stayresident) applications are running.

error occurs during operation. **Solving Minor Problems (continued)** 

"Out of Memory" message is displayed application. memory requirements. Install additional memory.

on the screen or insufficient memory

Remove from memory any TSR applications that you do not need.

#### **Presario 1600 Series**

Models: 1683, 1685, 1687, 1688, 1690, 1692, 1693, and 1694

| <u>Before You Begin</u> | <u>Specifications</u>  | <u>Parts Catalog</u> |
|-------------------------|------------------------|----------------------|
| Removal Sequence        | <u>Troubleshooting</u> | Battery Operations   |
| Product Description     | <u>Pin Assignments</u> | <u>Index</u>         |

## **Product Description**

## Models and Features

Controls and Lights

Front Bezel Lights

Front Bezel
Buttons

Left Side Components

Right Side Components

<u>Underside of</u> <u>Unit</u>

Rear Connectors

Power
Management
for Windows 98

### **Models and Features**

|                    | Model 1683                                                                                                    | Model 1685 & 1692                    |
|--------------------|----------------------------------------------------------------------------------------------------|--------------------------------------|
| Display            | 12. 1 inch TFT                                                                                                 | 12.1 inch TFT                        |
| Processor          | AMD-K6 350-MHz MMX                                                                                             | [FrontPage Save<br>Results Component |
| Hard Drive         | 3.2-GB                                                                                                    | 4.3-GB, 4.8-GB*, 6.4-GB              |
| DVD or CD<br>Drive | 24x CD                                                                                                    | 24x CD, 4X DVD                       |
| Modem              | 56.0 Kbps Data/Fax with<br>PCI                                                                                 | 56.0 Kbps Data/Fax with<br>PCI       |
| System<br>Memory   | 32-MB                                                                                                    | 32 MB, 64-MB                         |
|                    |                                                                                                    |                                      |
|                    | Model 1687 & 1694                                                                                              | Model 1688                           |
| Display            | 14.1 inch TFT                                                                                                  | 13.3 inch TFT                        |
| Processor          | AMD-K6 380-MHz MMX<br>(model 1687)<br>AMD-K6 400-MHz MMX<br>(model 1694)<br>AMD-K6 433-MHz MMX<br>(model 1694) | [FrontPage Save<br>Results Component |
| Hard Drive         | 4.8-GB*, 6.4-GB                                                                                                | 4.8-GB*                              |
| DVD or CD<br>Drive | 4x DVD                                                                                                    | 24x CD                               |
| Modem              | 56.0 Kbps Data/Fax with PCI                                                                                    | 56.0 Kbps Data/Fax with PCI          |
| System<br>Memory   | 64-MB                                                                                                    | 64-MB                                |
|                    |                                                                                                    |                                      |
|                    | Model 1690 & 1693                                                                                              | СТО                                  |
| Display            | 14. 1 inch TFT                                                                                                 |                                      |
| Processor          | AMD-K6 400-MHz MMX                                                                                             |                                      |
| Hard Drive         | 6.4-GB                                                                                                    |                                      |
| CD Drive           | 24x CD, 4x DVD                                                                                                 |                                      |
| Modem              | 56.0 Kbps Data/Fax with PCI                                                                                    | 56.0 Kbps Data/Fax with PCI          |
|                    |                                                                                                    |                                      |

#### **Presario 1600 Series**

Models: 1683, 1685, 1687, 1688, 1690, 1692, 1693, and 1694

| Before You Begin           | <u>Specifications</u>  | Parts Catalog      |
|----------------------------|------------------------|--------------------|
| Removal Sequence           | <u>Troubleshooting</u> | Battery Operations |
| <u>Product Description</u> | <u>Pin Assignments</u> | <u>Index</u>       |

### **Product Description**

<u>Models and</u> Features

Controls and Lights

Front Bezel Lights

Front Bezel Buttons

Left Side Components

Right Side Components

**Underside of Unit** 

**Rear Connectors** 

Power

Management for Windows 98

**Controls and Lights** 

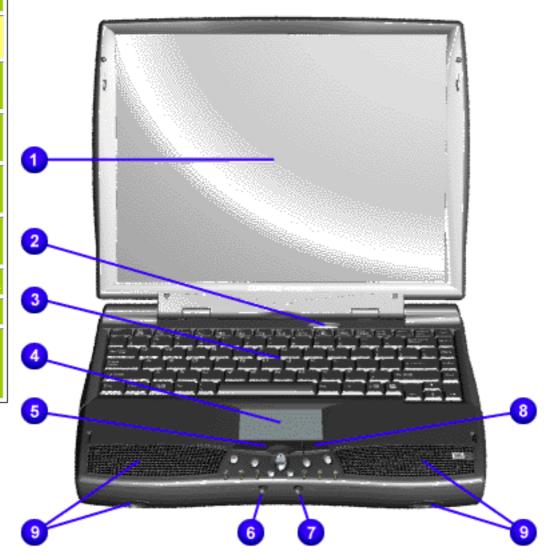

- 1. Display
- 2. Power (On/Off)
  Button
- 3. Keyboard
- 4. Touch Pad
- 5. Touch Pad
  Button (Left)
- 6. Headphone Jack
- 7. Microphone Jack
- 8. Touch Pad
  Button (Right)
- 9. Integrated Speakers and Ports

#### **Presario 1600 Series**

Models: 1683, 1685, 1687, 1688, 1690, 1692, 1693, and 1694

| <u>Before You Begin</u>    | <u>Specifications</u>  | <u>Parts Catalog</u> |
|----------------------------|------------------------|----------------------|
| <u>Removal Sequence</u>    | <u>Troubleshooting</u> | Battery Operations   |
| <u>Product Description</u> | <u>Pin Assignments</u> | <u>Index</u>         |

### **Product Description**

## Models and Features

<u>Controls and</u> Lights

Front Bezel Lights

Front Bezel
Buttons

<u>Left Side</u> Components

Right Side Components

**Underside of Unit** 

**Rear Connectors** 

Power

**Management for** 

Windows 98

### Front Bezel Lights

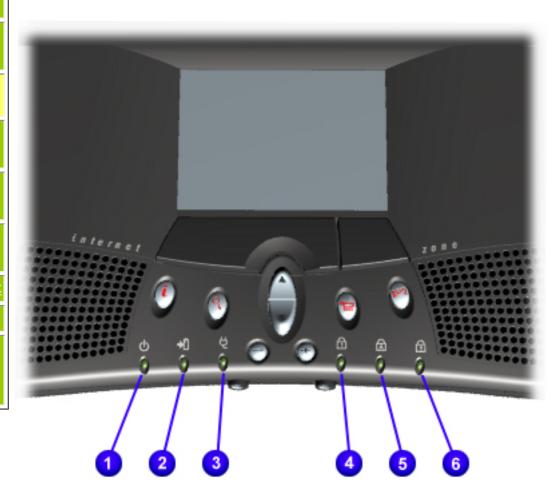

- 1. Power Light
- 2. Battery Charge Light
- 3. Power Cord Light
- 4. Num Lock Light
- 5. Cap Lock Light
- 6. Scroll Lock Light

#### **Presario 1600 Series**

Models: 1683, 1685, 1687, 1688, 1690, 1692, 1693, and 1694

| Before You Begin           | <u>Specifications</u>  | Parts Catalog      |
|----------------------------|------------------------|--------------------|
| <u>Removal Sequence</u>    | <u>Troubleshooting</u> | Battery Operations |
| <u>Product Description</u> | <u>Pin Assignments</u> | <u>Index</u>       |

### **Product Description**

<u>Models and</u> Features

Controls and Lights

<u>Front Bezel</u> Lights

Front Bezel Buttons

<u>Left Side</u> <u>Components</u>

Right Side Components

<u>Underside of</u> <u>Unit</u>

**Rear Connectors** 

Power Management for Windows 98

#### Front Bezel Buttons

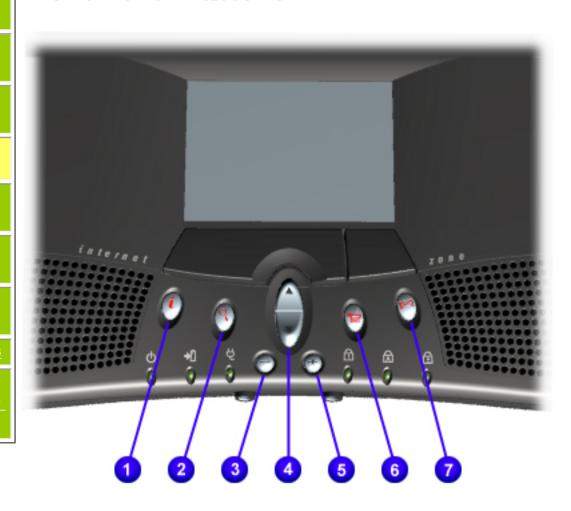

- 1. Instant
  Internet
  Access Button
- 2. Instant Search Button
- 3. Volume Down Button
- 4. Scroll Up/Down Button
- 5. Volume Up Button
- 6. Secure E-Commerce Button (or favorite Web site)
- 7. Instant E-Mail Button

#### **Presario 1600 Series**

Models: 1683, 1685, 1687, 1688, 1690, 1692, 1693, and 1694

| <u>Before You Begin</u>    | <u>Specifications</u>  | <u>Parts Catalog</u> |
|----------------------------|------------------------|----------------------|
| <u>Removal Sequence</u>    | <u>Troubleshooting</u> | Battery Operations   |
| <u>Product Description</u> | <u>Pin Assignments</u> | <u>Index</u>         |

### **Product Description**

Models and **Features** 

Controls and Lights

Front Bezel Lights

Front Bezel **Buttons** 

**Left Side** Components

Right Side **Components** 

**Underside of** Unit

**Rear Connectors** 

Power

**Management for** 

Windows 98

### Left Side Components

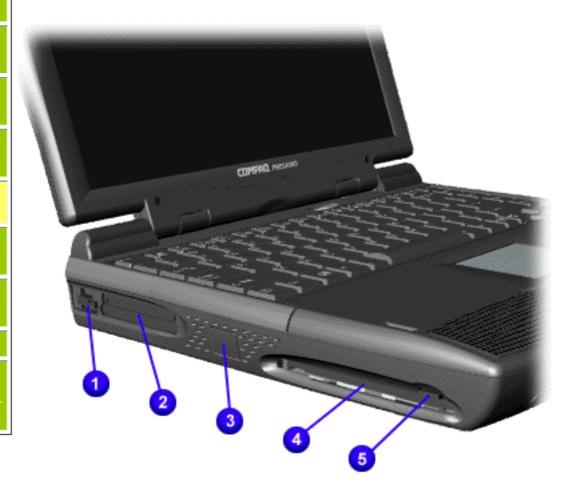

- 1. PC Card Eject Lever
- 2. PC Card Slot
- 3. Ethernet Connector Plug\*
- 4. Diskette Drive Slot
- 5. Diskette Eject Button

\* The Ethernet Plug was removed on models 1692, 1693, and 1694. The Internal Ethernet Card or the Ethernet Plug are Not **Available**for the 1600

Series.

#### **Presario 1600 Series**

Models: 1683, 1685, 1687, 1688, 1690, 1692, 1693, and 1694

| Before You Begin           | <u>Specifications</u>  | <u>Parts Catalog</u> |
|----------------------------|------------------------|----------------------|
| Removal Sequence           | <u>Troubleshooting</u> | Battery Operations   |
| <u>Product Description</u> | <u>Pin Assignments</u> | <u>Index</u>         |

### **Product Description**

Models and Features

Controls and Lights

<u>Front Bezel</u> Lights

Front Bezel
Buttons

<u>Left Side</u> <u>Components</u>

Right Side Components

<u>Underside of</u> <u>Unit</u>

**Rear Connectors** 

**Power** 

Management for Windows 98

**Right Side Components** 

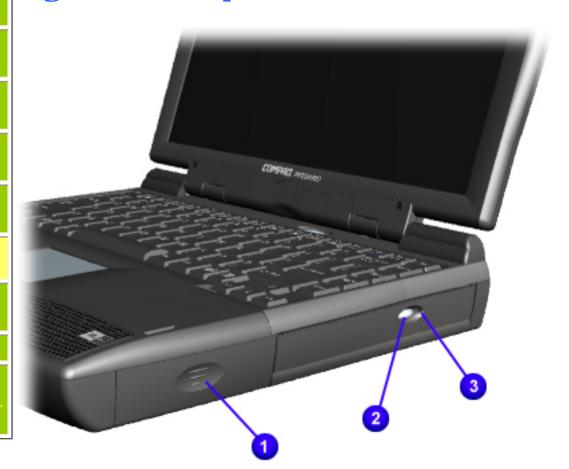

- 1. Battery Compartment
- 2. DVD or CD Drive Eject Button
- 3. DVD or CD Drive Manual Eject Hole

#### **Presario 1600 Series**

Models: 1683, 1685, 1687, 1688, 1690, 1692, 1693, and 1694

| Before You Begin           | <u>Specifications</u>  | <u>Parts Catalog</u> |
|----------------------------|------------------------|----------------------|
| Removal Sequence           | <u>Troubleshooting</u> | Battery Operations   |
| <u>Product Description</u> | <u>Pin Assignments</u> | <u>Index</u>         |

### **Product Description**

Models and Features

<u>Controls and</u> Lights

Front Bezel Lights

<u>Front Bezel</u> Buttons

Left Side Components

Right Side Components

Underside of Unit

**Rear Connectors** 

Power Management for Windows 98

#### **Underside of Unit**

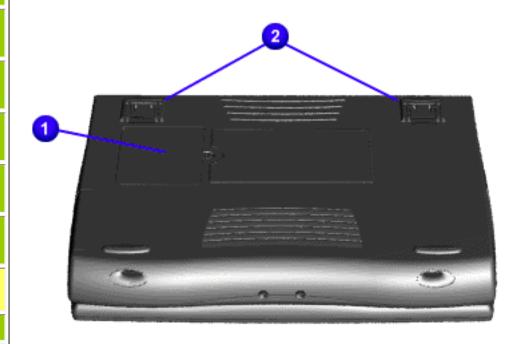

- 1. Memory
  Compartment
  Door
- 2. Stand Feet

#### **Presario 1600 Series**

Models: 1683, 1685, 1687, 1688, 1690, 1692, 1693, and 1694

| Before You Begin           | <u>Specifications</u>  | Parts Catalog      |
|----------------------------|------------------------|--------------------|
| Removal Sequence           | <u>Troubleshooting</u> | Battery Operations |
| <u>Product Description</u> | <u>Pin Assignments</u> | <u>Index</u>       |

### **Product Description**

Models and Features

Controls and Lights

Front Bezel Lights

Front Bezel
Buttons

Left Side Components

Right Side Components

<u>Underside of</u> Unit

Rear Connectors

Power Management for Windows 98

### **Rear Components**

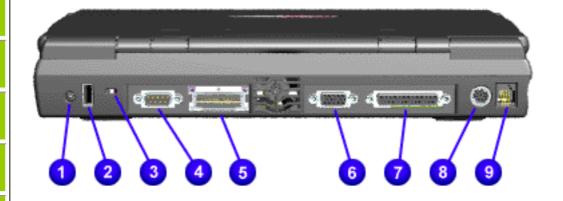

- 1. AC Adapter
- 2. Universal Serial Bus
- 3. Security Slot
- 4. Serial Port
- 5. Port Replicator
- 6. External Monitor Port
- 7. Parallel Printer Port
- 8. Keyboard/Mouse Port
- 9. Modem Jack

**Presario 1600 Series** 

Models: 1683, 1685, 1687, 1688, 1690, 1692, 1693, and 1694

| Before You Begin    | <u>Specifications</u>  | Parts Catalog      |
|---------------------|------------------------|--------------------|
| Removal Sequence    | <u>Troubleshooting</u> | Battery Operations |
| Product Description | <u>Pin Assignments</u> | <u>Index</u>       |

## **Product Description**

#### **Features Controls and** Lights Front Bezel Lights Front Bezel **Buttons** Left Side Components Right Side <u>Components</u> Underside of Unit Rear Connectors **Power**

Management for Windows 98

**Models and** 

## **Power Management for Windows 98**

The following power management features are available for conserving AC power and extending battery operating time:

- Power Management Settings Sleep
- **Hibernation** Servicing Your Computer - Full Off Mode
- Rebooting After a Lockup
- **Battery Operating Time**

### Pow

## Depending on your patterns of computer use, you can set different levels of power management. These different power

**IMPORTANT:** 

Tab: Power Schemes:

**Always on System Standby:** 

er Management Settings

examples include keyboard or mouse movement, CD or DVD playback (while under program control that monitors Sleep), and modem use. You can select different conditions or power schemes through Power Management. The optional settings are **Home/Office Desk**, **Portable**/ **Laptop**, and **Always On**. From the default settings, you can change the following settings:

management levels can be activated based on the amount of time passed since the last system activity. System activity

 the System goes to Sleep (Standby) mode the screen times out and goes blank

- Each of these system components will go to sleep after the selected or default periods of inactivity. (The setting for hard drive must be less than or equal to the setting for System.)

the hard drive spins down

If you're on a network, it's recommended that you set **System Standby** to

There are five categories of power management settings under the Control Panel. The default setting for each feature is listed below in the tables.

Top of Page

**Running on Batteries** 

After 10 minutes

15 minutes

Never

#### **Always on System Standby:** Never **Turn OFF Monitor** After 3 hours

**Power Management Properties** 

| Power Management | <b>Properties</b> |  |
|------------------|-------------------|--|
| Tab: Alarms::    |                   |  |

X Display Message Notification

Plugged in

After 15 minutes

#### **Low Battery Alarm: Critical Battery Alarm** 0%

|             | Text Action | No Action |
|-------------|-------------|-----------|
| Top of Page |             |           |

10%

**Default** 

**Default** 

**Power Management Properties** 

Top of Page

**Alarm Actions:** 

| Display Properties                                                                               |
|--------------------------------------------------------------------------------------------------|
| <b>Tab</b> : <b>Monitor</b> : Laptop Display (Maximum resolution according to unit display size) |

computer into Off mode.

**Tab: Power Meter:** 

**Tab: Advanced** 

Sleep You can select Sleep mode instead of turning off the computer when you have finished using it. This allows the computer to

Notebook computers have two levels of sleep, Hibernation and Sleep.

**Sleep** - is a low power mode, also referred to as Standby mode. While in Sleep mode, your computer will maintain system information and open files. Unsaved information will be lost if you turn off your system prior to system wake-up, or if you lose power while using the AC adapter.

**Hibernation** - by pushing the power button once your computer will perform a save to disk followed by a shut down of the

wake up faster than turning it completely off and saves power over the active (On) mode. Compag Presario Series

files. Unsaved information will be lost if you turn off your system prior to system wake-up, or if you lose power while using the AC adapter.

**CAUTION:** While in Sleep mode, your computer will maintain system information and open

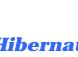

**Mode** 

computer will display a progress screen.

**To Initiate** 

Sleep, Hibernation, and Off.

Top of Page

**Hibernation Mode** Hibernation helps conserve battery life and protects your data. Hibernation can be a routine power saving event, or can be the result of a low battery condition. As it enters Hibernation your computer will display a progress screen, as it

automatically saves the machine state before it shuts down and turns itself off. Your computer will automatically go into Hibernation, when the battery has little power left, or when the system (operating on battery power) has been in Sleep mode for more than an hour. You can also manually initiate Hibernation by pressing the power button once while the

The following table shows the conditions and indicators for getting in and out of the various power management modes,

system is active. To restore the computer's previous state, simply press the power button once again. While waking up, the

To End

Press any key

**Indicators** 

Flashing green

Sleep Manual keys combination - Fn+F4 Power LED Time Out Default 15 minutes. If on

Battery power (system will not go to

Sleep if on AC power)

|              | Time Out Default If low battery or after 1 hour of sleep (system will not Hibernate if on AC power)               | Press <b>Power</b> button once | No Power LED,<br>blank screen |
|--------------|----------------------------------------------------------------------------------------------------|--------------------------------|-------------------------------|
| Off          | Perform normal Windows shutdown via<br>the start button, or press and hold<br>down the power button for 4 seconds | Press <b>Power</b> button once | No Power LED,<br>blank screen |
| op of Page   |                                                                                                    |                                |                               |
| Servicing Yo | ur Computer - Full Off Mode                                                                                       |                                |                               |

battery section for <u>instruction on removing battery</u>).

# Rebooting After a Lockup

Occasionally you may encounter a frozen keyboard or a locked screen. To reboot your computer (as if from a cold start)

press and hold down the Power Button for at least four seconds, which will cause a manual shutdown. Then, restart it with a single press of the Power Button. If it still doesn't recover, press the Power Button and hold it for four seconds to shut it

down, then, remove the battery or unplug the AC power for at least 30 seconds. Reinsert the battery or reconnect AC power and press the Power Button once to reboot. Top of Page

**Battery Operating Time** 

# Battery operating time is affected by variables, such as the following:

Power conservation settings

Software applications Installed options

Hardware configuration

- Display brightness Hard drive usage Power button
- Changes in operating temperature Type and number of installed PC Cards

For more information on increasing battery pack operating time, conditioning the battery pack, and disposing of a used battery pack, refer to the Battery Pack Operations.

Top of Page

Free Manuals Download Website

http://myh66.com

http://usermanuals.us

http://www.somanuals.com

http://www.4manuals.cc

http://www.manual-lib.com

http://www.404manual.com

http://www.luxmanual.com

http://aubethermostatmanual.com

Golf course search by state

http://golfingnear.com

Email search by domain

http://emailbydomain.com

Auto manuals search

http://auto.somanuals.com

TV manuals search

http://tv.somanuals.com